# **Documentation**

# **HiPath 2000, HiPath 3000, HiPath 5000 HiPath OpenOffice OpenStage 15**

**User guide**

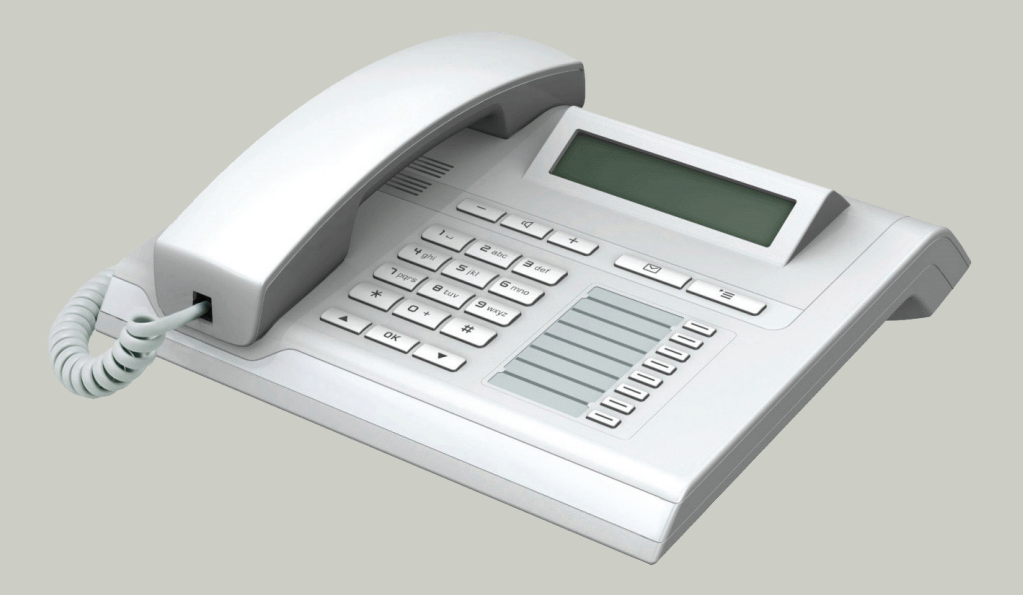

**Communication for the open minded**

**Siemens Enterprise Communications www.siemens.com/open**

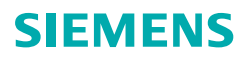

# <span id="page-1-0"></span>**Important information**

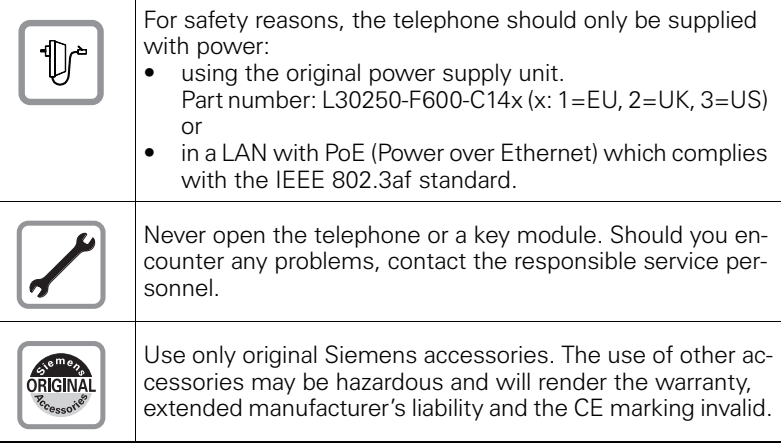

# <span id="page-1-1"></span>**Trademarks**

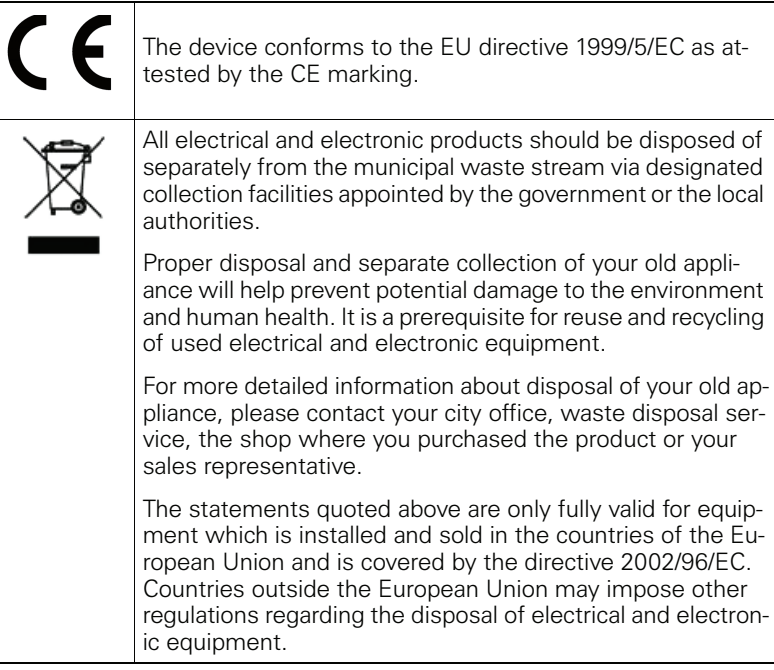

### <span id="page-2-0"></span>**Location of the telephone**

- The telephone should be operated in a controlled environment with an ambient temperature between 5°C and 40°C.
- To ensure good speakerphone quality, the area in front of the microphone (front right) should be kept clear. The optimum speakerphone distance is 50 cm.
- Do not install the telephone in a room where large quantities of dust accumulate; this can considerably reduce the service life of the telephone.
- Do not expose the telephone to direct sunlight or any other source of heat, as this is liable to damage the electronic components and the plastic casing.
- Do not operate the telephone in damp environments, such as bathrooms.

## <span id="page-2-1"></span>**Software update**

During a software update, the phone must not be disconnected from the power supply unit, the LAN line or the phone line. An update action is indicated by messages on the display and/or by flashing LEDs.

## <span id="page-2-2"></span>**Product support on the Internet**

Information and support for our products can be found on the Internet: <http://www.siemens-enterprise.com/>.

Technical notes, current information about firmware updates, frequently asked questions and lots more can be found on the Internet at: <http://wiki.siemens-enterprise.com/>.

# **Contents**

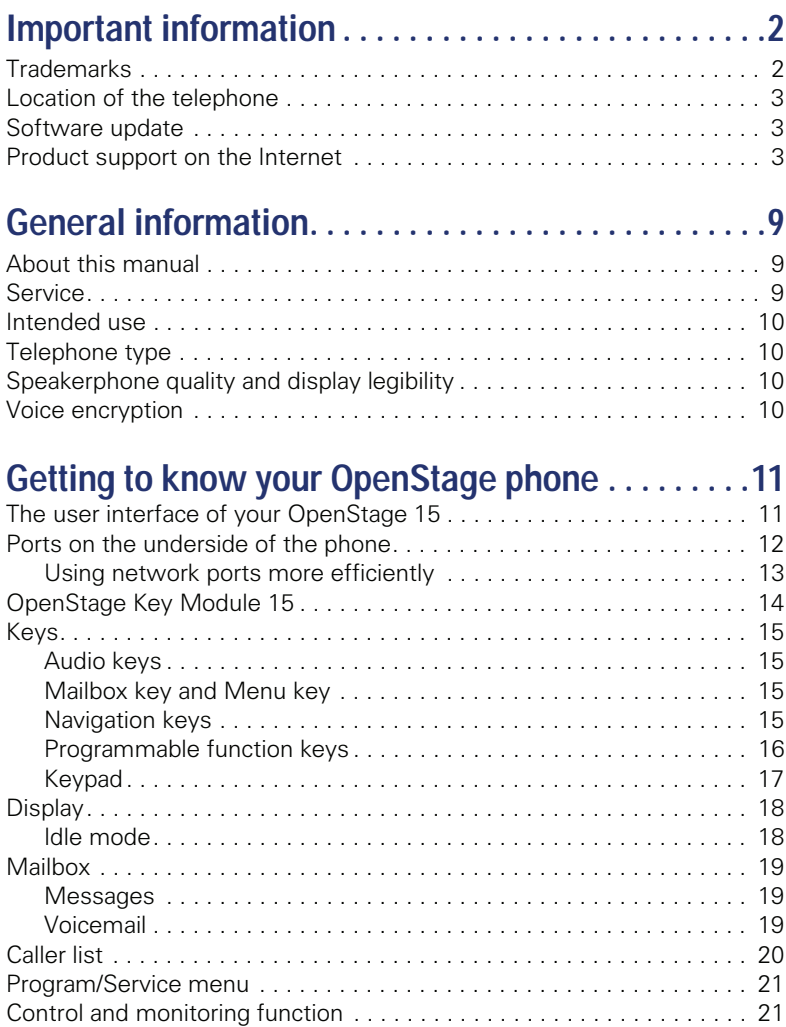

#### **Contents**

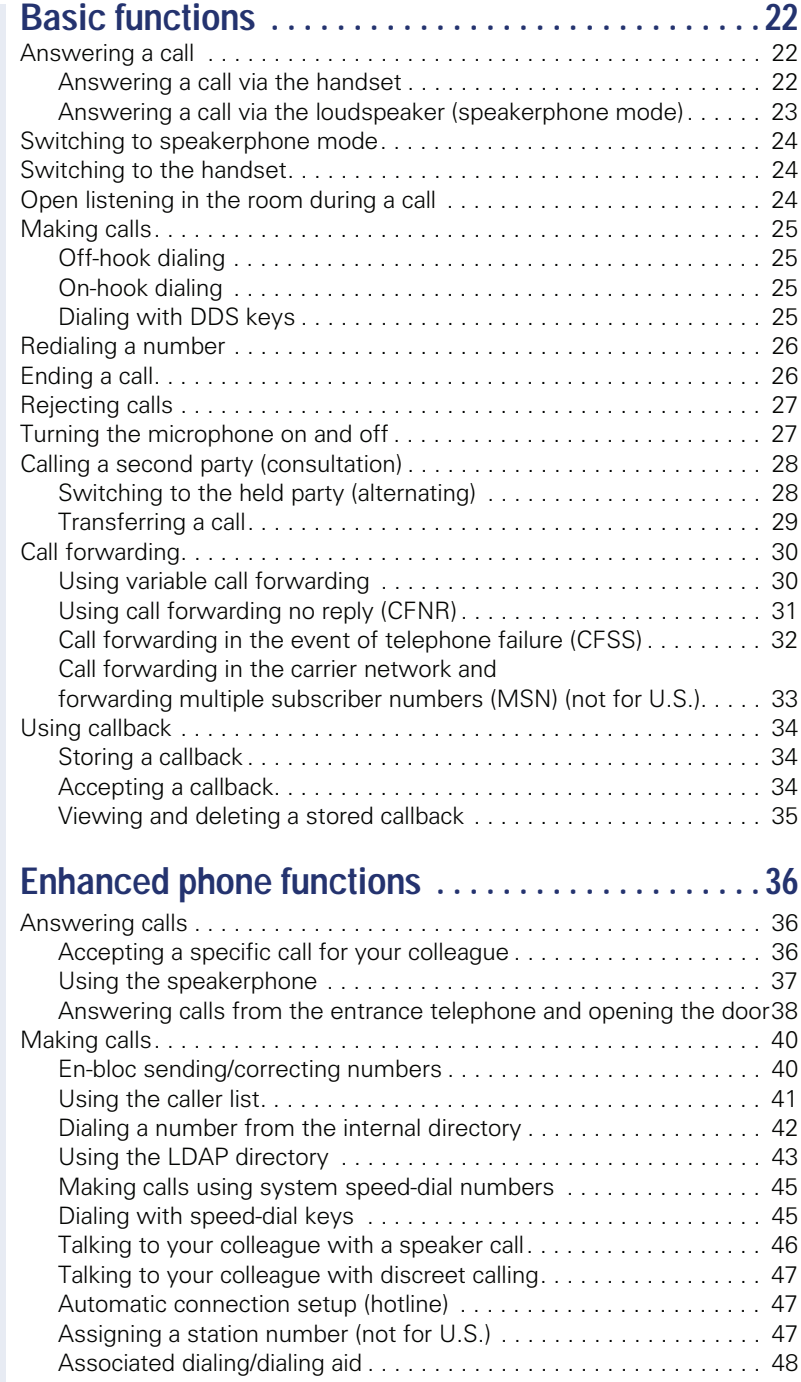

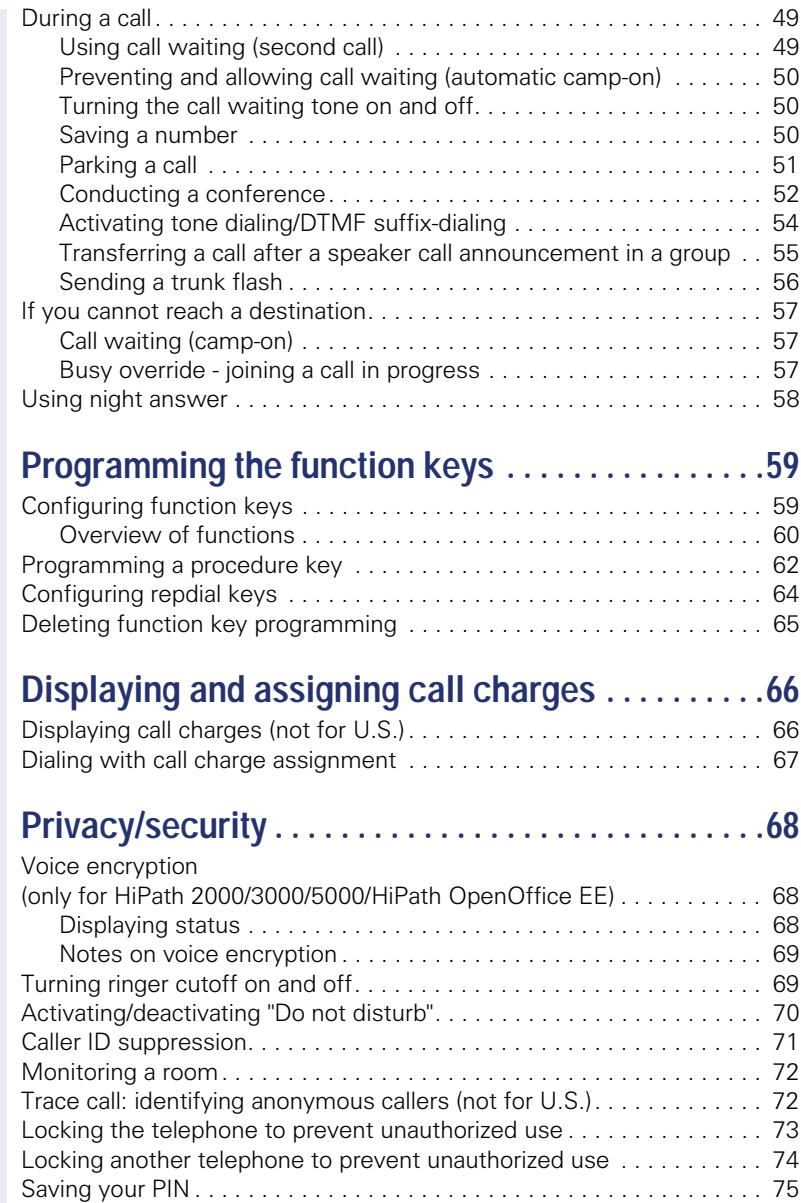

#### **Contents**

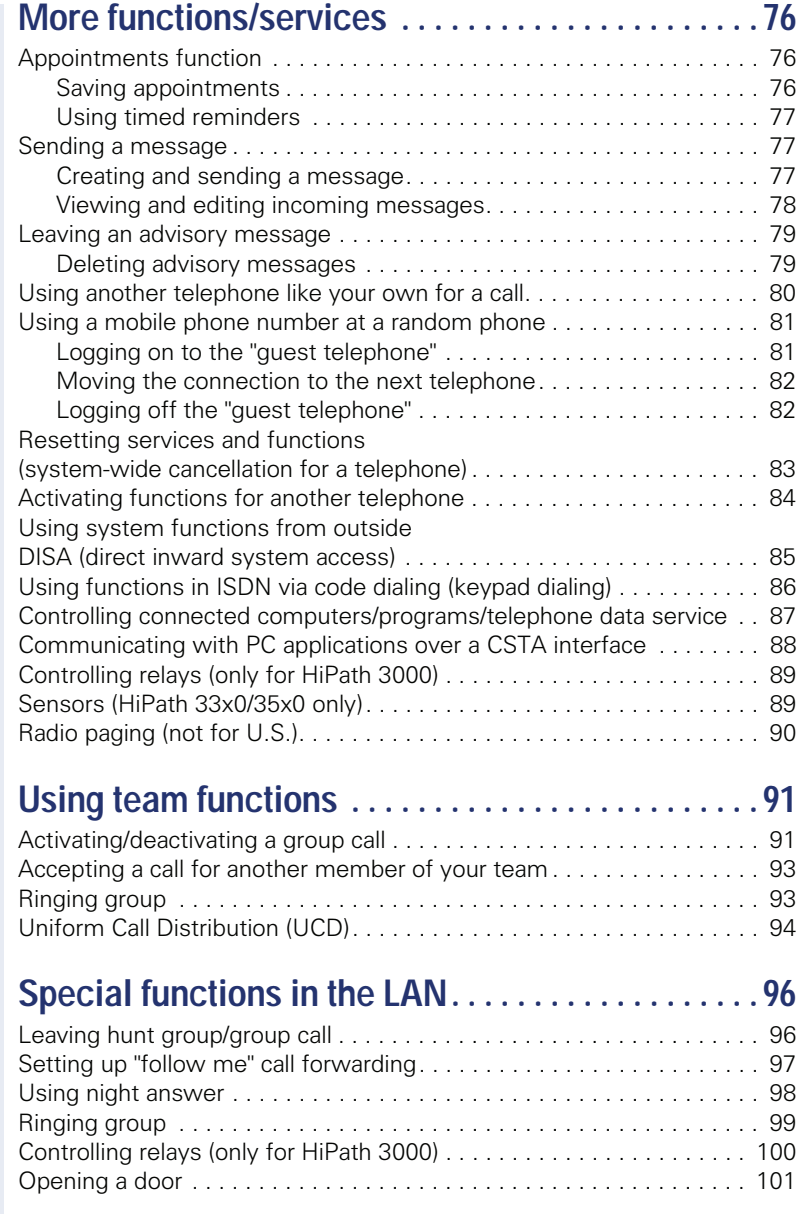

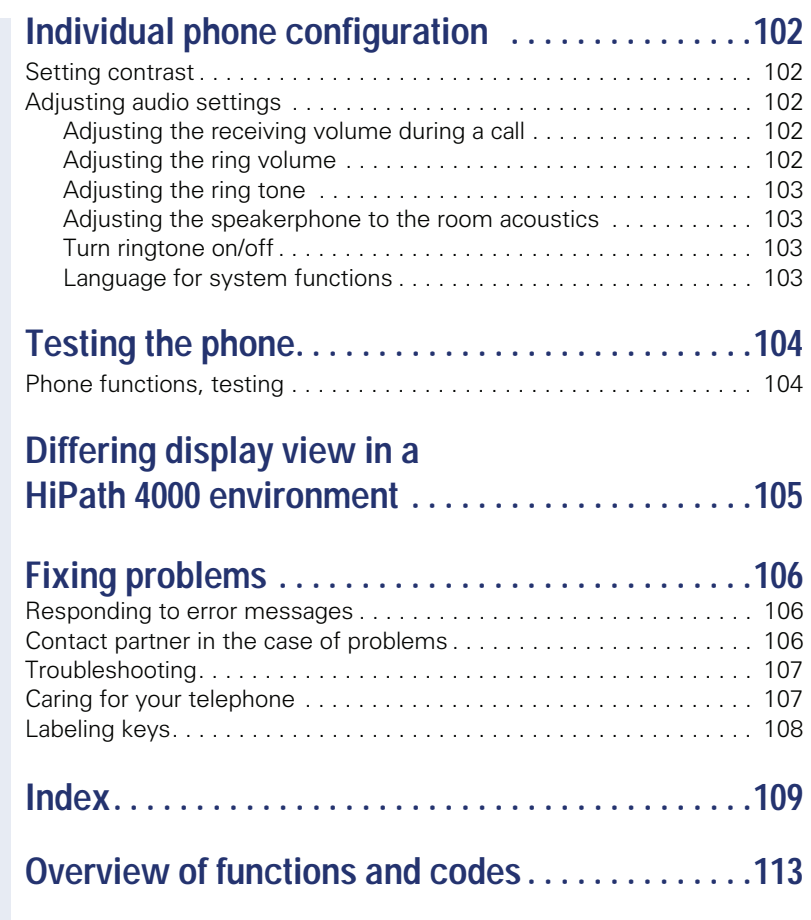

# <span id="page-8-0"></span>**General information**

## <span id="page-8-1"></span>**About this manual**

This document contains general descriptions of the technical options, which may not always be available in individual cases. The respective features must therefore be individually defined in the terms of the contract.

If a particular function on your phone is not available to you, this may be due to one of the following reasons:

- The function is not configured for you or your telephone. Please contact your system support representative.
- Your communications platform does not feature this function. Please contact your Siemens sales partner for information on how to upgrade.

This user guide is intended to help you familiarize yourself with OpenStage and all of its functions. It contains important information on the safe and proper operation of your OpenStage phone. These instructions should be strictly complied with to avoid operating errors and ensure optimum use of your multifunctional telephone in the network.

These instructions should be read and followed by every person installing, operating or programming an OpenStage phone.

For your own protection, please read the section dealing with safety in detail. Follow the safety instructions carefully in order to avoid endangering yourself or other persons and to prevent damage to the unit.

This user guide is designed to be simple and easy to understand, providing clear step-by-step instructions for operating your OpenStage phone.

Administrative tasks are dealt with in a separate manual. The Quick Reference Guide contains quick and reliable explanations of frequently used functions.

## <span id="page-8-2"></span>**Service**

The Siemens service department can only help you if you experience problems or defects with the phone. Should you have any questions regarding operation, your specialist retailer or network administrator will gladly help you. For queries regarding connection of the telephone, please contact your network provider.

If you experience problems or defects with the phone, please dial the service number for your country.

### <span id="page-9-0"></span>**Intended use**

The OpenStage phone is a desktop or wall-mounted unit designed for voice transmission and for connection to a LAN. Any other use is regarded as unauthorized.

## <span id="page-9-1"></span>**Telephone type**

The phone name data can be found on the name plate on the base of the device; The exact product name and serial number are specified here. Specific details concerning your communications platform can be obtained from your service technician.

Please have this information ready when you contact our service department regarding faults or problems with the product.

## <span id="page-9-2"></span>**Speakerphone quality and display legibility**

- To ensure good speakerphone quality, the area in front of the microphone (front right) should be kept clear. The optimum speakerphone distance is 50 cm.
- Proceed as follows to optimize display legibility:
	- Turn the phone to tilt the display to ensure you have a frontal view of the display while eliminating light reflexes.
	- Adjust the contrast as required  $\rightarrow$  [page 102.](#page-101-5)

### <span id="page-9-3"></span>**Voice encryption**

On HiPath 2000/3000/5000 (from R 4), HiPath OpenOffice EE (V1) your OpenStage 15 supports voice encryption from software release 2 (V1 R2.xxxx). This allows you to use your OpenStage to perform tap-proof calls. Voice transmission is encrypted and is decrypted at the other call party's phone and vice versa.

If "Secure Mode" is enabled on your phone, and a connection is established to a phone that does not support voice encryption, the call is not encrypted and thus unsecured.

Your service personnel can define at the communication system whether you are notified of unencrypted calls and how  $\rightarrow$  [page 69.](#page-68-2)

# <span id="page-10-2"></span><span id="page-10-0"></span>**Getting to know your OpenStage phone**

The following sections describe the most frequently used operating elements and the displays on your OpenStage phone.

## <span id="page-10-1"></span>**The user interface of your OpenStage 15**

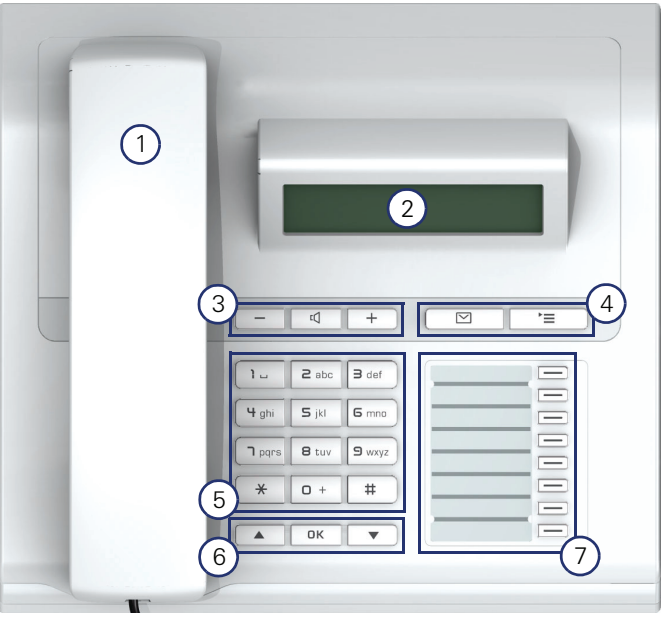

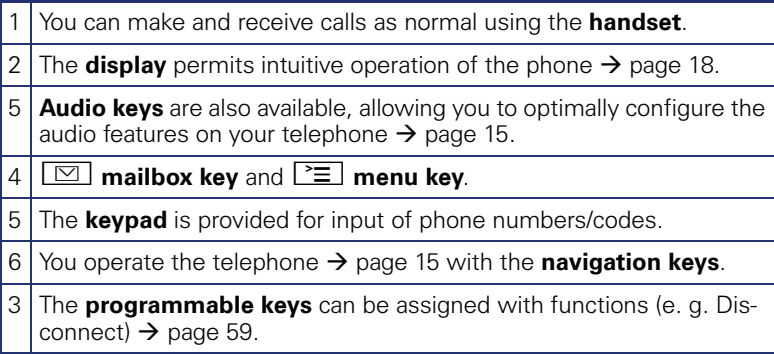

## <span id="page-11-0"></span>**Ports on the underside of the phone**

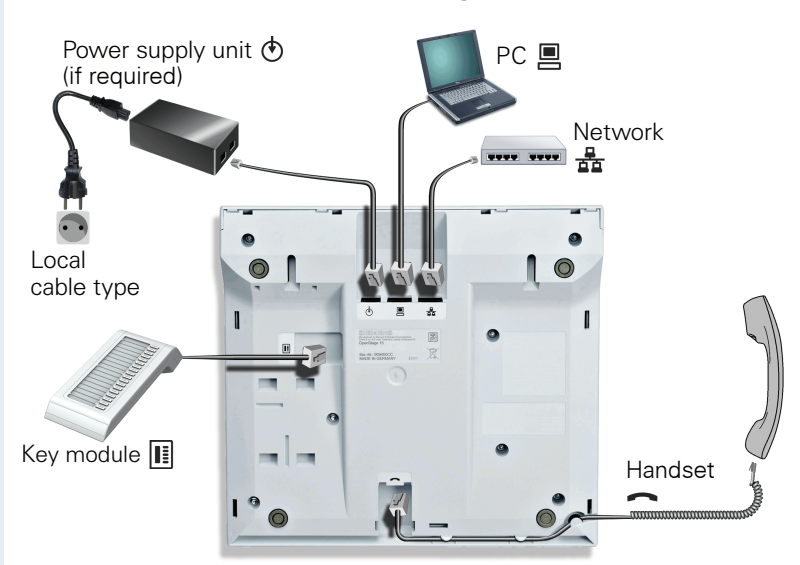

#### **Properties of your OpenStage 15**

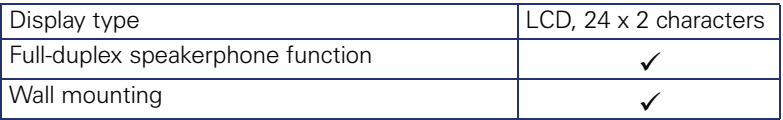

#### <span id="page-12-0"></span>**Using network ports more efficiently**

OpenStage 15 has an integrated 10/100 mbps Ethernet switch. This means that you can connect a PC to the LAN directly via the phone.

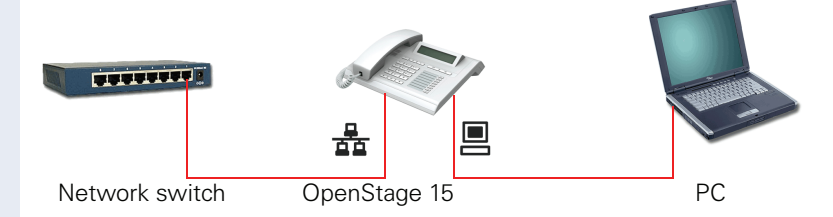

Using this connection option saves one network port for each switch used and requires fewer or shorter network cables when arranged correctly.

## <span id="page-13-0"></span>**OpenStage Key Module 15**

The OpenStage Key Module 15 is a key module attached to the side of the phone that provides an additional 18 illuminated, programmable sensor keys.

Like keys on the phone, these keys can be programmed and used according to your needs  $\rightarrow$  [page 16](#page-15-0).

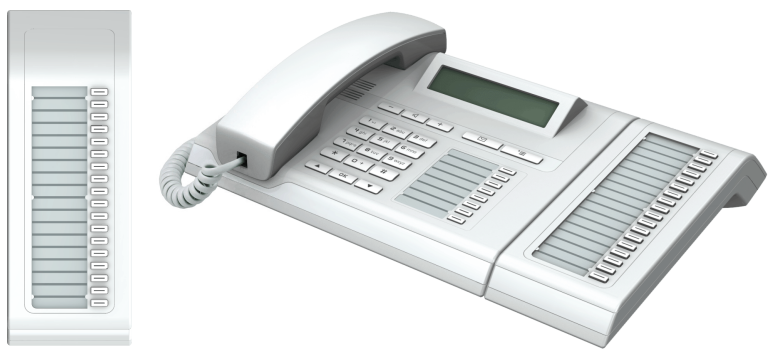

You can only attach one OpenStage Key Module 15 to your OpenStage 15.

## <span id="page-14-0"></span>**Keys**

## <span id="page-14-1"></span>**Audio keys**

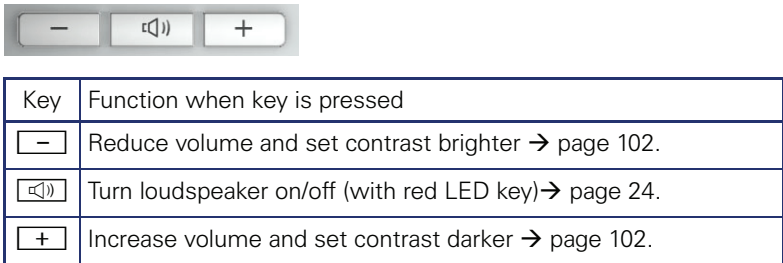

## <span id="page-14-2"></span>**Mailbox key and Menu key**

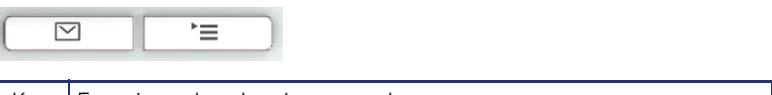

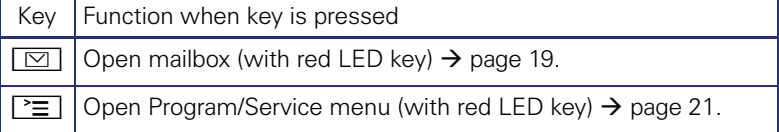

## <span id="page-14-3"></span>**Navigation keys**

These are used to manage most of your phone's functions and display.

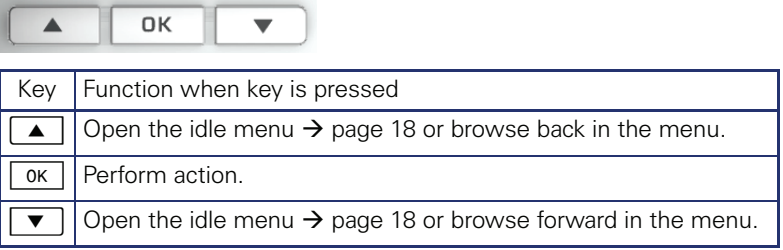

#### <span id="page-15-0"></span>**Programmable function keys**

Your OpenStage 15 has eight illuminated keys to which you can assign functions or numbers.

Increase the number of programmable function keys by connecting a key module  $\rightarrow$  [page 14.](#page-13-0)

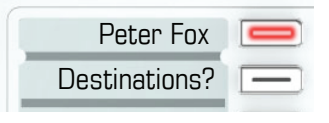

Depending on how they are programmed, you can use the keys as:

- Function key  $\rightarrow$  [page 59](#page-58-3)
- Repdial/Direct station selection key  $\rightarrow$  [page 64](#page-63-1)

Each key can be programmed with one function.

The configuration of direct station selection keys must be activated by your service personnel.

Direct station selection keys can be assigned an internal number from the HiPath 4000 network.

Press the key briefly to activate the programmed function or dial the stored number.

Hold the key to open the key programming menu  $\rightarrow$  [page 59](#page-58-2).

Your OpenStage is delivered with label strips. Write functions or names in the white fields on the label strips.

The status of a function is shown by the LED on the corresponding function key.

#### **Meaning of LED displays on function keys**

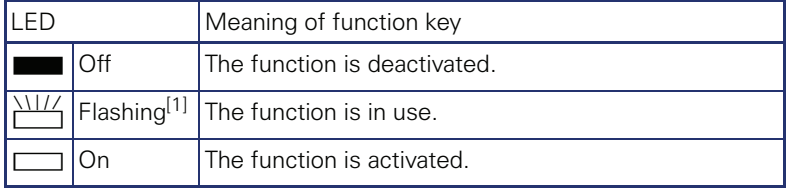

[1] In this manual, flashing keys are identified by this icon, regardless of the flashing interval. The flashing interval represents different statuses, which are described in detail in the corresponding sections of the manual.

#### <span id="page-16-0"></span>**Keypad**

In cases where text input is possible, you can use the keypad to input text, punctuation and special characters in addition to the digits 0 to 9 and the hash and asterisk symbols. To do this, press the numerical keys repeatedly.

Example: To enter the letter "h", press the number  $[\mathbf{\Psi}_{\text{ghi}}]$  key on the keypad twice.

To enter a digit in an alphanumerical input field, hold down the relevant key.

Alphabetic labeling of dial keys is also useful when entering vanity numbers (letters associated with the phone number's digits as indicated on the telephone spell a name, e.g.  $0700 - PATTERN = 0700 - 7288376$ .

## <span id="page-17-0"></span>**Display**

Your OpenStage 15 comes with a black-and-white LCD display. Adjust the contrast to suit your needs  $\rightarrow$  [page 102](#page-101-5).

#### <span id="page-17-1"></span>**Idle mode**

Your phone is in idle mode when there are no calls taking place or settings being made.

Example:

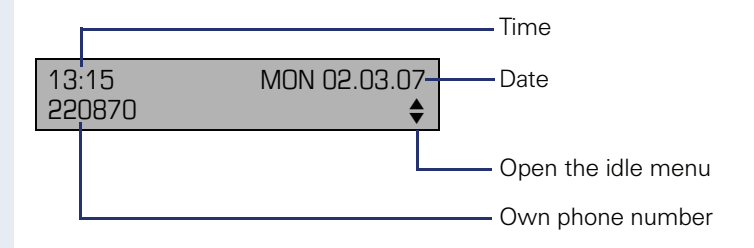

#### <span id="page-17-2"></span>**Idle menu**

When in idle mode, press a key on the 3-way navigator  $\rightarrow$  [page 15](#page-14-3) to display the idle menu. You can call up various functions here. The idle menu includes selected functions from the Program/Service menu  $\rightarrow$  [page 21](#page-20-0).

It may contain the following entries:

- Caller list
- Forwarding on
- Lock phone
- $\bullet$  DND on  $^{[1]}$
- Advisory msg. on
- Ringer cutoff on
- Send message
- View sent message<sup>[2]</sup>
- View callbacks $^{[3]}$
- Directory
- HF answerback on
- Suppress call ID
- Waiting tone off
- DISA intern

- $\overline{2}$  Only appears when there are messages that the recipient has not yet viewed
- [3] Only appears if callback requests are saved

<sup>[1]</sup> Must be activated by service personnel.

## <span id="page-18-0"></span>**Mailbox**

Depending on the type and configuration of your communications platform (contact the relevant service personnel), messages from services, such as, HiPath Xpressions are displayed in this application in addition to messages received.

#### <span id="page-18-1"></span>**Messages**

You can send short text messages to individual internal stations or groups.

In idle mode ( $\rightarrow$  [page 18](#page-17-1)) the following signals alert you to the presence of new messages:

- $\boxed{\triangleright}$  key LED lights up
- Displays "Messages received".

Press the mailbox key  $\boxed{\boxtimes}$ .

Example:

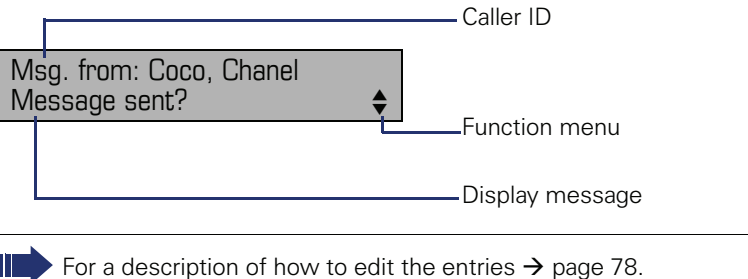

#### <span id="page-18-2"></span>**Voicemail**

If your telephone is connected to a voicemail system (such as Entry Voice Mail), the Mailbox key will also light up to alert you to any messages that have arrived.

An appropriate message also appears on the display (for instance, in Entry Voice Mail: "<x> new messages").

To play back your voicemail, follow the instructions on the display.

## <span id="page-19-0"></span>**Caller list**

If you are unable to accept an external or internal call, the call attempt is stored in the caller list.

Answered calls can also be saved (contact your service personnel).

Your telephone stores up to ten calls in chronological order. Each call is assigned a time stamp. The most recent entry not yet answered in the list is displayed first. Multiple calls from the same caller do not automatically generate new entries in the caller list. Instead, only the most recent time stamp for this caller is updated and its number incremented.

The caller list is automatically displayed  $\rightarrow$  page 18 in the idle menu  $\rightarrow$  [page 41](#page-40-2).

Callers with suppressed numbers cannot be saved in the call log.

Information is displayed regarding the caller and the time at which the call was placed.

Example:

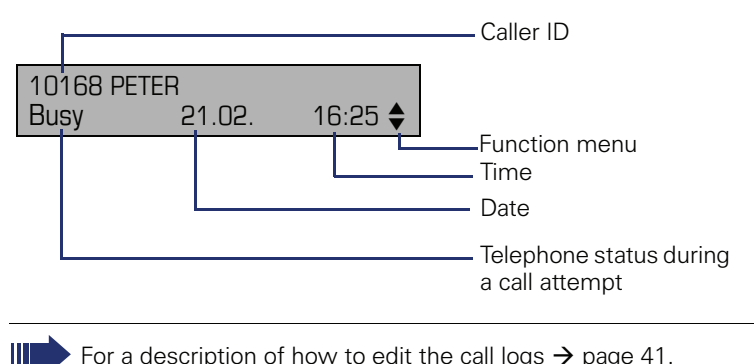

For a description of how to edit the call logs  $\rightarrow$  [page 41](#page-40-1).

#### <span id="page-20-0"></span>**Program/Service menu**

Use the  $\sum$  menu key to reach the Program/Service menu for your communication system.

The menu key LED remains red as long as you are in this menu.

Example:

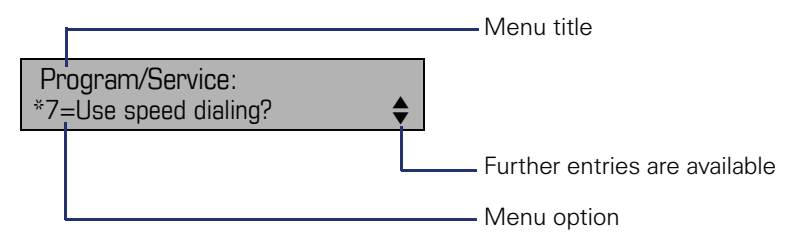

A double arrow next to an entry indicates the availability of additional options for this entry. The menu structure comprises several levels. The first line in this structure shows the menu currently selected while the second line shows an option from this menu.

## <span id="page-20-1"></span>**Control and monitoring function**

A control or monitoring function can be activated on your phone for service purposes by remote maintenance.

#### **Control function**

Service personnel have the option to activate and deactivate features of the phone via remote maintenance. During maintenance the handset, microphone, loudspeaker and headset are deactivated. You are additionally informed on the display that the control function is active.

#### **Monitoring function**

In order to detect malfunctioning of a phone for example, the service personnel install a monitoring function. You can use your phone as normal during monitoring. However you will first be informed about the operation with a message on the display and prompted to allow monitoring.

#### **Step by step**

# <span id="page-21-0"></span>**Basic functions**

Please read the introductory chapter "Getting to know your OpenStage phone"  $\rightarrow$  [page 11](#page-10-2) carefully before performing any of the steps described here on your phone.

## <span id="page-21-1"></span>**Answering a call**

Special default ring signaling is set for your telephone:

- When you receive an internal call, your telephone rings once every four seconds (single-tone sequence).
- When you receive an external call, your telephone rings twice in rapid succession every four seconds (dual-tone sequence).
- When you receive a call from the entrance telephone, your telephone rings three times in rapid succession every four seconds (triple-tone sequence).
- If a call is waiting, you hear a short tone (beep) every six seconds.

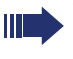

Your service personnel can adjust the ring cadence for external and internal calls for you. In other words, different ring cadences can be set for different internal callers.

The number or the name of the caller appears on the display.

#### <span id="page-21-2"></span>**Answering a call via the handset**

The phone rings. The caller appears on the screen. Pay attention to the notes on voice encryption  $\rightarrow$  [page 69.](#page-68-0)

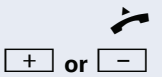

Lift the handset.

**+** or  $\boxed{+}$  Raise or lower the volume. Keep pressing the key until the desired volume is set.

<span id="page-22-0"></span>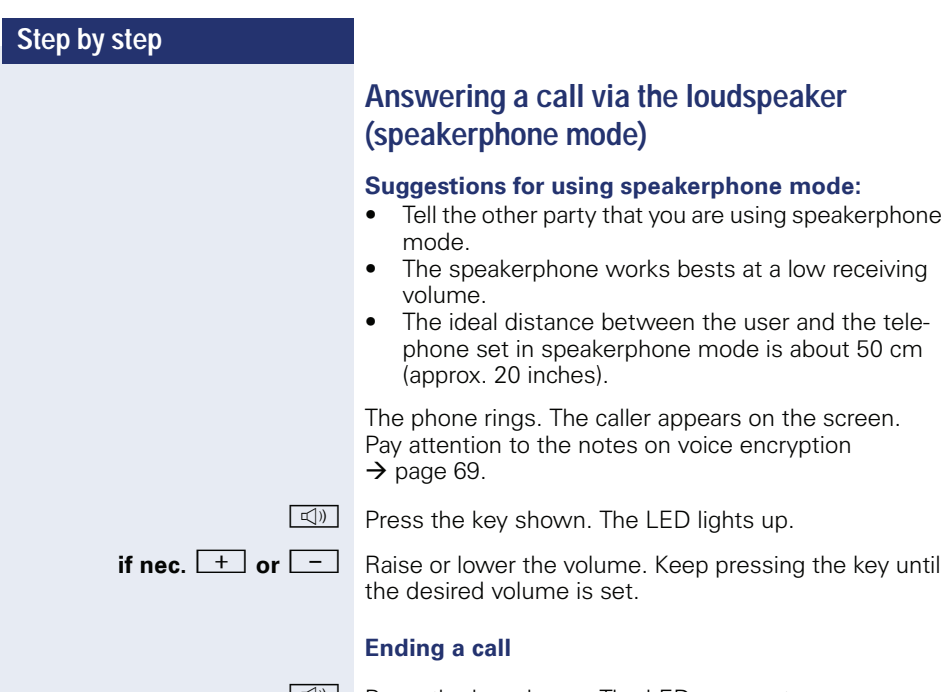

**n Press the key shown. The LED goes out.** 

<span id="page-23-3"></span><span id="page-23-2"></span><span id="page-23-1"></span><span id="page-23-0"></span>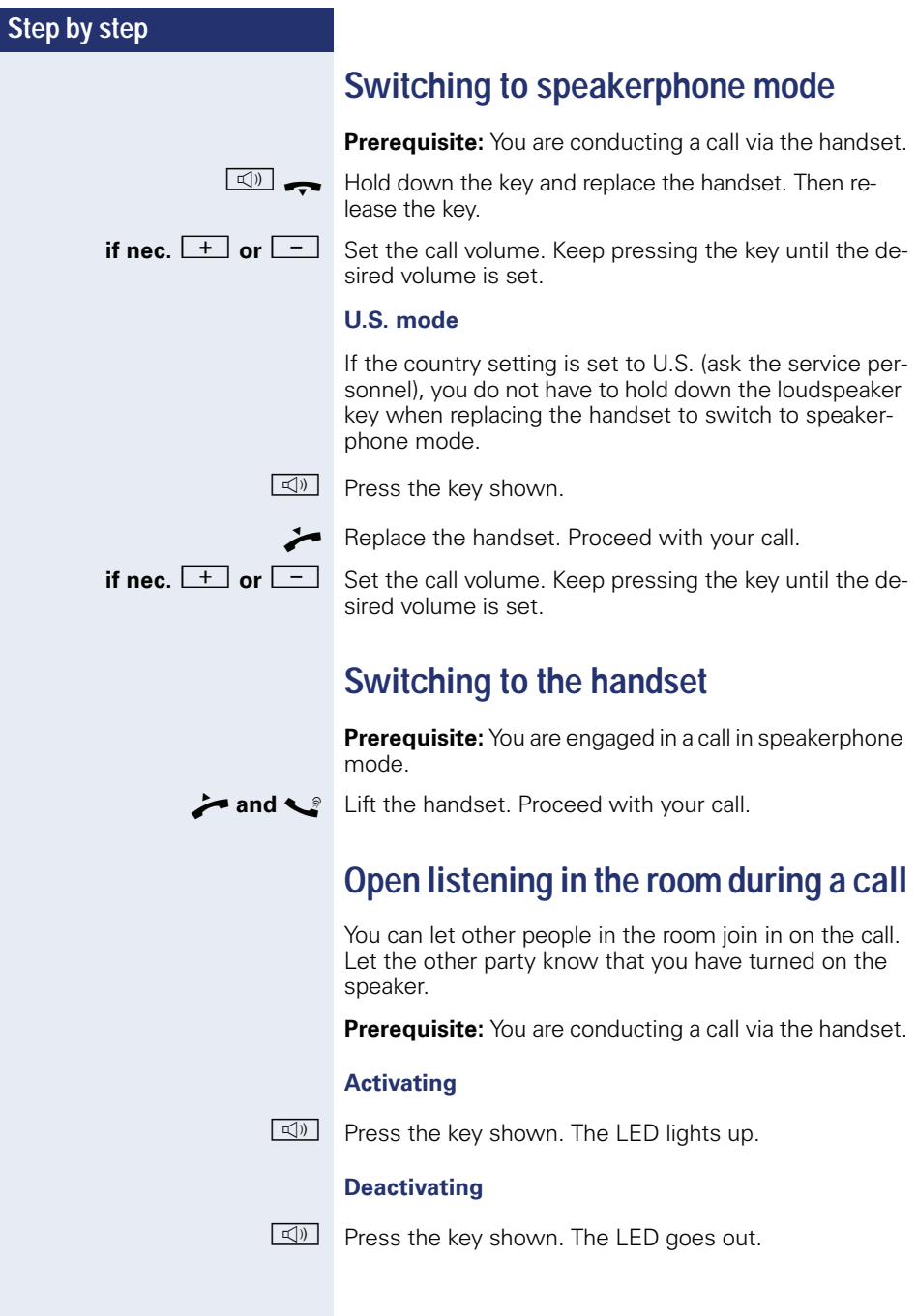

#### **Step by step**

## <span id="page-24-0"></span>**Making calls**

#### <span id="page-24-1"></span>**Off-hook dialing**

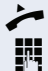

Lift the handset.

Internal calls: Enter the station number. External calls: Enter the external code and the station number.

Pay attention to the notes on voice encryption  $\rightarrow$  [page 69](#page-68-0).

#### **The called party does not answer or is busy:**

Replace the handset.

#### <span id="page-24-2"></span>**On-hook dialing**

internal: Enter the station number. External calls: Enter the external code and the station number.

#### **The other party answers with speaker:**

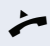

- $\blacktriangleright$  Lift the handset.
- **or** On-hook dialing: Speakerphone mode.

Pay attention to the notes on voice encryption  $\rightarrow$  [page 69](#page-68-0).

#### **The called party does not answer or is busy:**

 $\boxed{\triangleleft}$  Press the key shown. The LED goes out.

#### <span id="page-24-3"></span>**Dialing with DDS keys**

**Prerequisite:** You have saved a number on a DDS key  $\rightarrow$  [page 64.](#page-63-0)

Press the key with a saved number. If the number is saved on the second layer, press the shift key first.

Pay attention to the notes on voice encryption  $\rightarrow$  [page 69](#page-68-0).

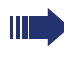

You can press the DDS key during a call and automatically initiate a callback $\rightarrow$  [page 28](#page-27-0).

<span id="page-25-1"></span><span id="page-25-0"></span>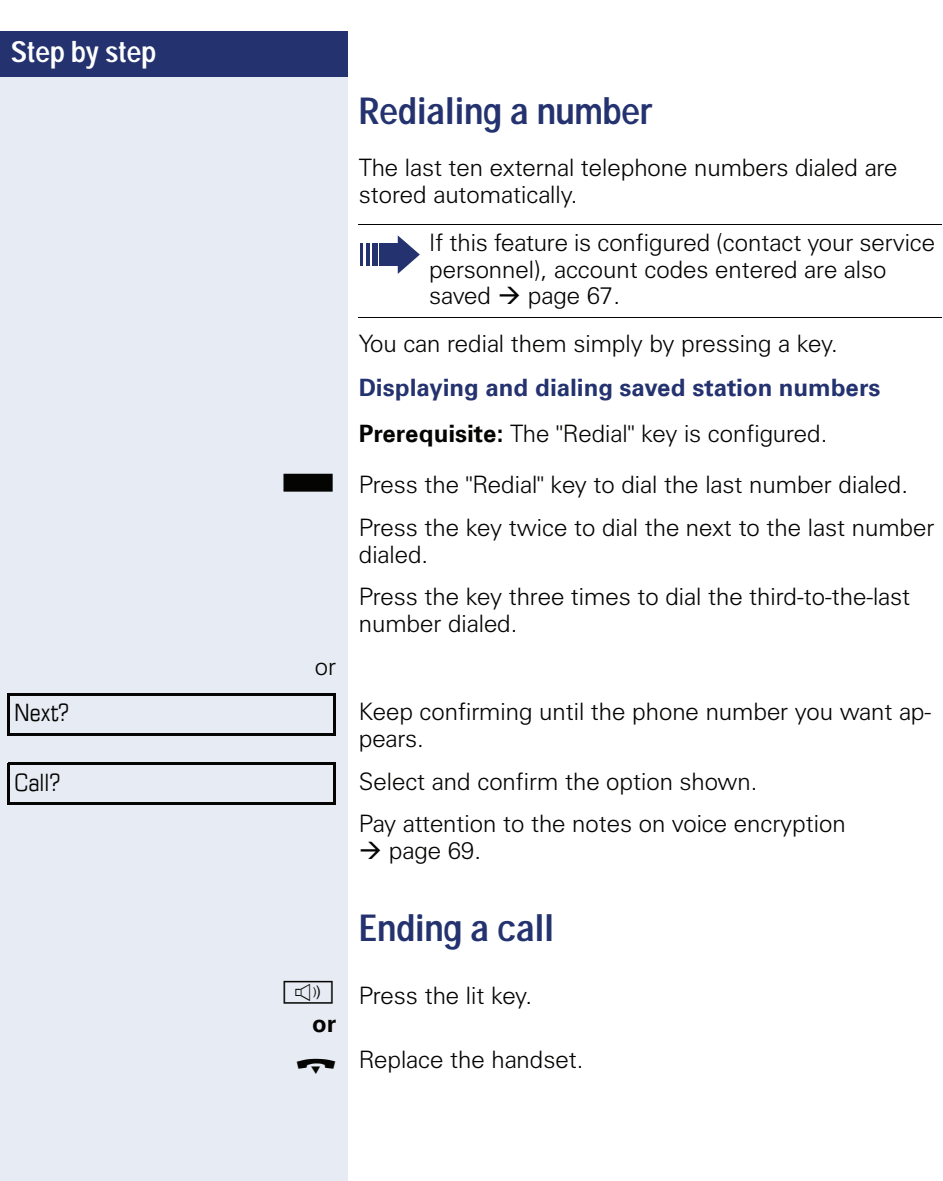

#### **Step by step**

## <span id="page-26-0"></span>**Rejecting calls**

You can reject calls which you do not wish to take. The call is then signaled at another definable telephone (contact your service personnel).

**Prerequisite:** The "Disconnect" key is configured. The phone rings. The caller appears on the screen.

Press the "Disconnect" key.

If a call cannot be rejected, your telephone will continue to ring. The message "Currently not possible" is displayed (e.g. in the case of recalls).

## <span id="page-26-1"></span>**Turning the microphone on and off**

To prevent the other party from listening in while you consult with someone in your office, you can temporarily switch off the handset microphone or the handsfree microphone. You can also switch on the handsfree microphone to answer an announcement via the telephone speaker (speaker call,  $\rightarrow$  [page 37](#page-36-0)).

**Prerequisite:** A connection is set up, the microphone is activated. The "microphone" key is configured

Press the "microphone" key. The microphone is deactivated.

**or**

Press the illuminated "microphone" key. The microphone is activated.

<span id="page-27-1"></span><span id="page-27-0"></span>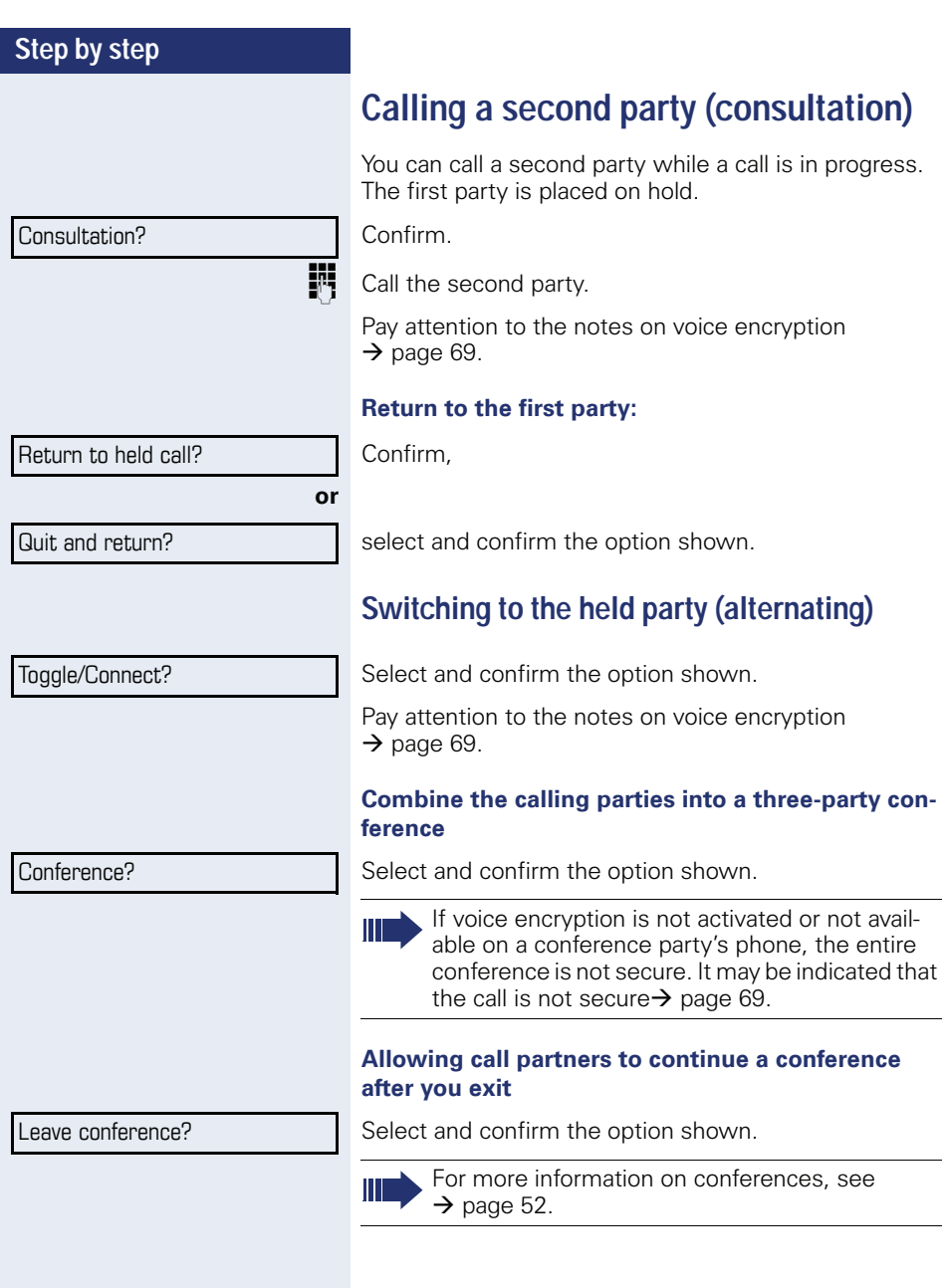

# **Step by step or** Consultation? Transfer?

### <span id="page-28-0"></span>**Transferring a call**

If the person you are speaking to wants to talk to another colleague of yours, you can transfer the call that colleague.

Confirm.

**Enter the number of the party to which you want to** transfer the call.

 $\bullet$  Announce the call, if necessary.

 $\rightarrow$  Replace the handset.

Select and confirm the option shown.

**Step by step**

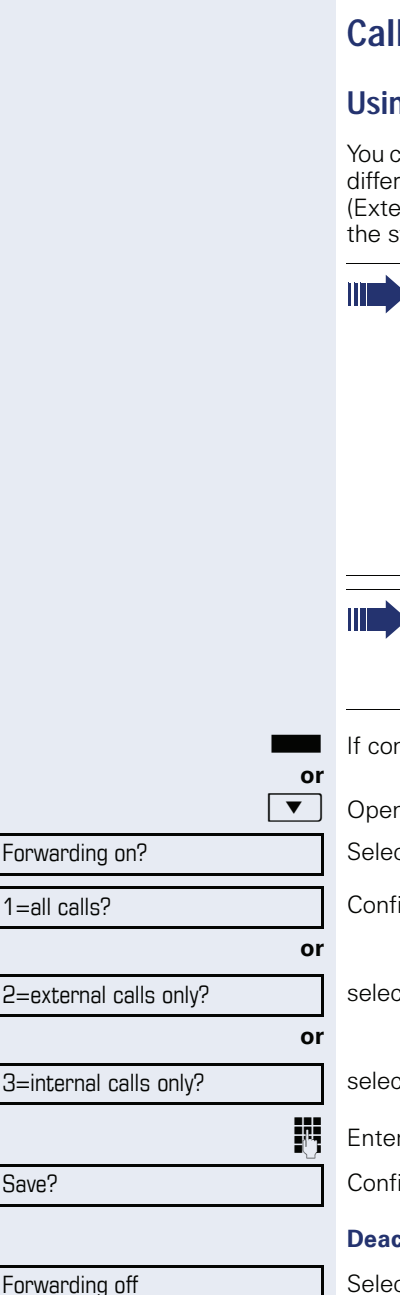

## <span id="page-29-0"></span>**L** forwarding

### <span id="page-29-1"></span>**Using variable call forwarding**

 $\tan$  immediately forward internal or external calls to ent internal or external telephones (destinations). rnal destinations require special configuration in vstem.)

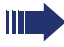

When call forwarding is active, a special dial tone sounds when you lift the handset.

If DID DTMF is active (contact your service personnel), you can also forward calls to this destination. Destinations:  $Fax = 870$ ,  $DID = 871$ ,  $Fax-DID = 872$ 

If you are a call forwarding destination, your display will show the number or the name of the originator on the upper line and that of the caller on the lower line.

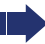

Special features must be taken into consideration if your telephone operates with HiPath 5000 (system networking via PC network)  $\rightarrow$  [page 97!](#page-96-0)

nfigured: Press the forwarding key.

n the idle menu  $\rightarrow$  [page 18](#page-17-2).

ct and confirm the option shown.

irm.

t and confirm the option shown,

et and confirm the option shown.

r the destination number.

irm

#### **Deach is a contingent of the control of the control of the control of the control of the control of the control of the control of the control of the control of the control of the control of the control of the control of t**

Select and confirm the option shown.

<span id="page-30-0"></span>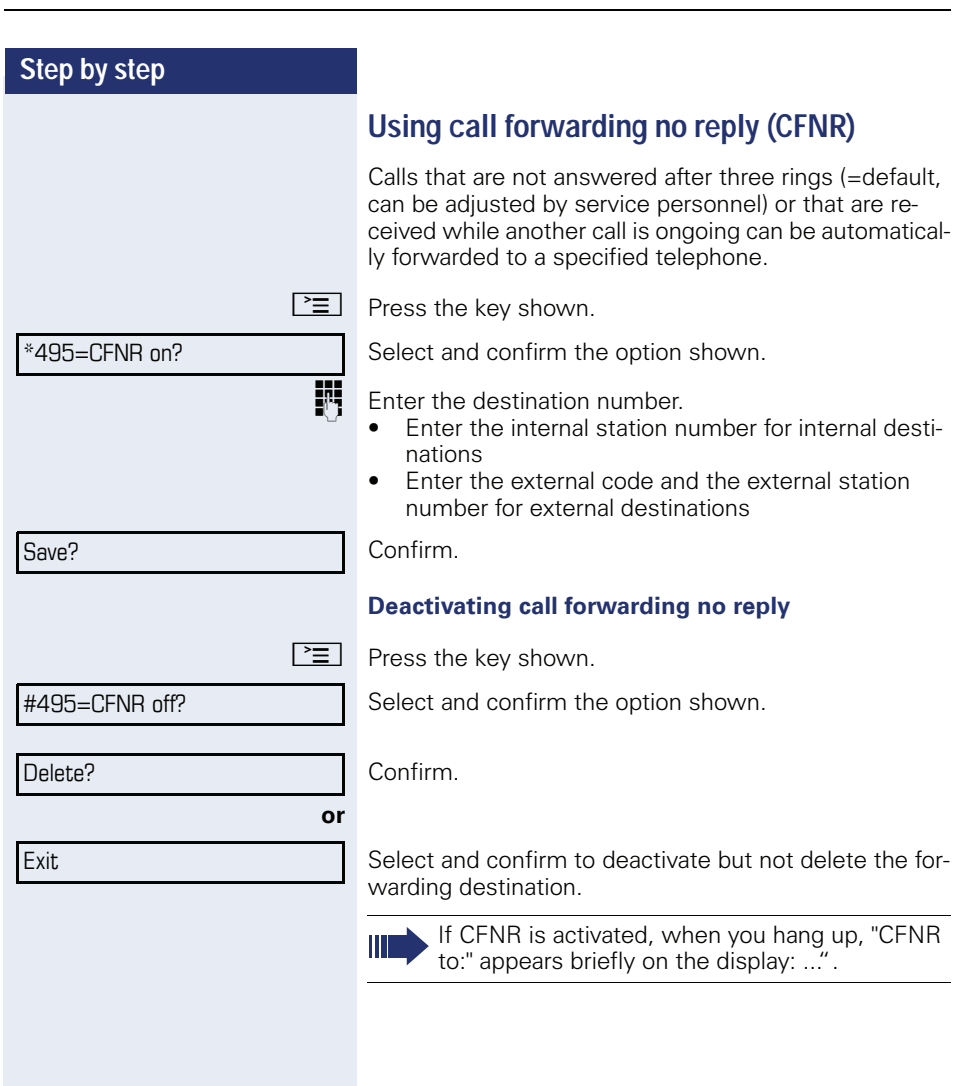

<span id="page-31-0"></span>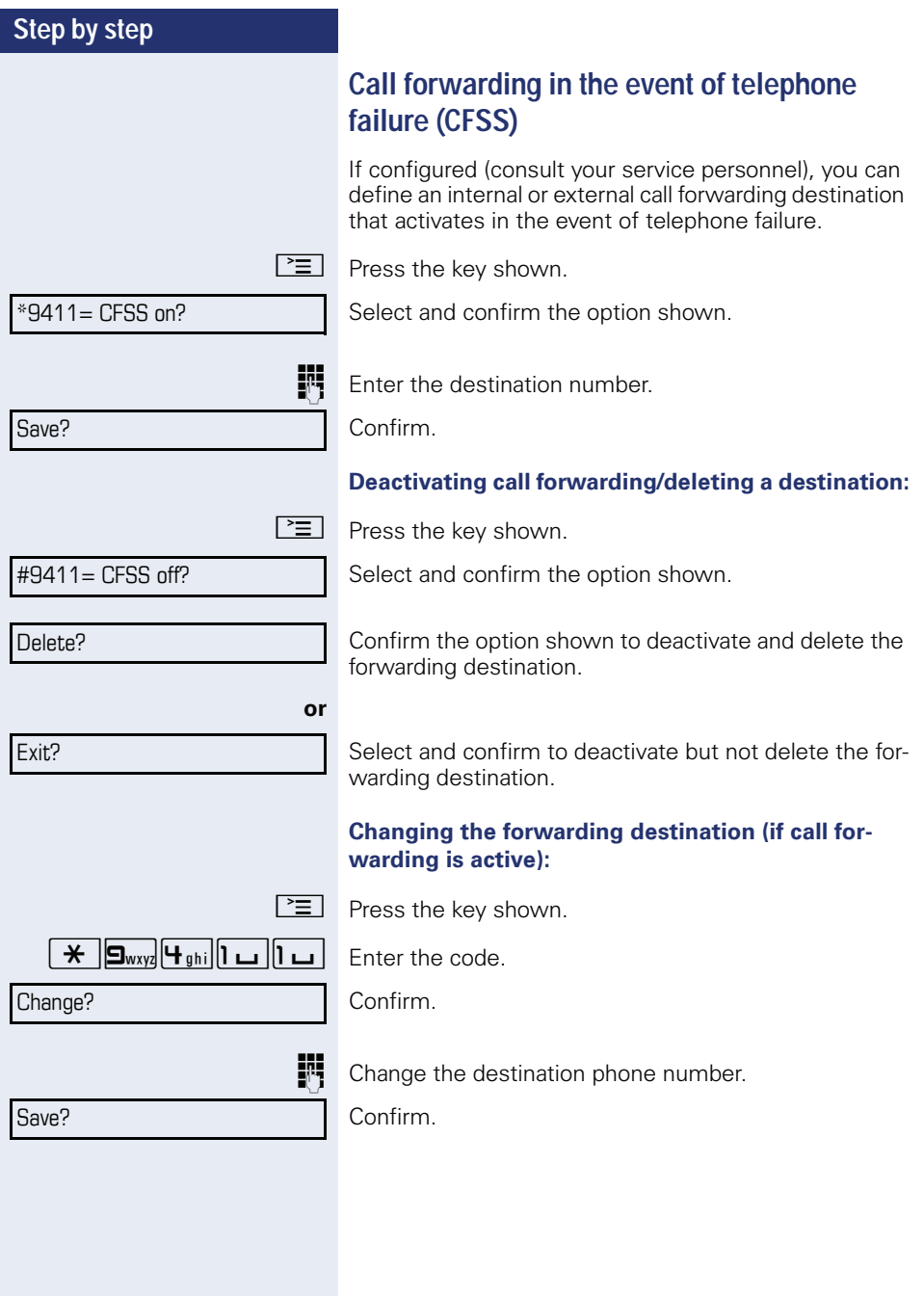

<span id="page-32-0"></span>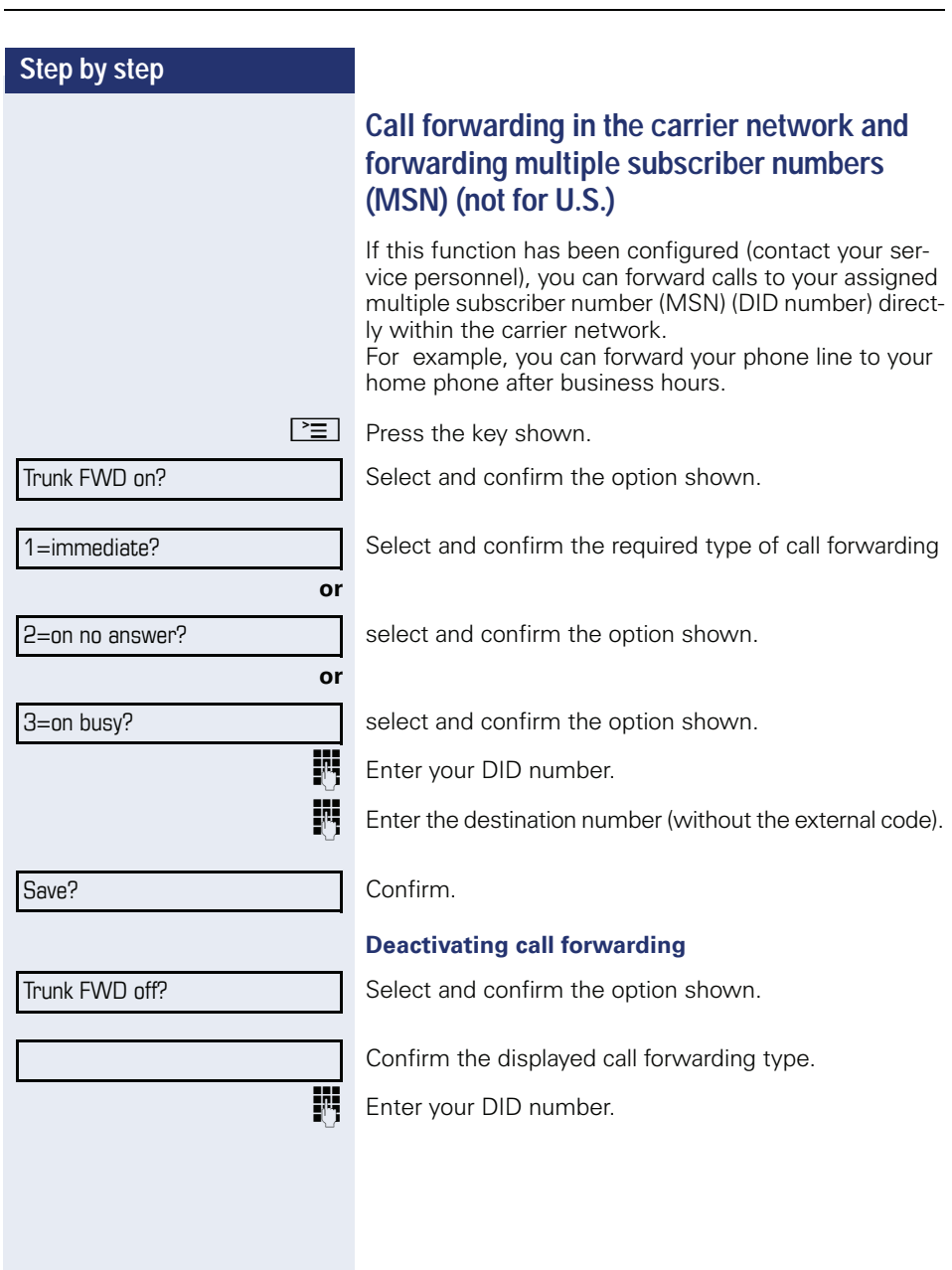

<span id="page-33-2"></span><span id="page-33-1"></span><span id="page-33-0"></span>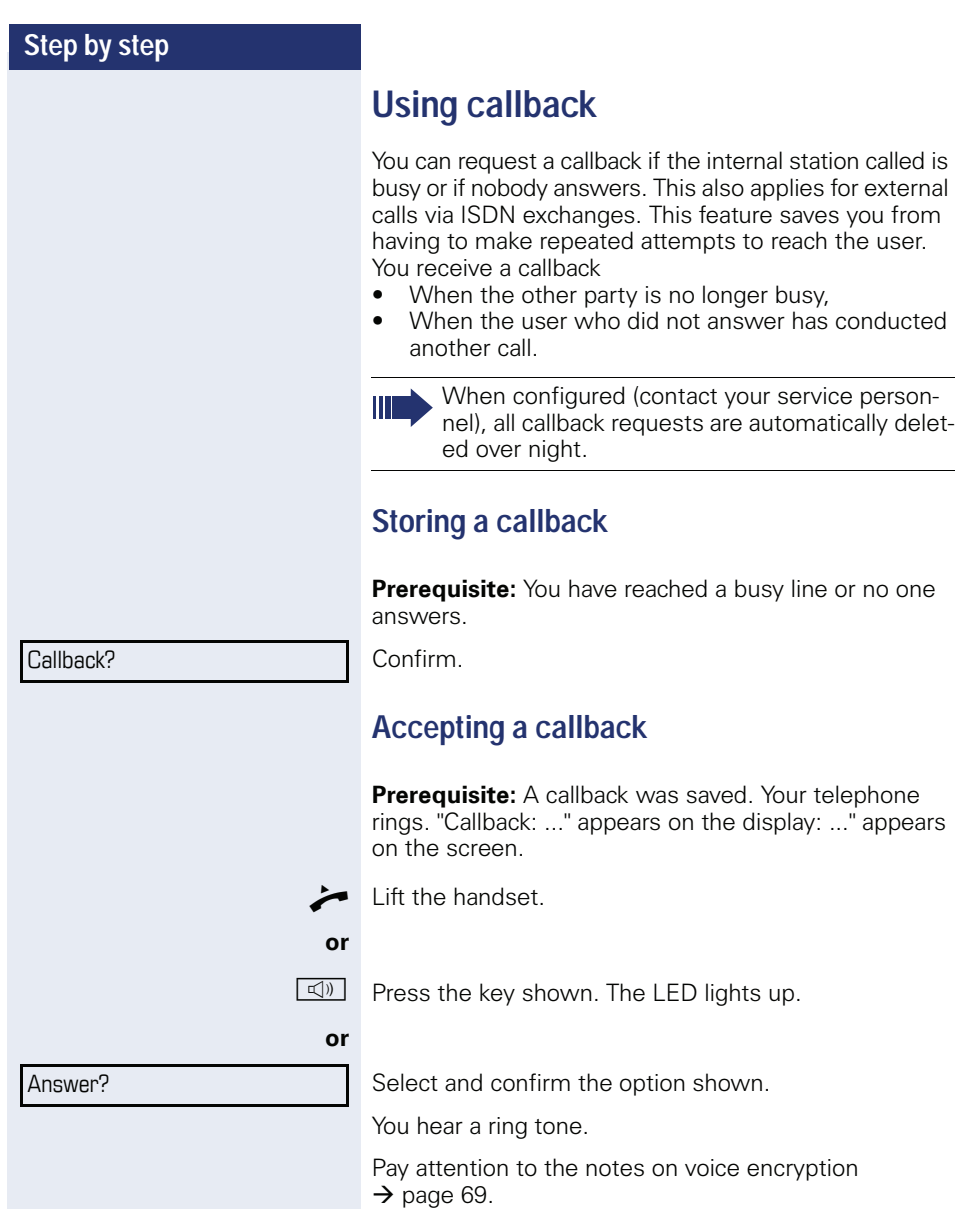

<span id="page-34-0"></span>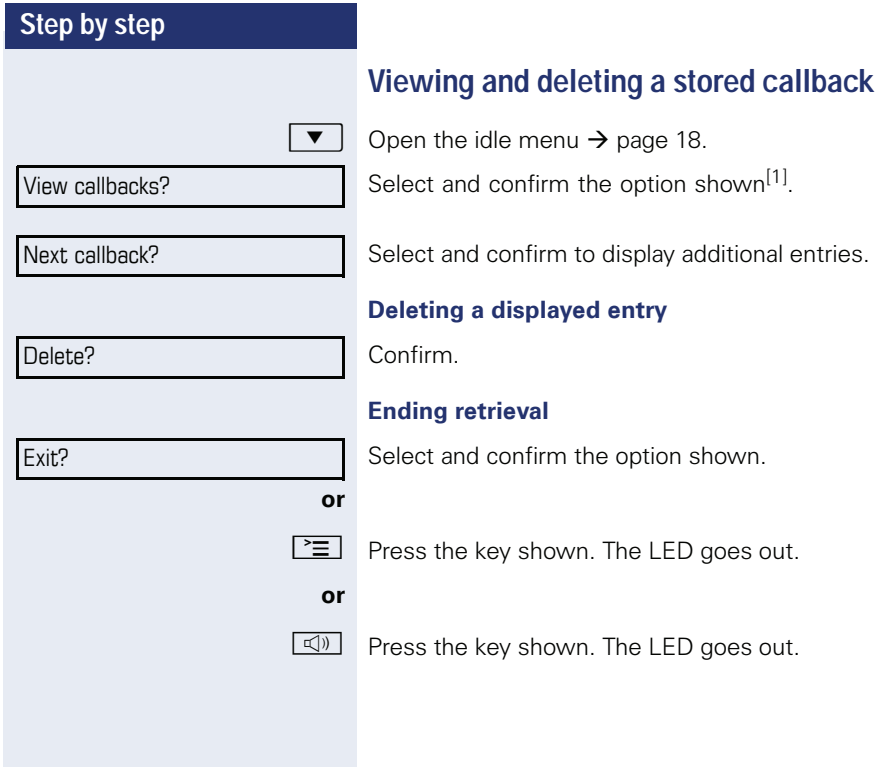

<span id="page-35-2"></span><span id="page-35-1"></span><span id="page-35-0"></span>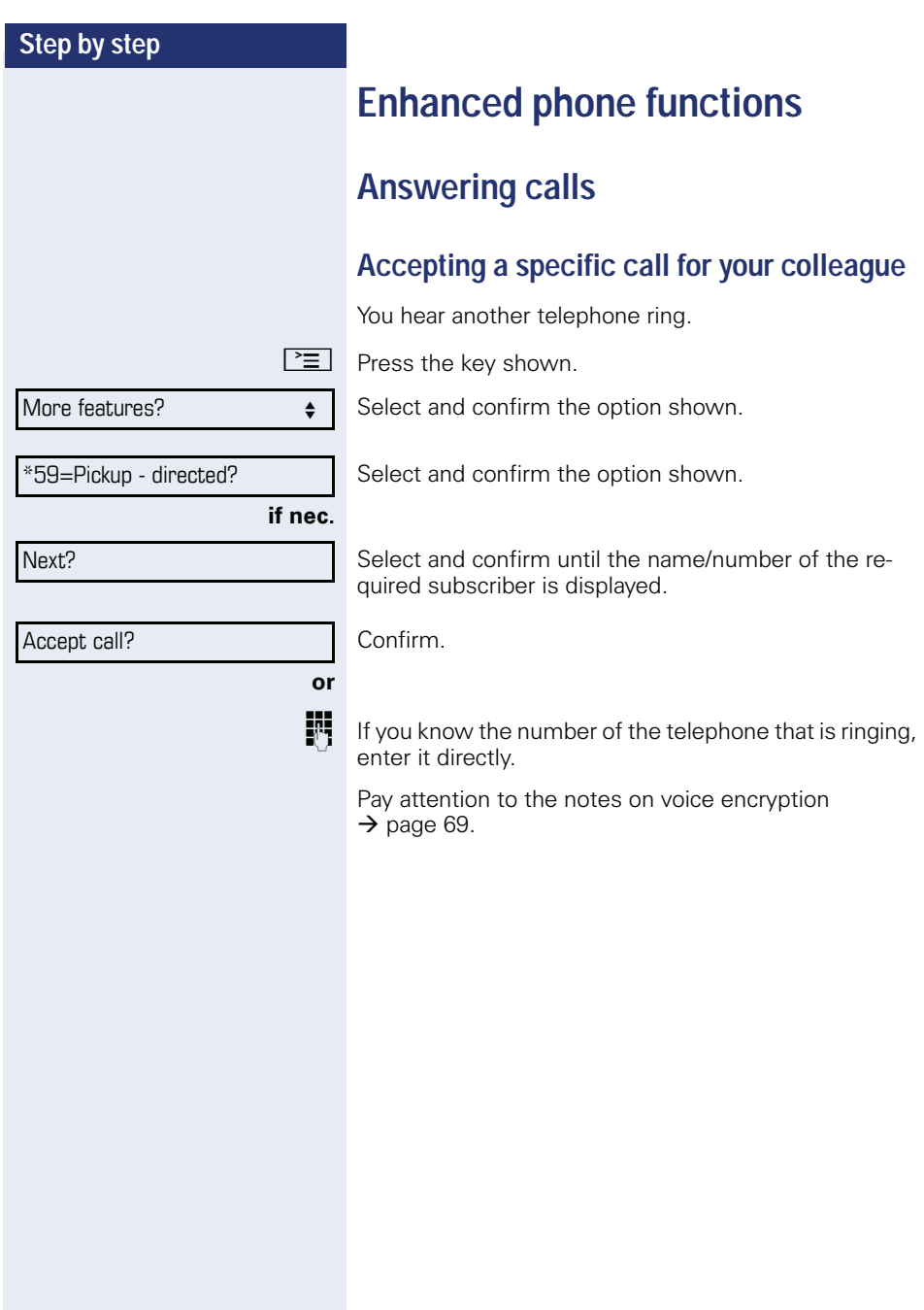
<span id="page-36-0"></span>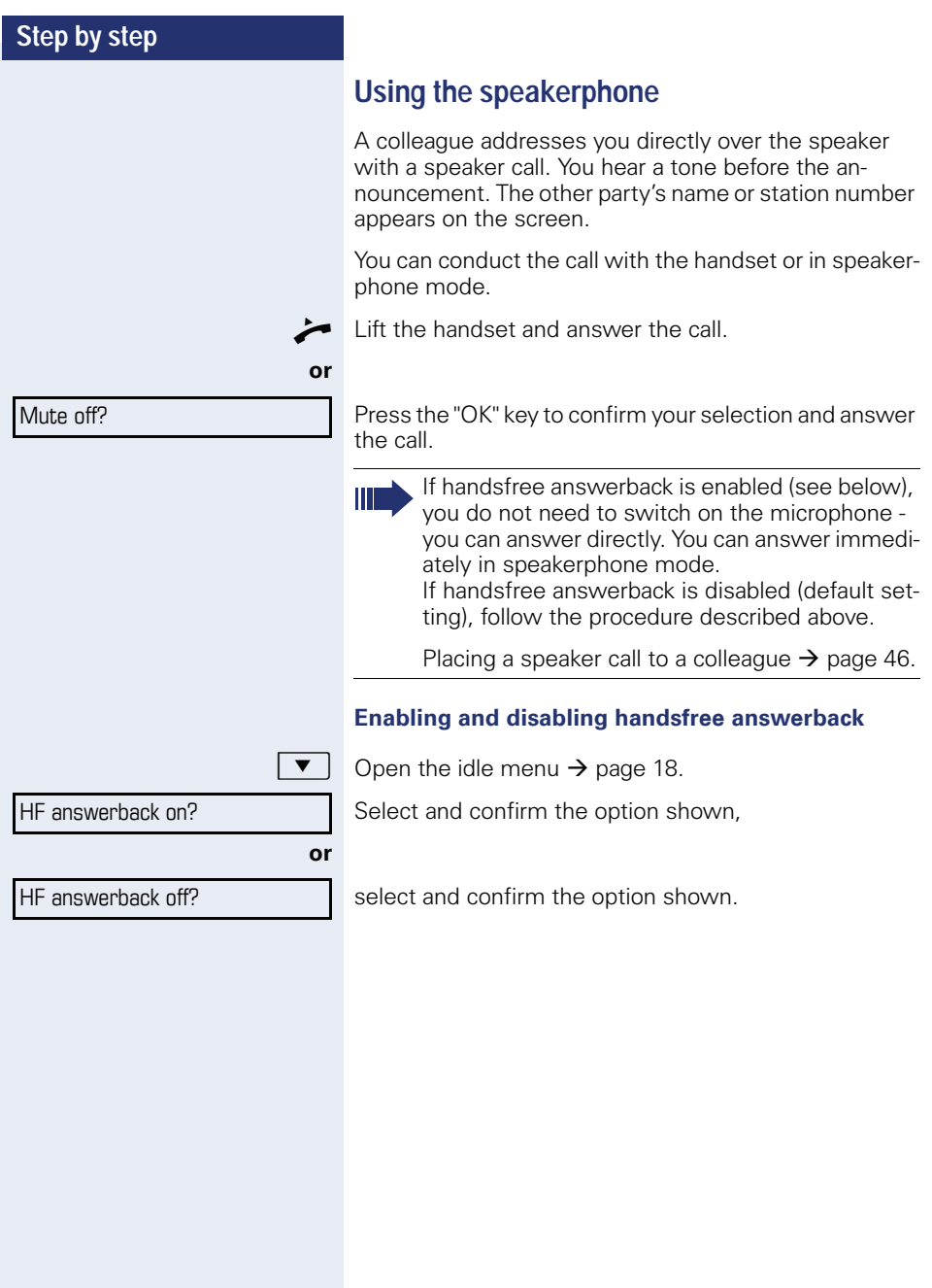

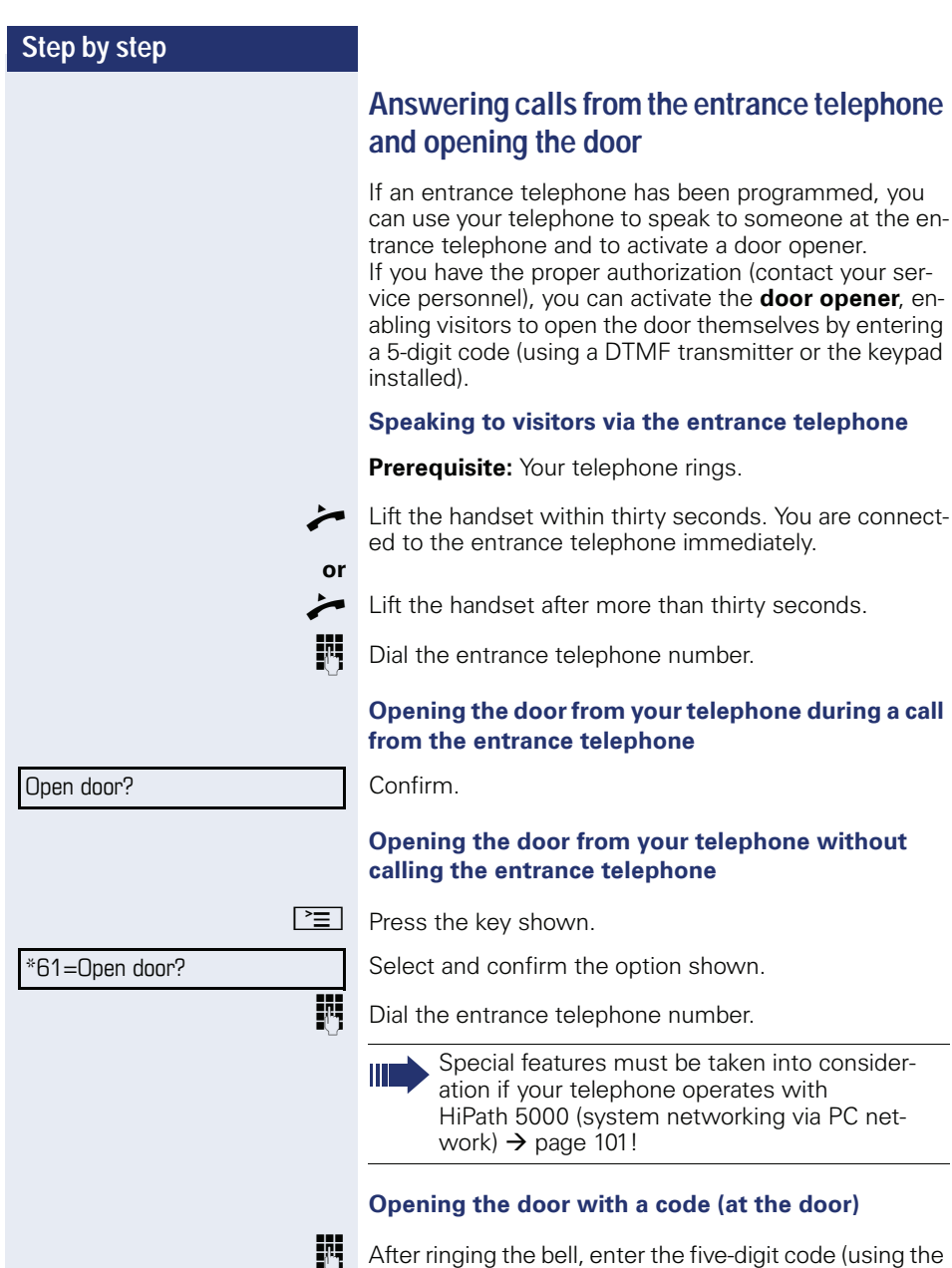

**Fig.** After ringing the bell, enter the five-digit code (using the keypad or a DTMF transmitter). Depending on how the door opener has been programmed, a doorbell call signal may or may not be forwarded.

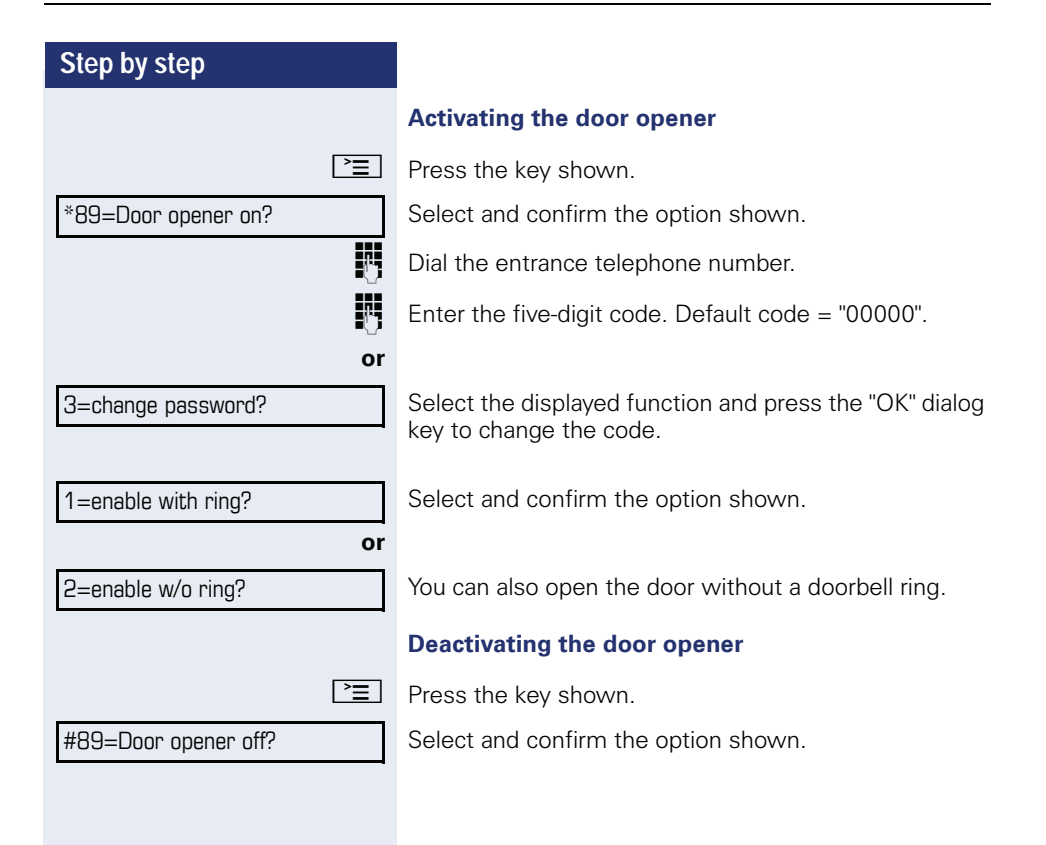

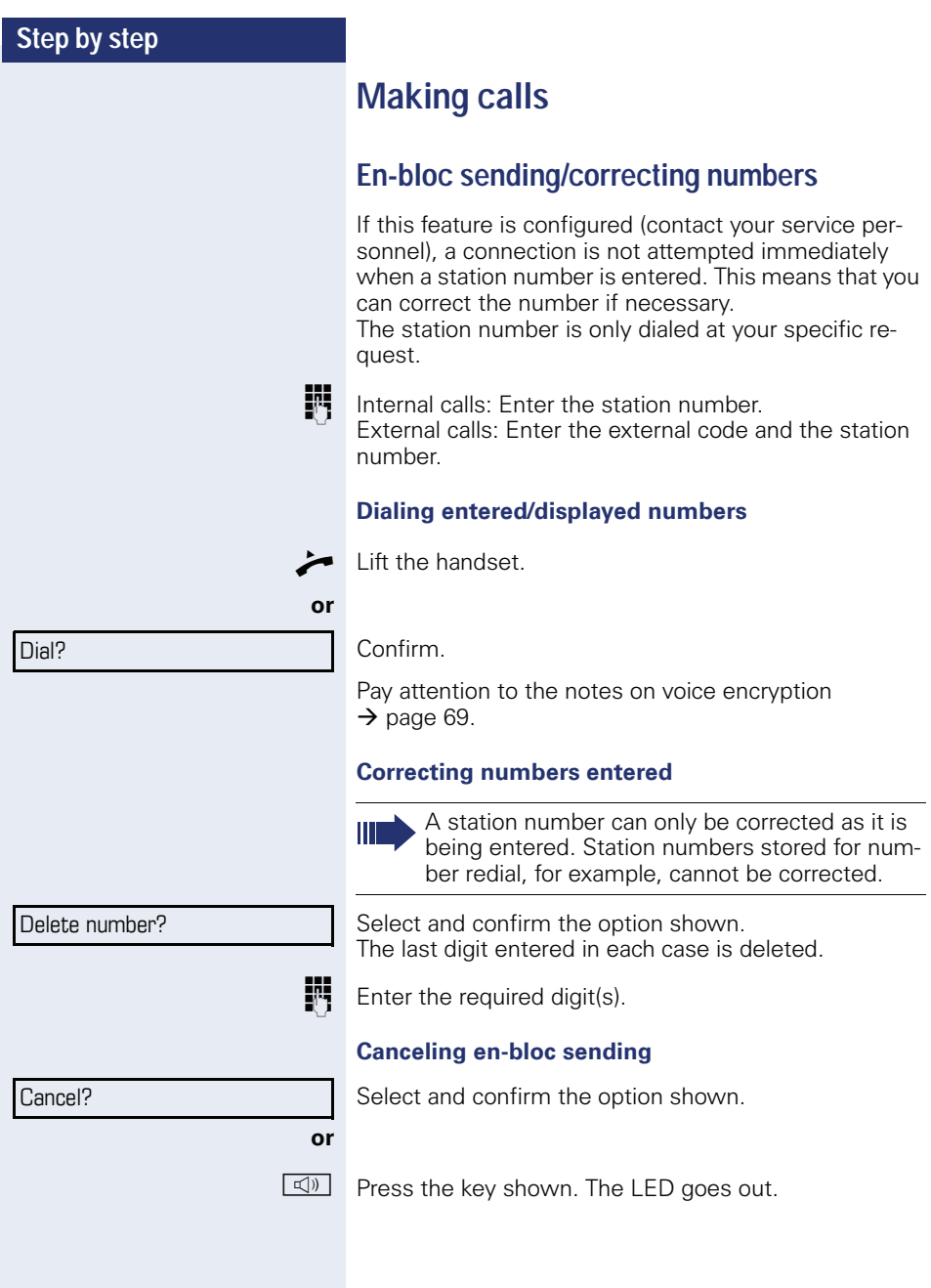

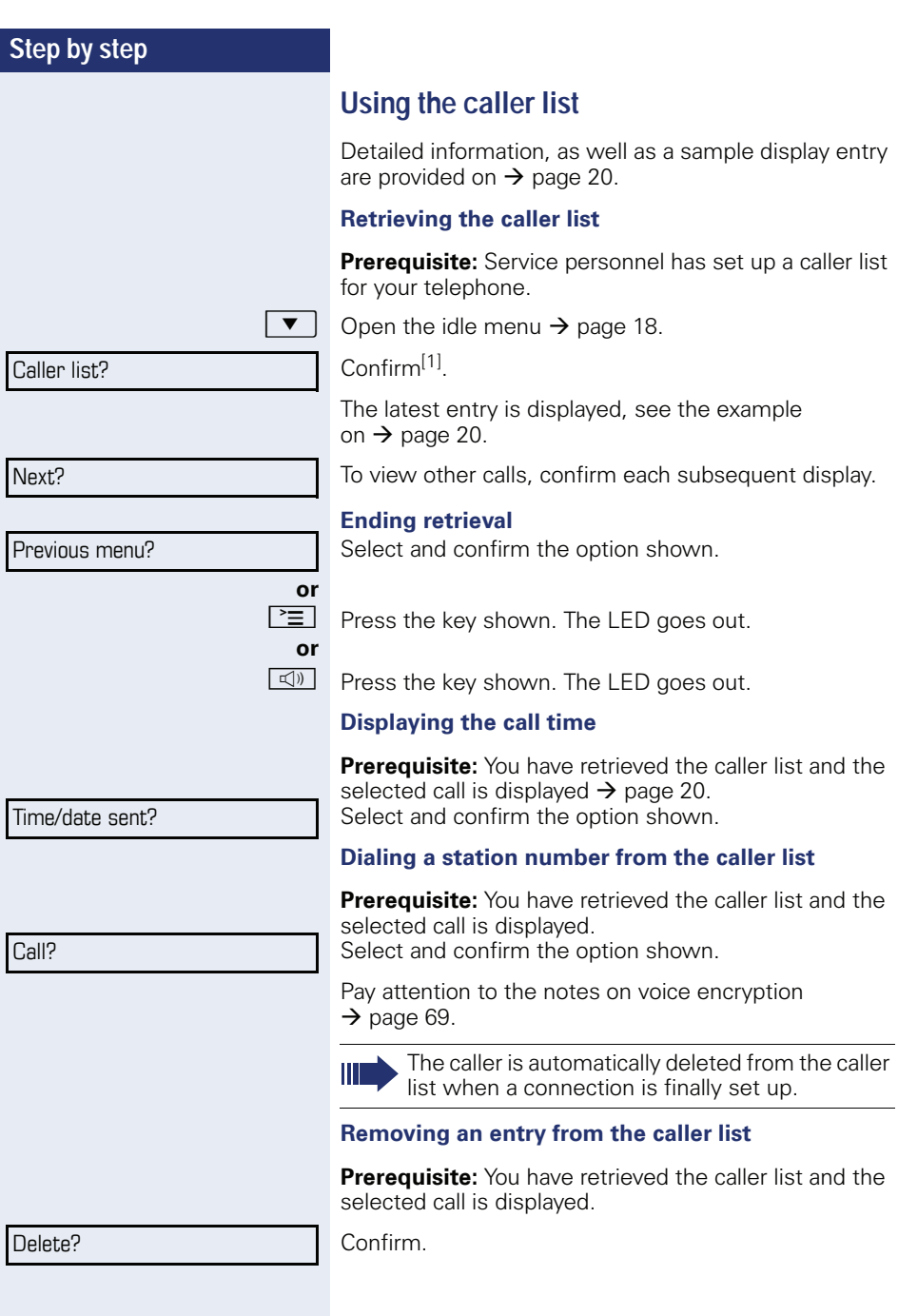

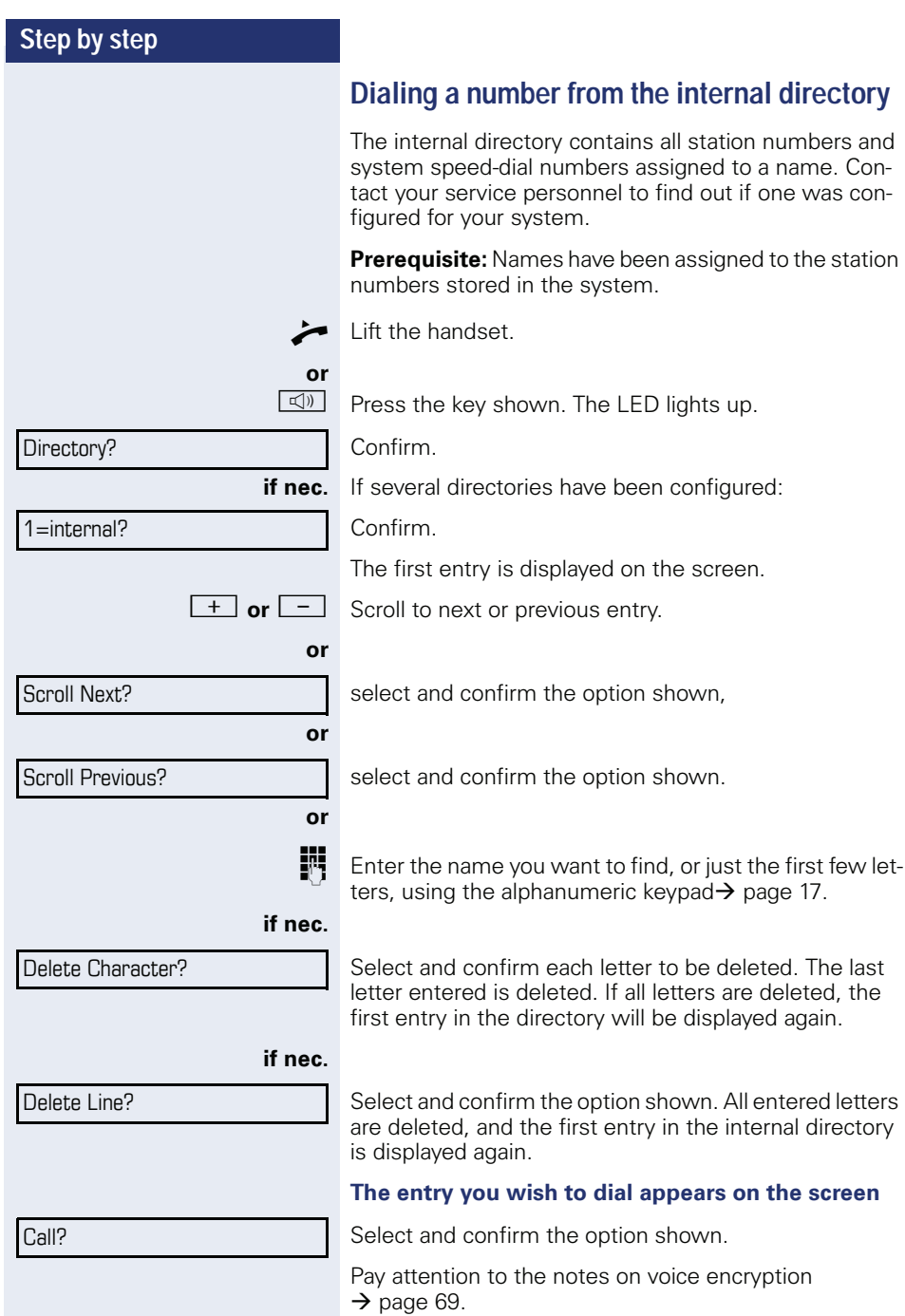

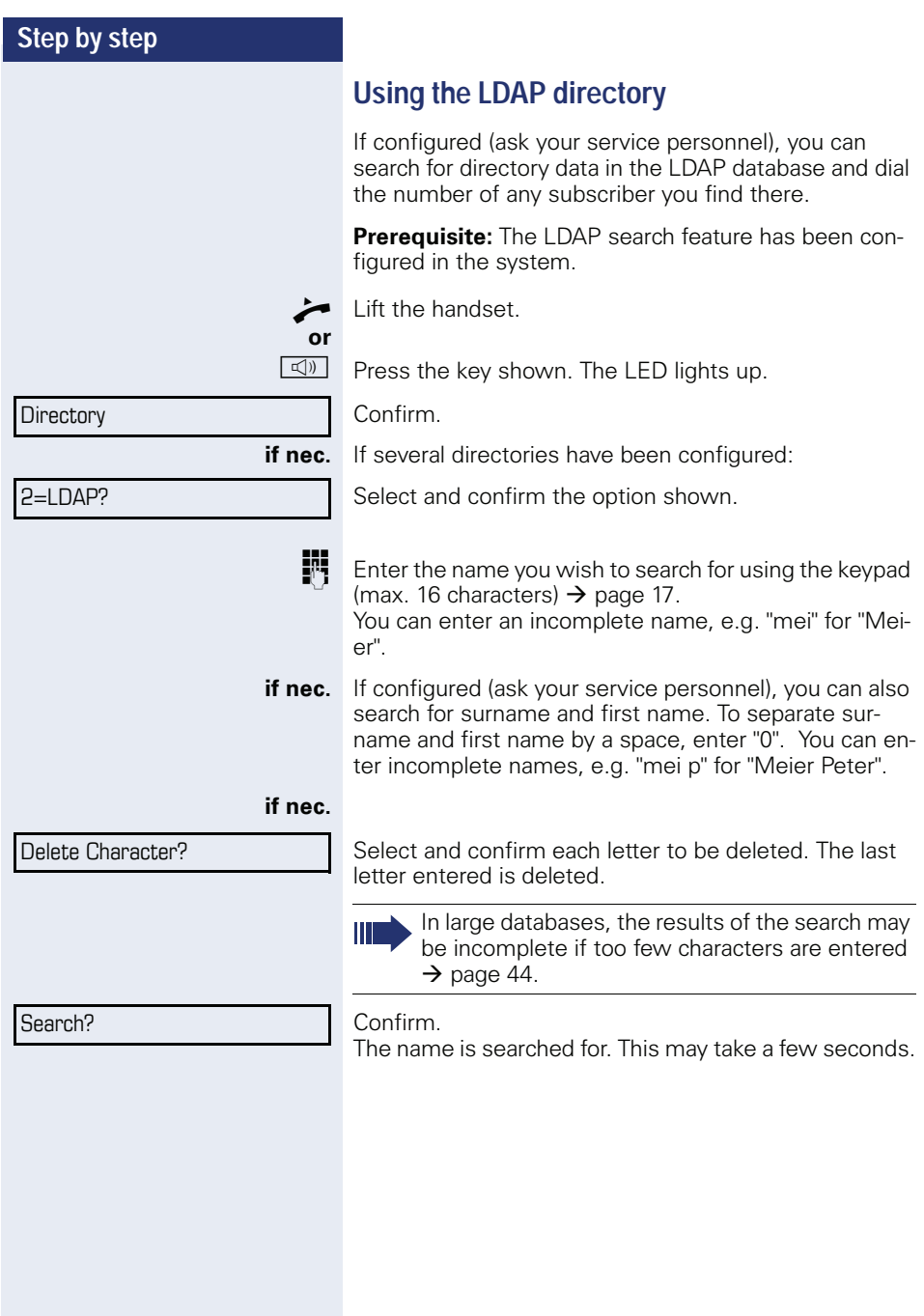

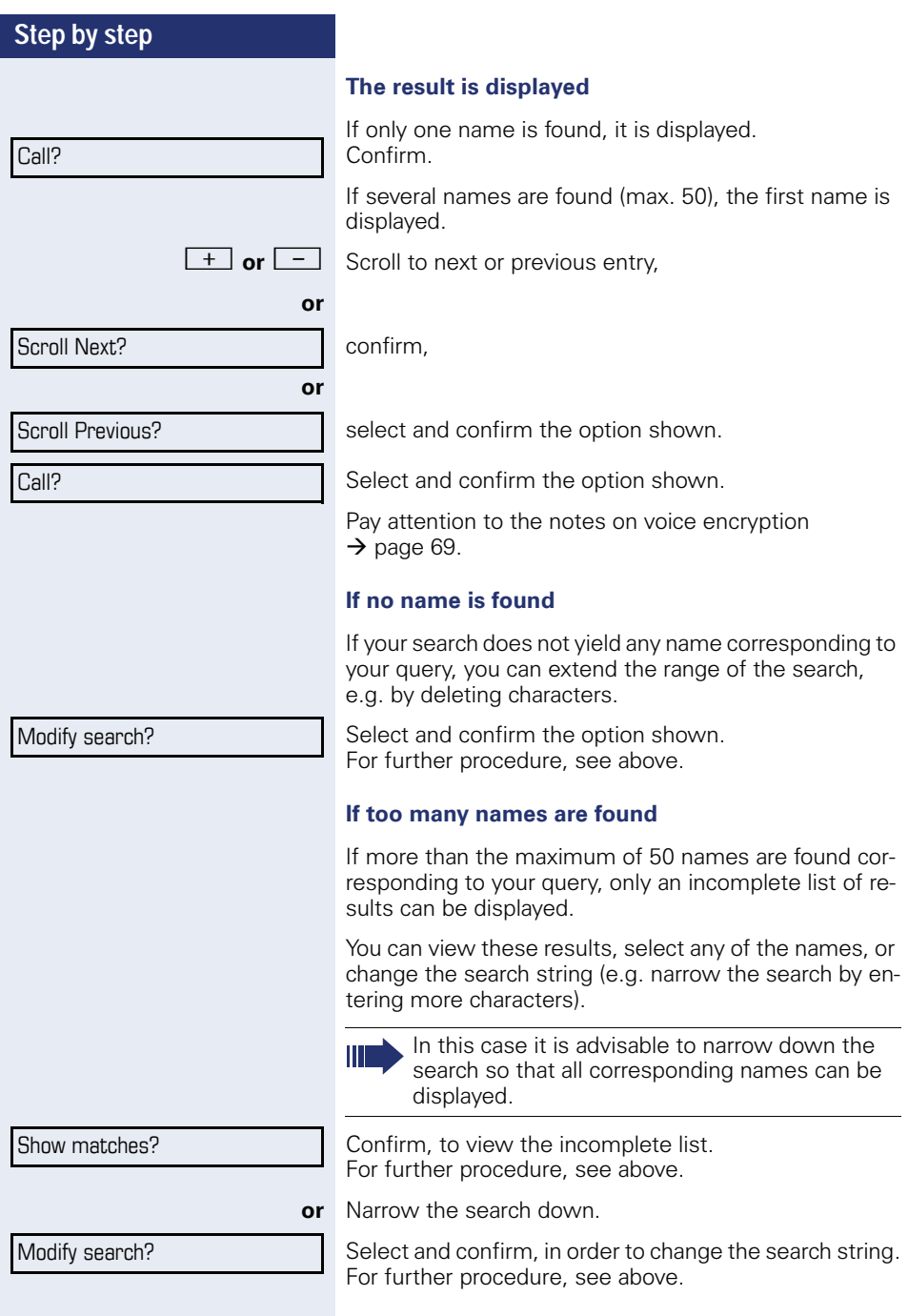

\*7=Use speed dialing?

### **Making calls using system speed-dial numbers**

**Prerequisite:** You know the system speed-dial numbers (consult your service personnel).

 $\boxed{\geq}$  Press the key shown.

Select and confirm the option shown.

**Fig.** Enter a three-digit speed-dial number.

Pay attention to the notes on voice encryption  $\rightarrow$  [page 69.](#page-68-0)

#### **if nec. Suffix-dialing**

IF If necessary, you can suffix-dial additional digits (for example, the user's extension) at the end of the saved station number.

 If this feature is configured, a suffix is automatically dialed (for example, "0" for the exchange) if no entries are made within 4 or 5 seconds.

### <span id="page-44-0"></span>**Dialing with speed-dial keys**

**Prerequisite**: You have configured speed-dial keys  $\rightarrow$  [page 45.](#page-44-0)

 $\boxed{\geq}$  Press the key shown.

Select and confirm the option shown.

 $\star$  | Press the key shown.

**FF** Press the required speed-dial key.

Pay attention to the notes on voice encryption  $\rightarrow$  [page 69.](#page-68-0)

#### **Configure a speed-dial key**

You can program the keys  $\left| \Box + \right|$  to  $\left| \Box_{\text{wxyz}} \right|$  with ten frequently used phone numbers.

 $\boxed{\geq}$  Press the key shown.

Select and confirm the option shown<sup>[1]</sup>.

Confirm.

[1] ["Differing display view in a HiPath 4000 environment"](#page-104-0) 

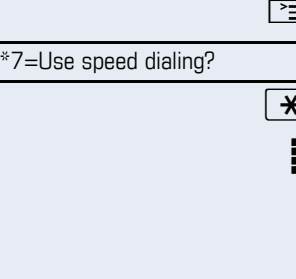

92=Change Speed Dial?

Change?

<span id="page-45-0"></span>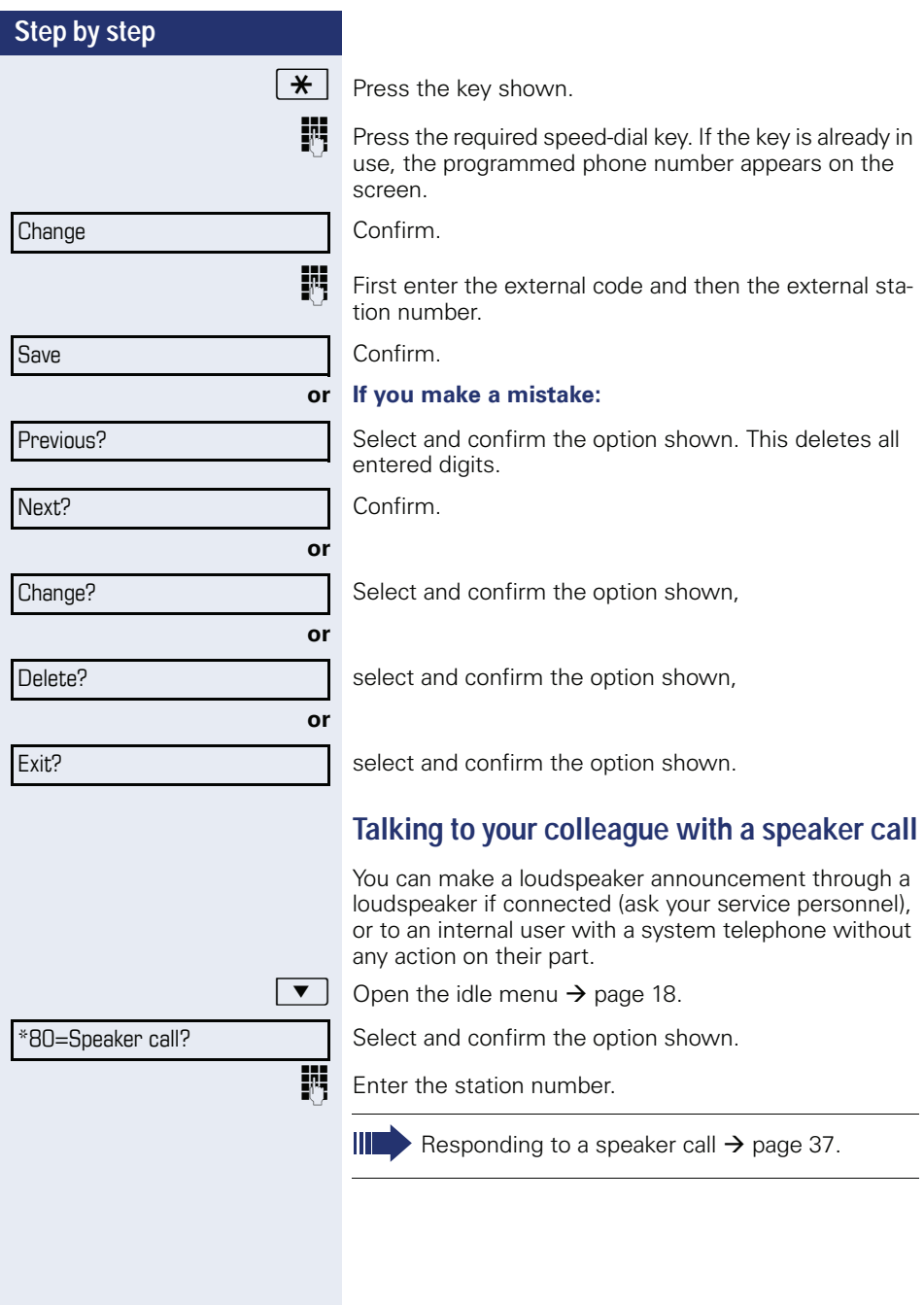

### **Talking to your colleague with discreet calling**

If this function has been configured (ask your service personnel), you can join an ongoing call conducted by an internal user at a system telephone with display. You can listen in unnoticed and speak to the internal user without being overheard by the other party (discreet calling).

^ Lift the handset.

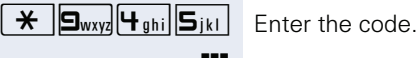

**FR** Enter your internal station number.

Your service personnel can protect your telephone against discreet calling.

### **Automatic connection setup (hotline)**

If this function is configured (contact your service personnel), the system automatically sets up a connection to a preset internal or external destination.

Lift the handset.

Depending on the setting, the connection is either set up **immediately** or only **after** a preset **period of time** (hotline after a timeout).

### **Assigning a station number (not for U.S.)**

If this function has been configured (contact your service personnel), you can selectively assign a specific number (DID number) to your telephone before making an external call. The assigned number then appears on the called party's display.

 $\boxed{\geq}$  Press the key shown.

Select and confirm the option shown.

**Fig.** Enter the DID number you wish to use.

Dial the external number.

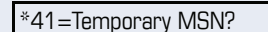

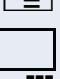

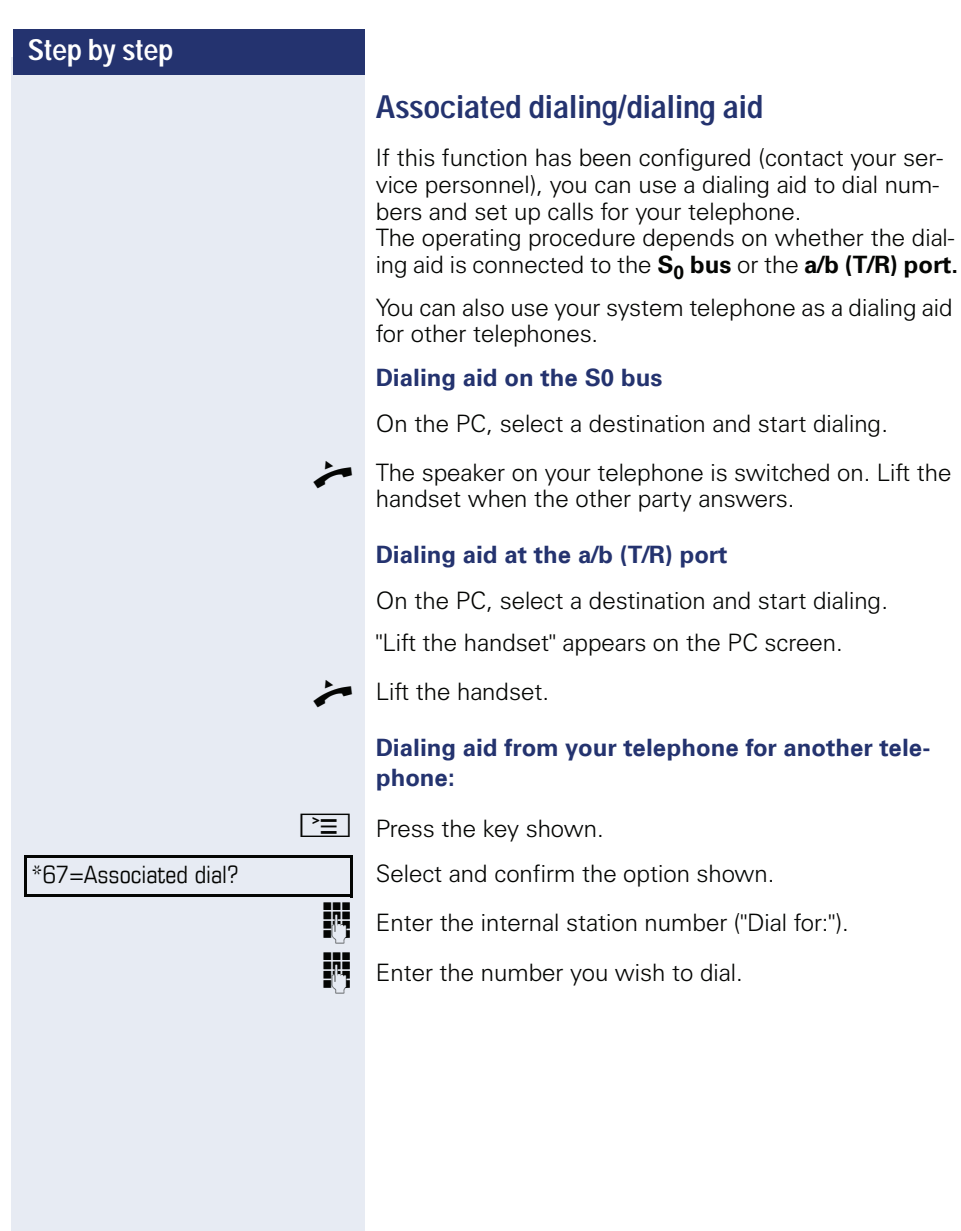

## **During a call**

### <span id="page-48-0"></span>**Using call waiting (second call)**

Callers can still reach you while you are engaged in another call. A signal alerts you to the waiting call. You can ignore or accept the second call.

When you accept the waiting call, you can either end the first call or place it on hold and resume the call later on.

You can block the second call or the signal tone  $(\rightarrow$  [page 50](#page-49-0)).

**Prerequisite:** You are engaged in a phone call and hear a tone (every six seconds).

#### **Ending the first call and answering the waiting call:**

- Replace the handset. Your telephone rings. Pay attention to the notes on voice encryption  $\rightarrow$  [page 69.](#page-68-0)
- Answer the second call. Lift the handset.

#### **Placing the first call on hold and answering the second call:**

Select and confirm the option shown. Pay attention to the notes on voice encryption  $\rightarrow$  [page 69.](#page-68-0)

You are immediately connected to the second caller. The first party is placed on hold.

#### **Ending the second call and resuming the first one**

Confirm.

**or**

Replace the handset. "Recall appears on the display: ..." appears on the screen.

Lift the handset

Call waiting?

## Quit and return?

<span id="page-49-0"></span>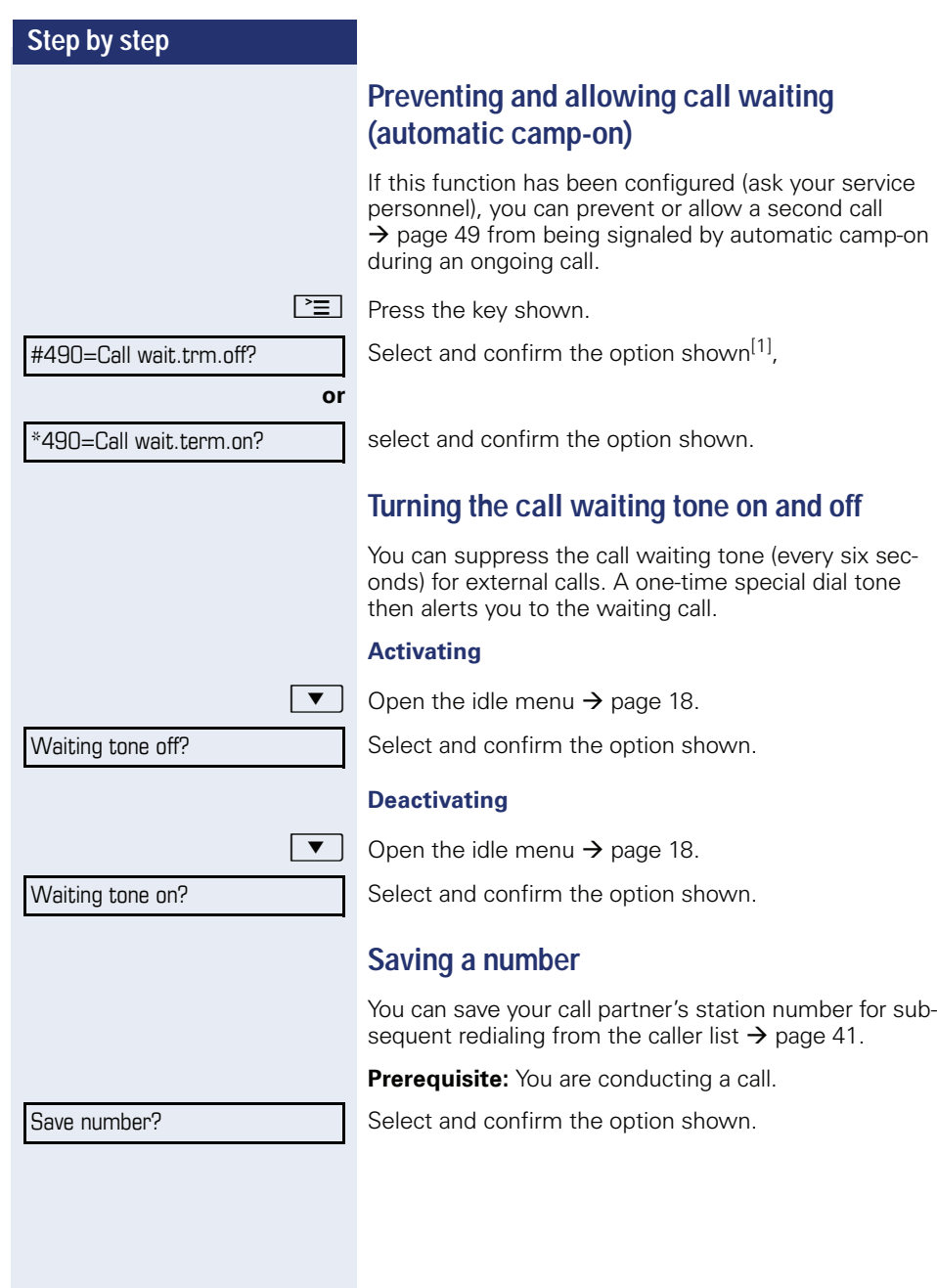

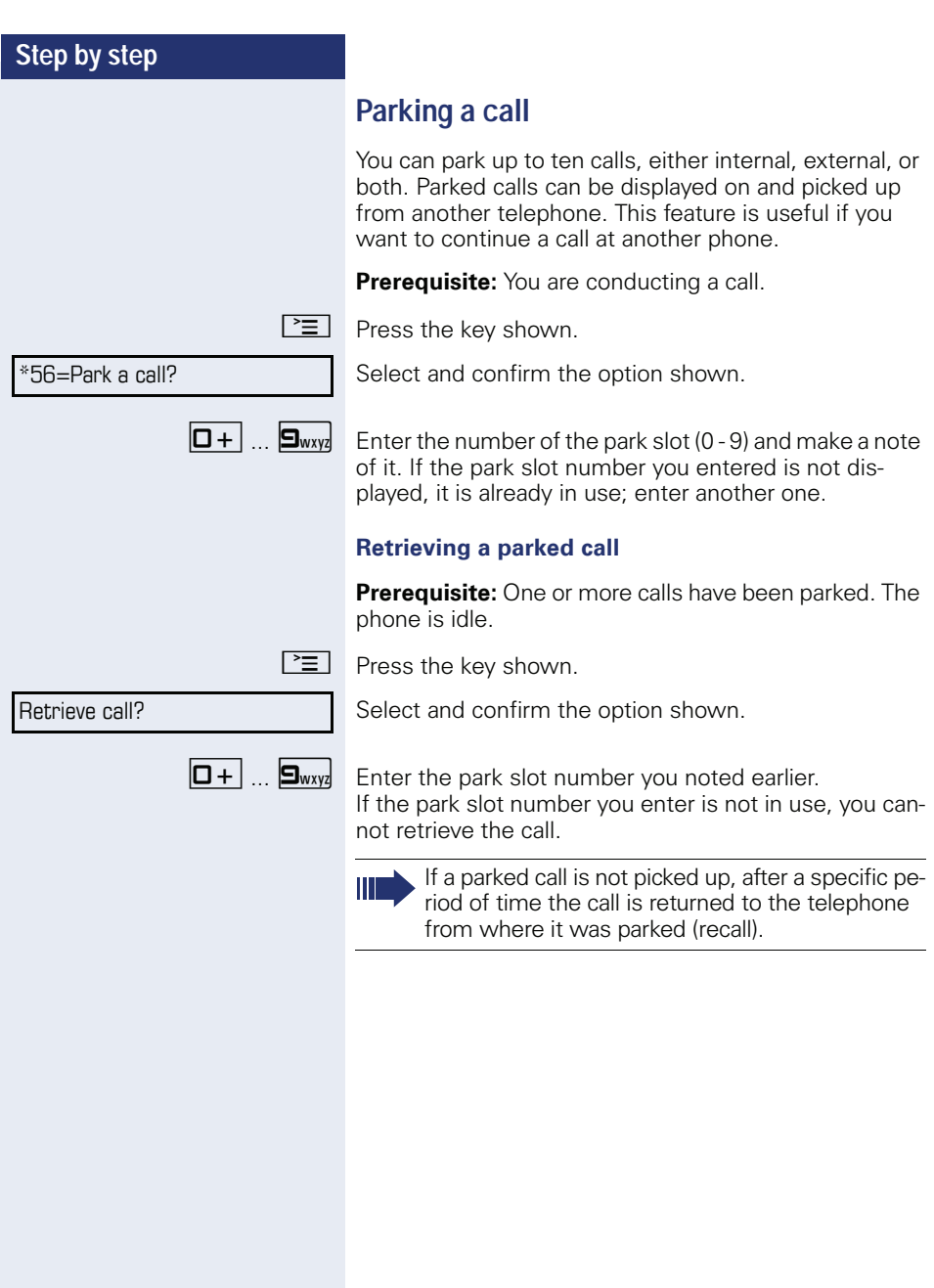

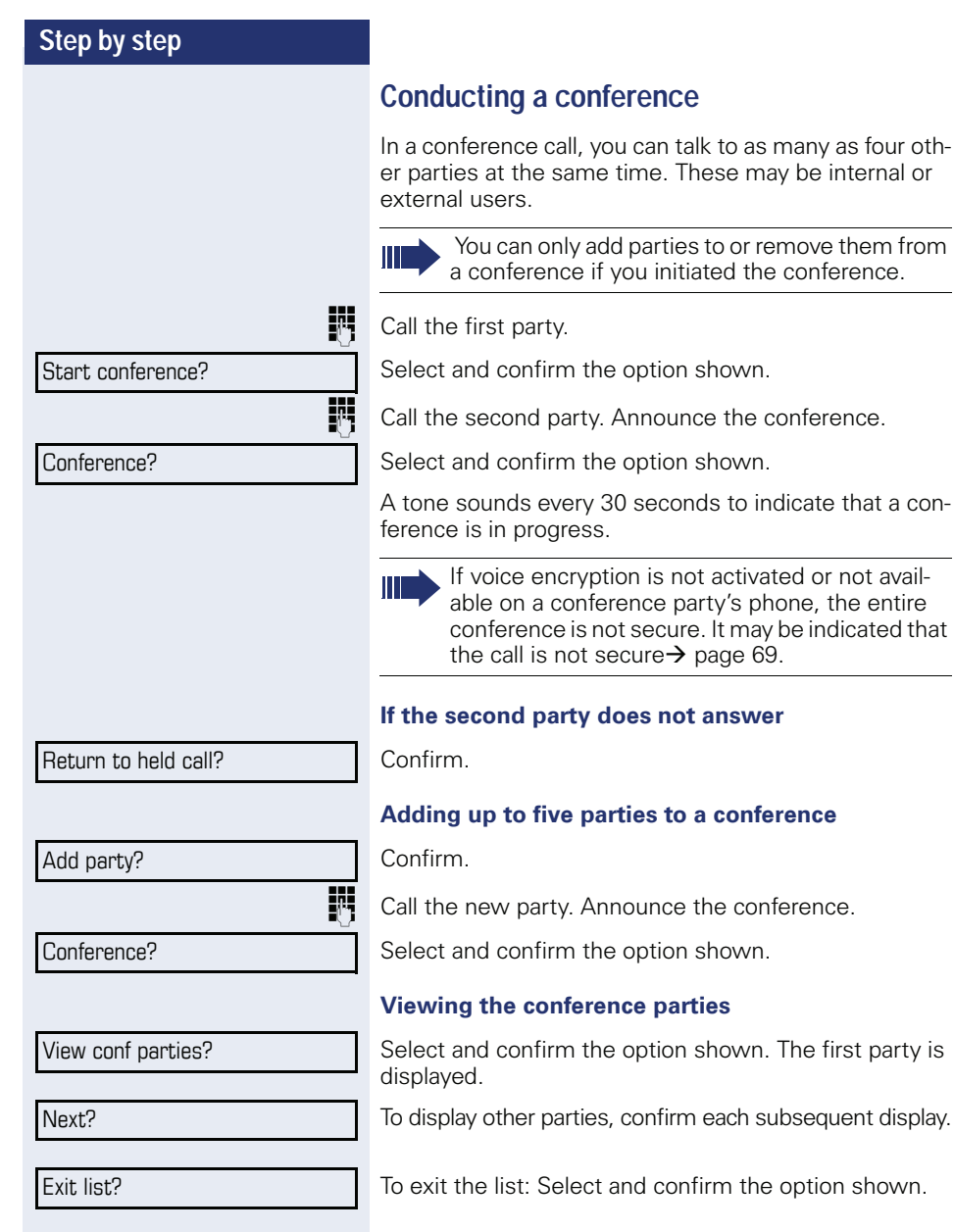

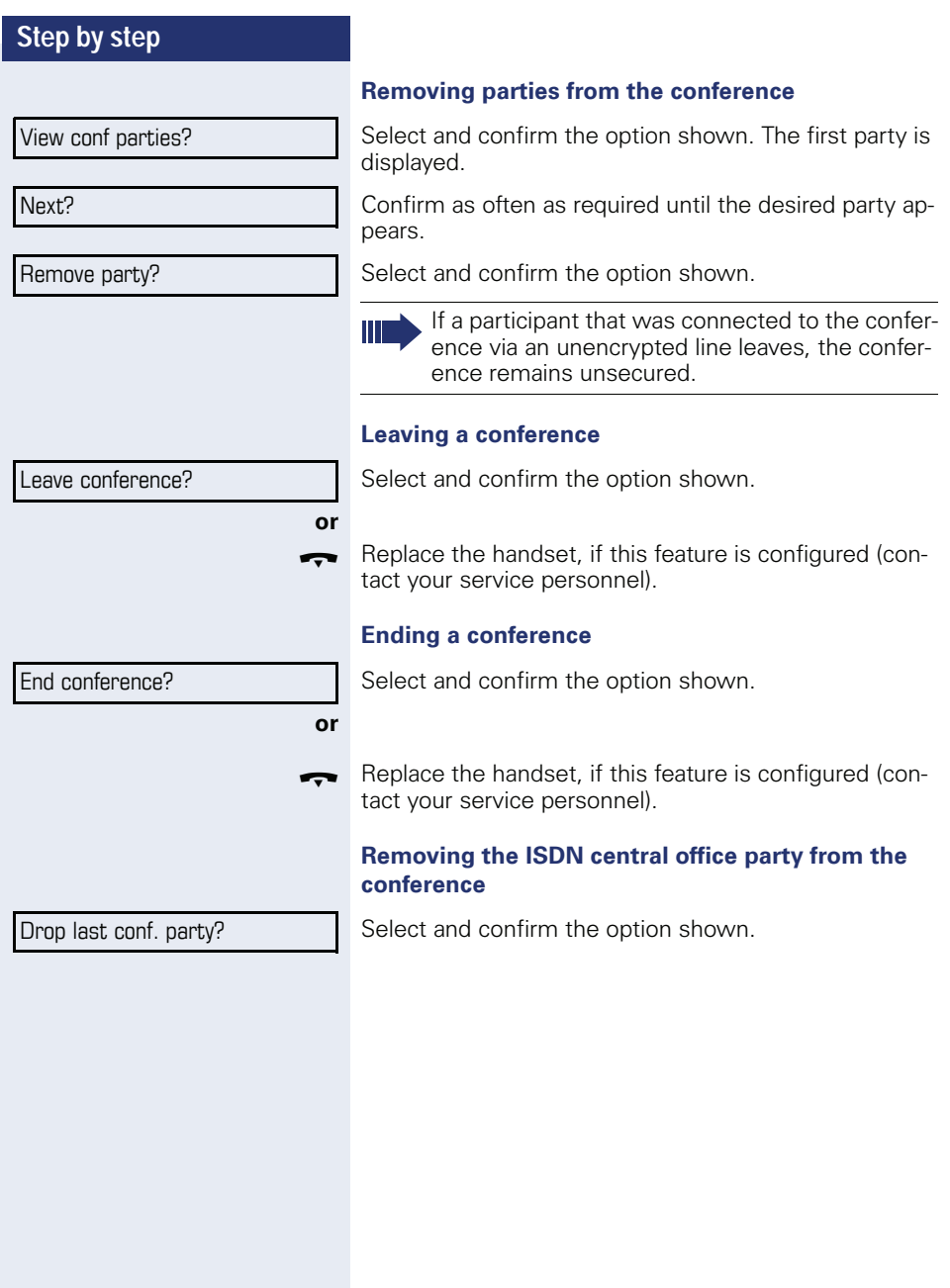

<span id="page-53-0"></span>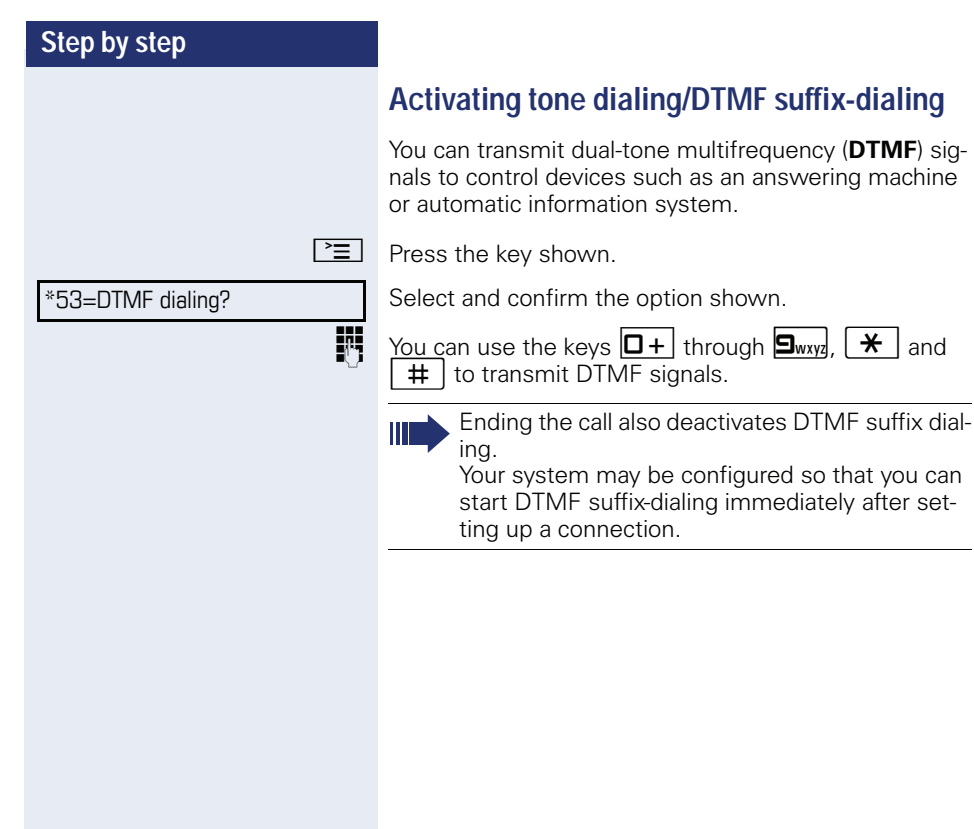

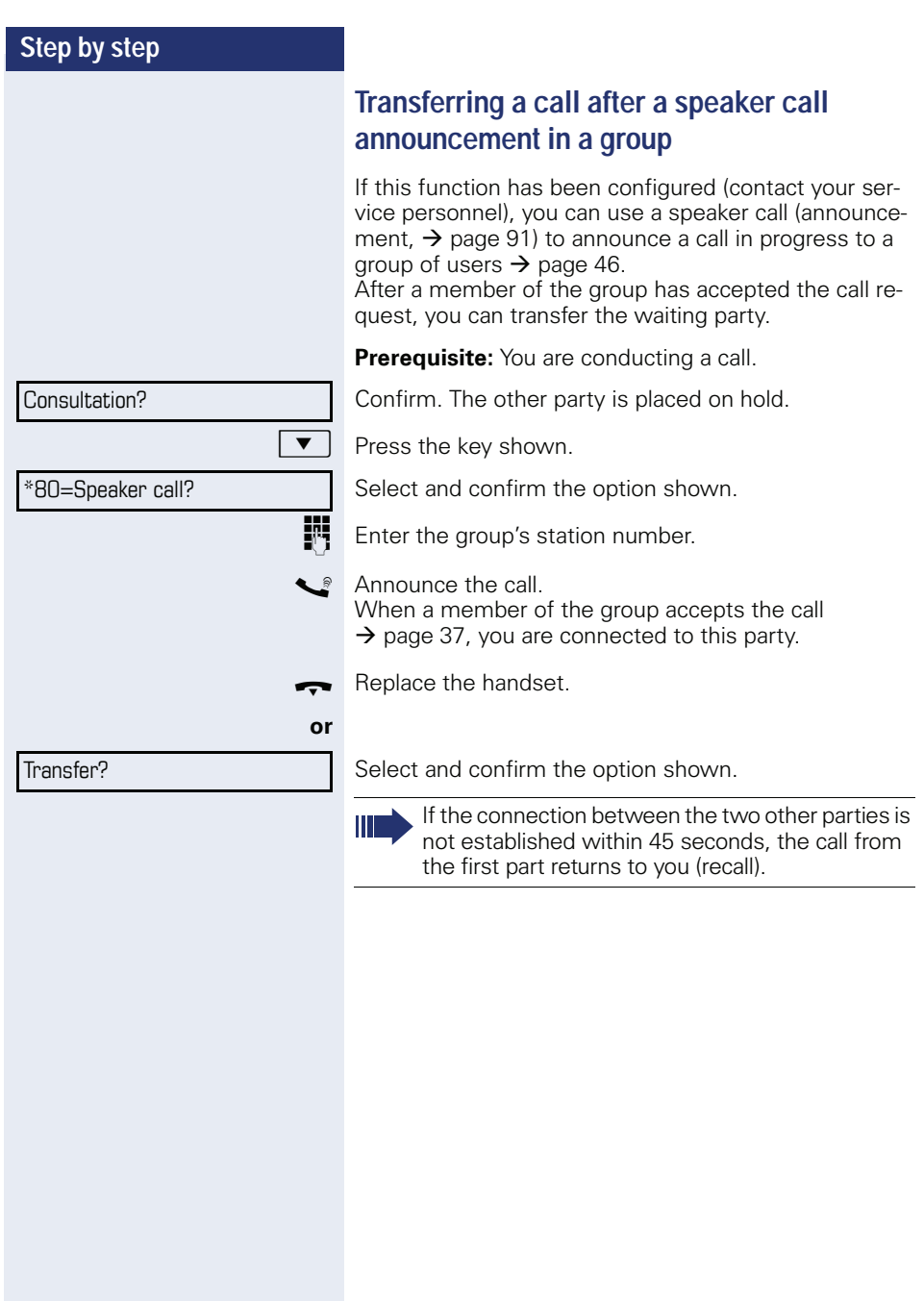

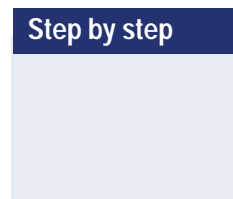

### **Sending a trunk flash**

To activate ISDN-type services and features through the network carrier's analog trunks or those of other communications platforms (such as "consultation hold"), you must send a signal to the trunks before dialing the service code or telephone number.

**Prerequisite:** You have set up an external connection.

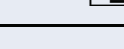

 $\boxed{\geq}$  Press the key shown.

Select and confirm the option shown.

**Fig.** Enter the service code and/or telephone number.

Camp-on

Override?

## **If you cannot reach a destination**

### **Call waiting (camp-on)**

**Prerequisite:** You have dialed an internal number and hear a busy signal. It is important that you reach the called party.

Wait (approx. 5 seconds) until "Camp-on" appears on the display and the busy tone is followed by the ring tone.

The called party can then respond  $\rightarrow$  [page 49.](#page-48-0)

The called party can prevent automatic call waiting  $\rightarrow$  [page 50](#page-49-0).

If this feature is configured (contact your service personnel), you will hear the ring tone and the message "Camp-on" is immediately displayed.

### **Busy override - joining a call in progress**

This function is only available if it has been configured by the service technician (contact your service personnel).

**Prerequisite:** You have dialed an internal number and hear a busy signal. It is important that you reach the called party.

Select and confirm the option shown.

The called party and person to whom this party is talking hear an alerting tone every two seconds.

If the called party has a system telephone with display, the following appears on the screen: "Override: (Number or name)".

You can now start talking.

## **Using night answer**

When night answer mode is active, for example during a lunch break or after office hours, all external calls are immediately forwarded to a specific internal telephone (night station). The night station can be defined by service personnel ( standard night answer service) or by you ( temporary night answer service).

Ш

Special features must be taken into consideration if your telephone operates with HiPath 5000 (system networking via PC network)  $\rightarrow$  [page 98!](#page-97-0)

#### **Activating**

Select and confirm the option shown.

Press the "OK" dialog key to confirm ( standard night answer service).

**or**

 $\star$  | Enter the code ( standard night answer service).

Enter the destination number ( temporary night answer service). Confirm.

#### **Deactivating**

Select and confirm the option shown.

Service personnel can also configure an "automatic night answer service". The automatic night answer service activates at specific times for your telephone depending on how it is programmed.

You can deactivate the automatic night answer service or replace it with a night answer service you configured (see above).

\*=default?

Night answer on?

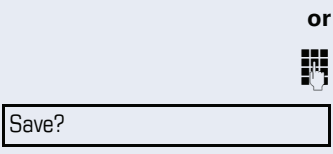

Night answer off?

<span id="page-58-0"></span>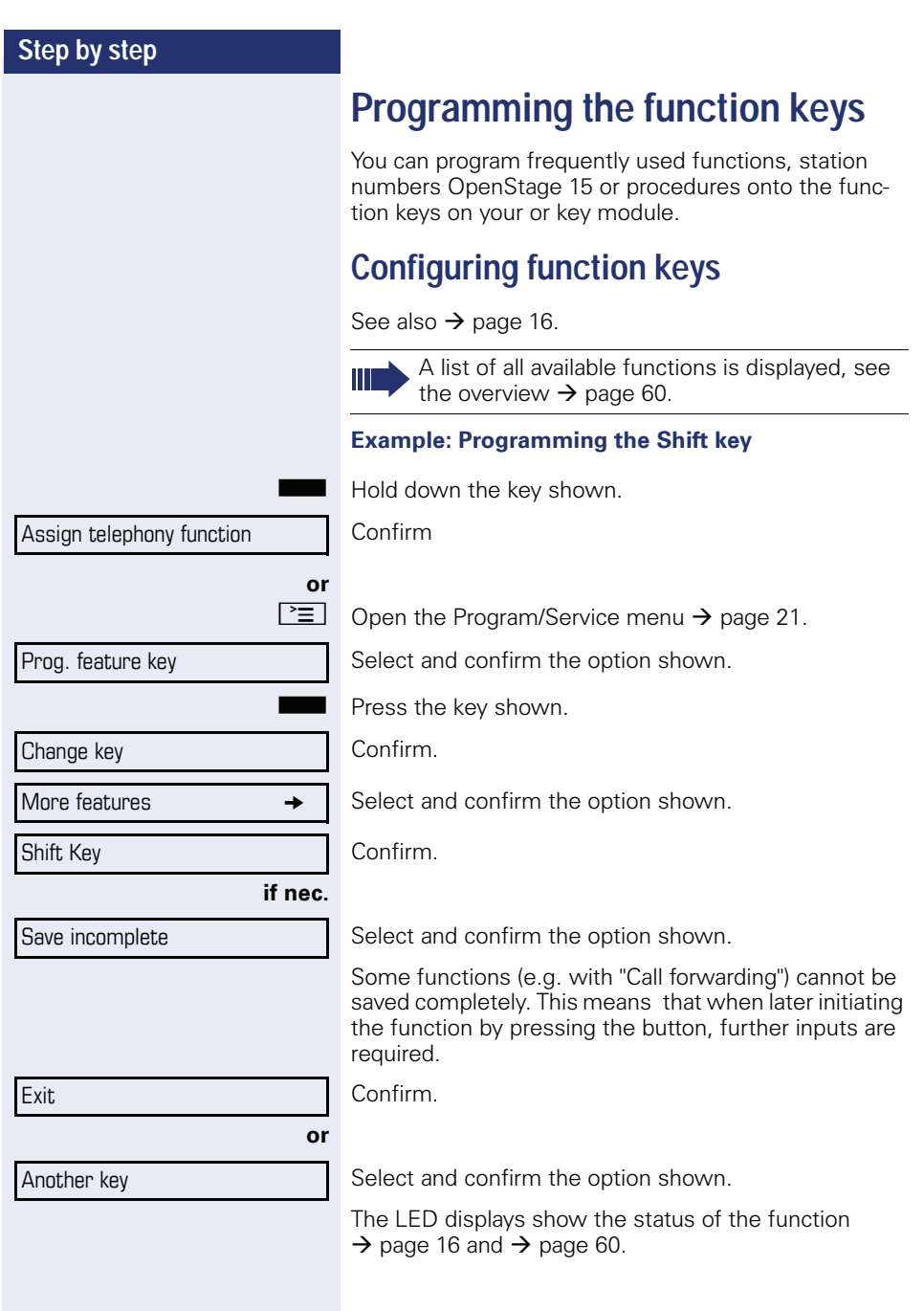

### <span id="page-59-0"></span>**Overview of functions**

The functions are split into the following menus:

- **Destinations**
- Feature Settings
- PIN and Authorization
- Calls
- More features

The available functions depend on your configuration. If a function is missing, contact your service personnel.

#### **Saved function LED messages**

**Call forwarding, Forwarding - trunk, Forward Line, Night answer,Do not disturb, Telephone lock, Advisory message, Ringer cutoff, HF answerback on/off, Join/leave group, Caller ID suppression, Call wait.term., Waiting tone off, Ring Transfer, Recording, Door opener on/off, Control Relay (only for HiPath 3000), Ringing group on, Shift Key**, **UCD (Available on/off,Work on/off)**, **Night answer on/off**, **MULAP Privacy Release:** 

Saved function is not activated.

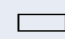

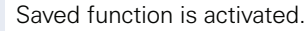

#### **Callback:**

Party not on a call.

You have no entry for callback.

 $\Box$  You have an entry for callback.

#### **Repdial key (Internal), Direct station select:**

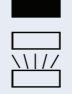

Party is on a call or has activated DND.

Flashing quickly - I'm being called, please accept. Flashing slowly - another party is being called and has not yet answered.

#### **Call key, General call key, Trunk key, MULAP Key, Temporary MSN:**

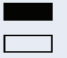

No call via corresponding trunk.

 $\Box$  Active call via the corresponding trunk.

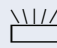

Flashing quickly - call on the relevant trunk, call pickup is possible by pressing the key.

Flashing slowly - a call is placed on hold on the relevant trunk.

answering machine.

(certain number is

### **Step by step**

S At least one trunk is free.

S No waiting called the called true called the called true called the called true called the called true called the called true called the called true called the called true called true called true called true called true

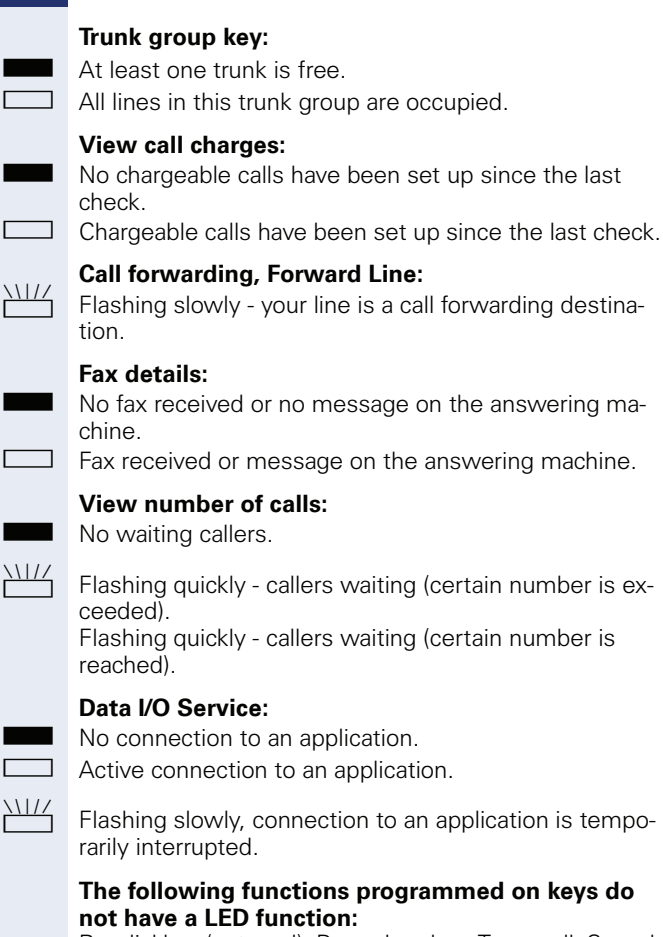

Repdial key (external), Procedure key, Trace call, Speed dial, Clear, Lock all phones, Send message, Directory (1=internal, 2=LDAP), Call waiting, Toggle/Connect, Conference, Speaker call, Retrieve line, Reserve trunk, Release trunk, Temporary Phone, Override, Park a call, Pickup - directed, Pickup - group, Account code, Show call charges, Page, Answer page, Answer, Timed reminder, Open door, DTMF dialing, Recall-key, Room monitor, Hold key, Consult internal,Consultation, Associated dial, Associated serv., Tel. data service, Mobile Login, Discreet Call.

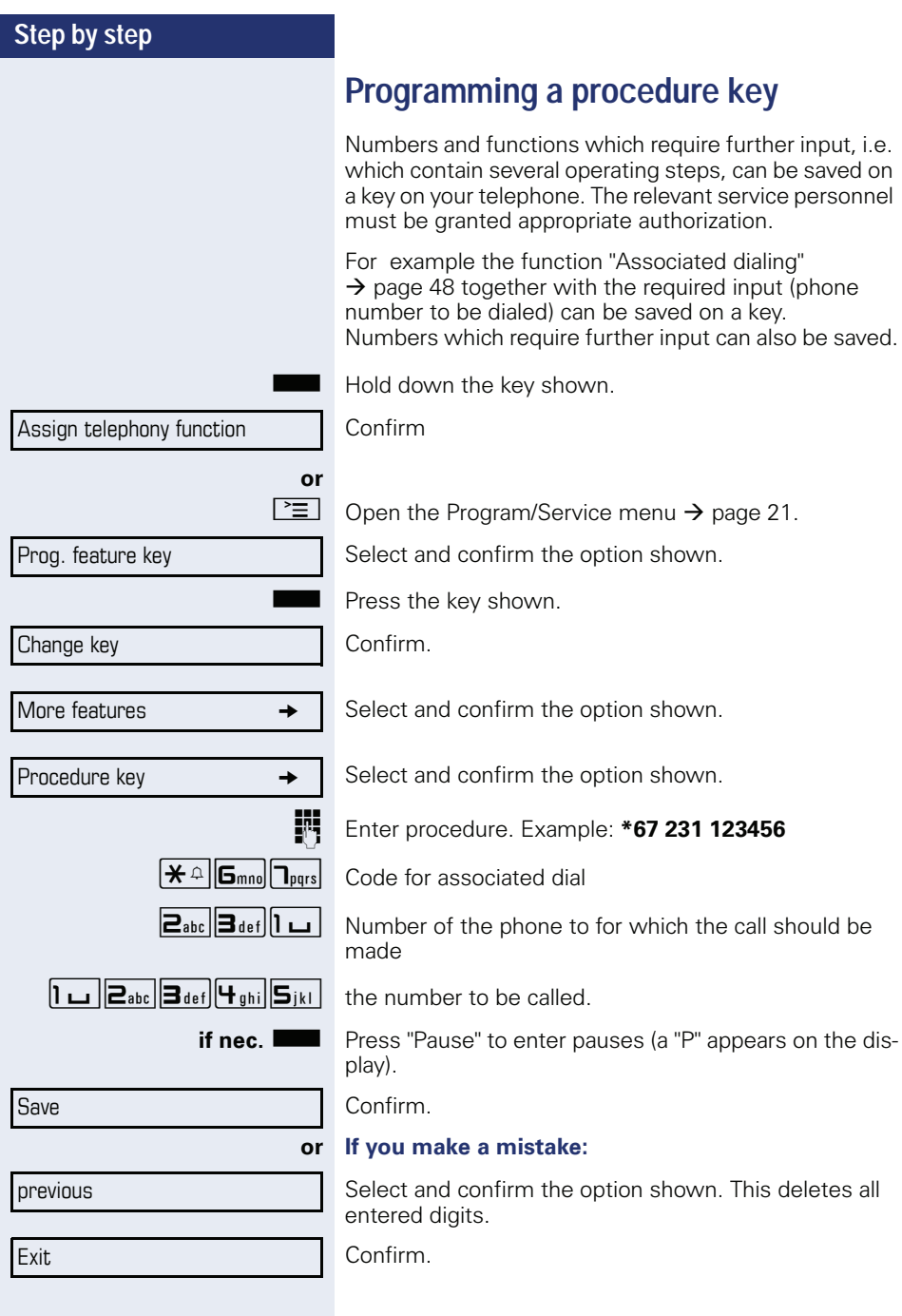

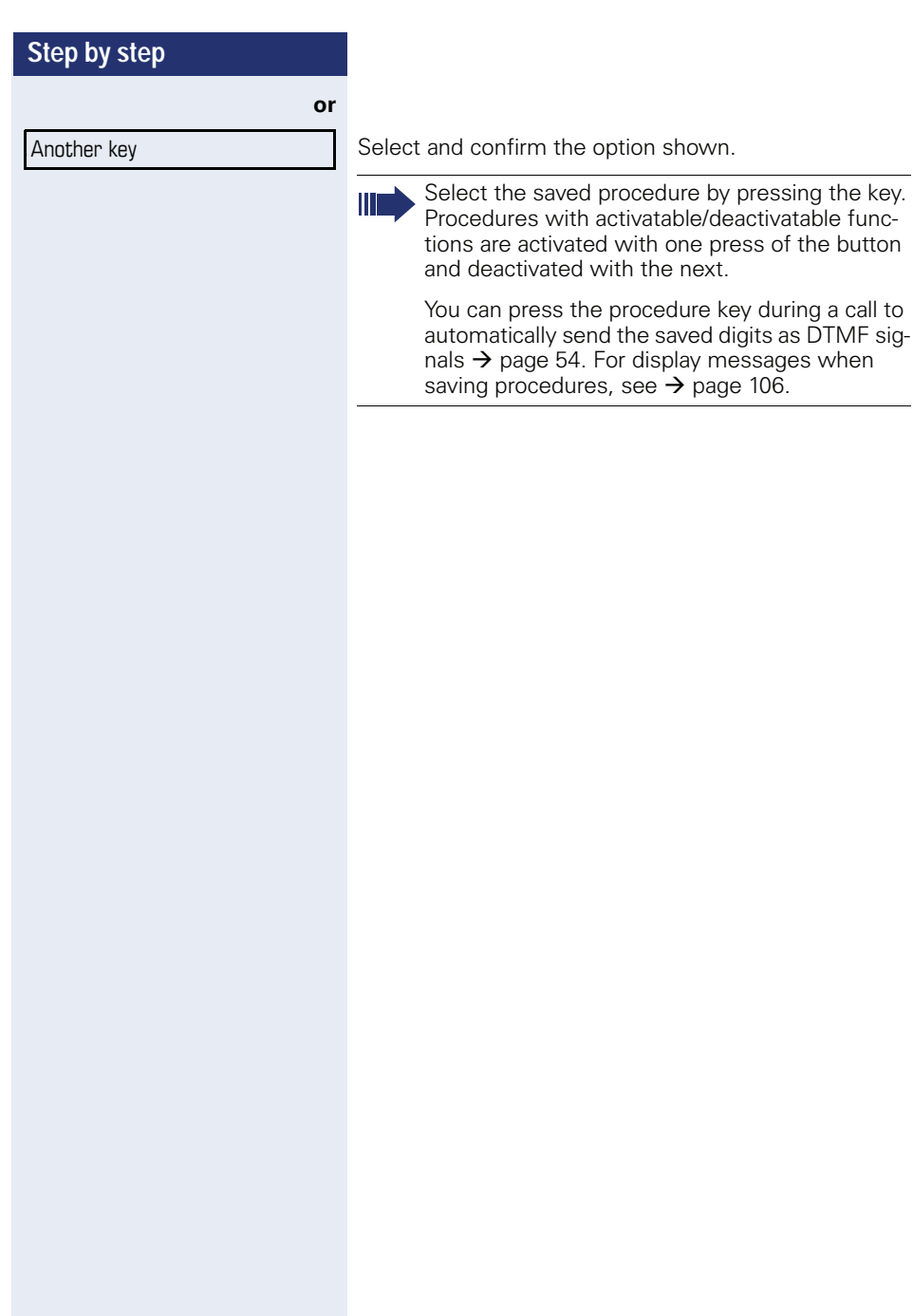

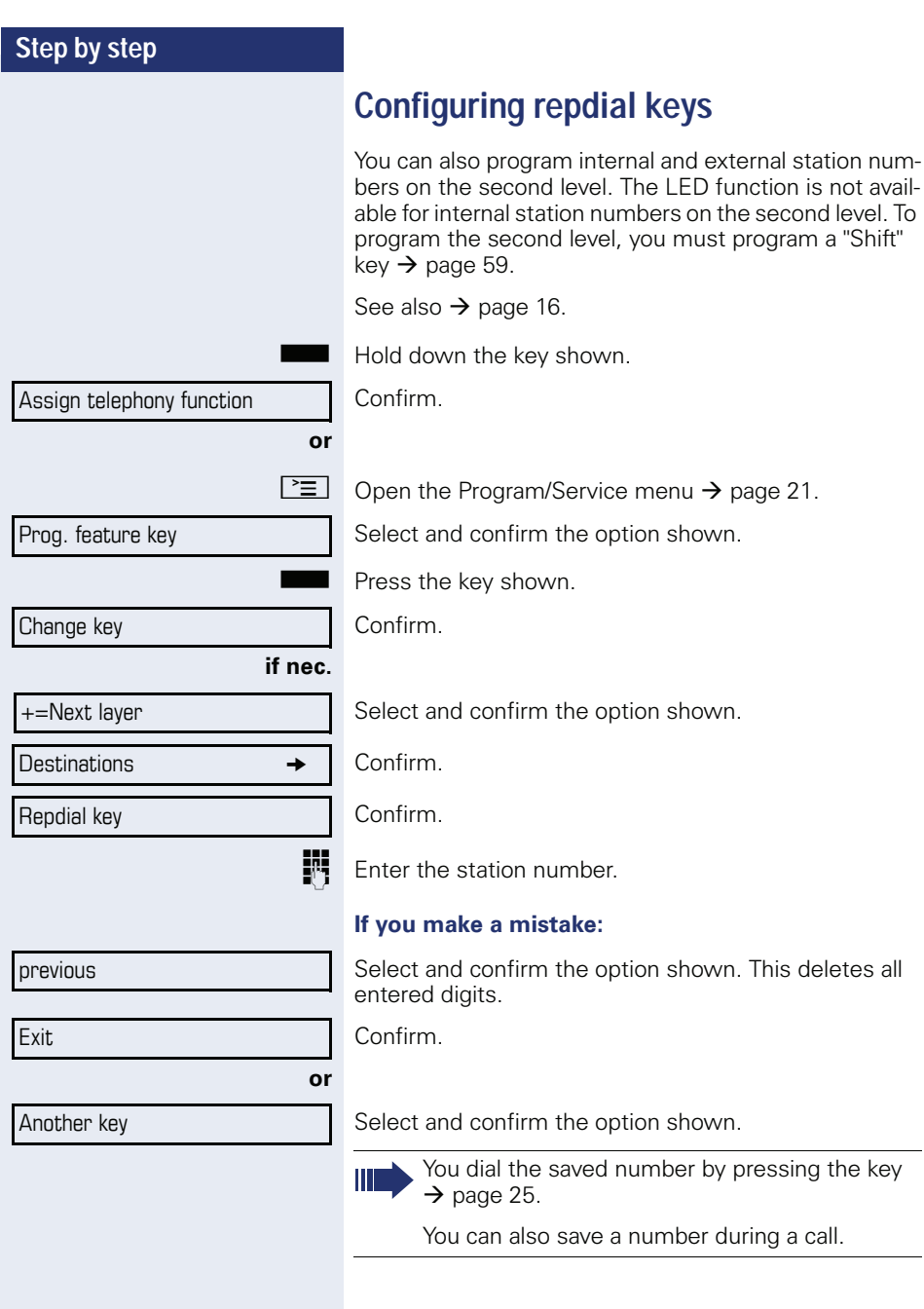

# **Deleting function key programming**

Press and hold the assigned key.

Clear key Select and confirm the option shown.

# **Displaying and assigning call charges**

## **Displaying call charges (not for U.S.)**

#### **For the current call:**

Call charges are shown by default on the display when a call ends.

If you want to display call charges as they occur during a chargeable call, your service personnel must request this option from the network operator.

Call charge display must be requested from the network operator and configured by the relevant service personnel.

Depending on the setting, call charges are displayed during or after a call.

Depending on the network operator, free external calls are also displayed. The message "Free of Charge" appears on the screen either before or during the call.

If the cost indication facility has not been installed, the display will show the dialed number and/or the length of the telephone call.

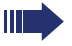

If a call is forwarded, call charges are assigned to the destination of the call transfer operation.

#### **For all calls and for the last call**

Connection charges for the last chargeable call made are displayed first. After five seconds, the accumulated connection charge (total) is displayed.

 $\boxed{\geq}$  Press the key shown.

Select and confirm the option shown.

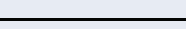

\*65=Show call charges?

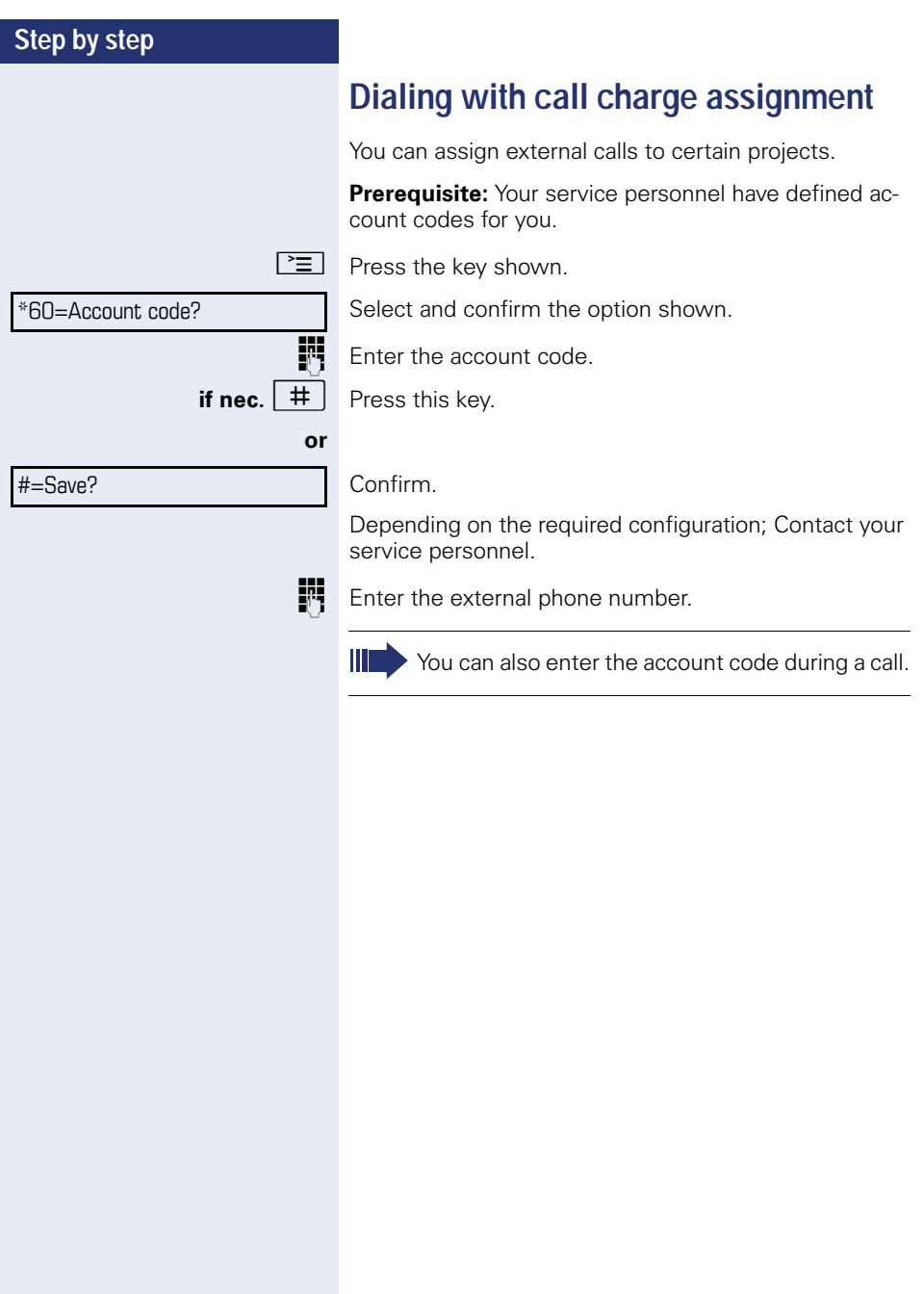

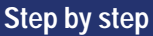

# **Privacy/security**

# **Voice encryption (only for HiPath 2000/3000/5000/ HiPath OpenOffice EE)**

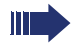

Please see also the explanations on  $\rightarrow$  [page 10](#page-9-0).

### **Displaying status**

#### **in call mode**

During calls, you can check if your call is secure.

If a key is configured with the "Security call status" function, this illuminates when the call is secure.

Select and confirm the option shown.

Press the "Security call status" key (if configured)

The call is secure.

The call is not secure.

#### **in idle mode**

**or**

You can see whether voice encryption is active on your phone from the display, when the phone is in idle mode.

Open the idle menu  $\rightarrow$  [page 18](#page-17-0).

Select and confirm the option shown.

Voice encryption is activated for your telephone.

Standard client

Voice encryption is not activated for your telephone.

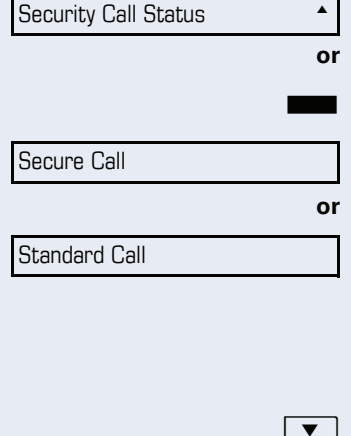

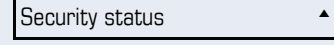

Secure client

<span id="page-68-0"></span>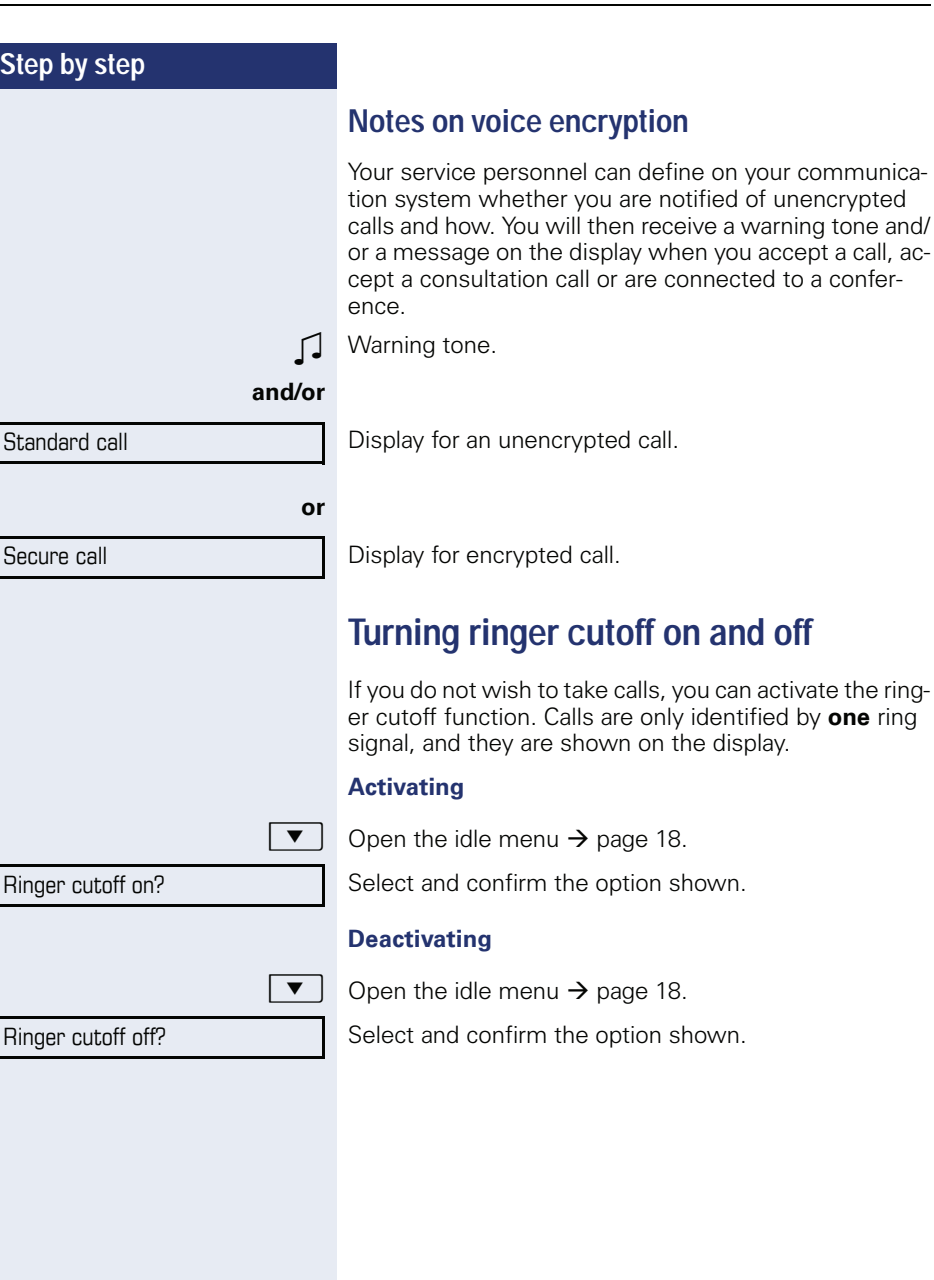

ſ

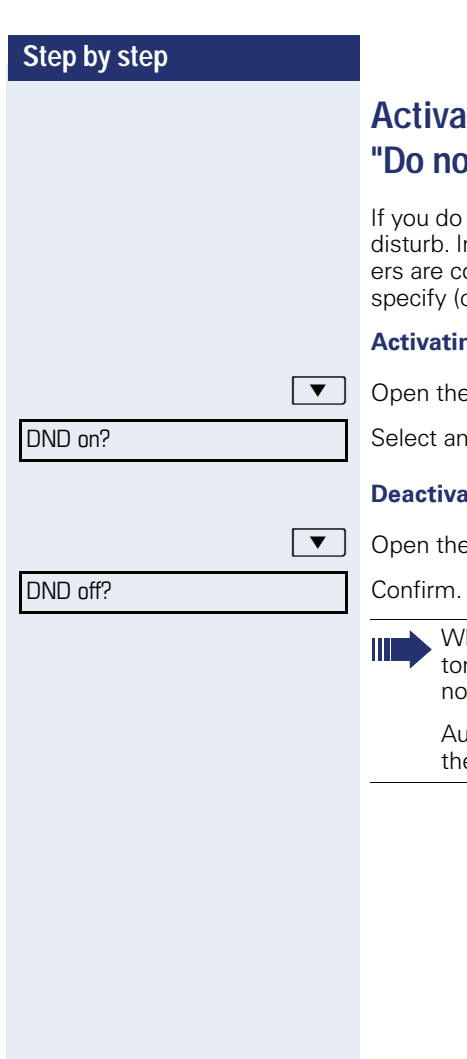

# **Activating/deactivating t** disturb"

not wish to take calls, you can activate do not nternal callers hear the busy tone, external callonnected to another phone, which you can contact your service personnel).

#### **Activating**

e idle menu  $\rightarrow$  [page 18](#page-17-0).

d confirm the option shown.

#### **Deactivating**

e idle menu  $\rightarrow$  [page 18](#page-17-0).

hen you lift the handset, you will hear a special ne (continuous buzzing) reminding you that "Do t disturb" is activated.

athorized internal callers automatically override e DND feature after five seconds.

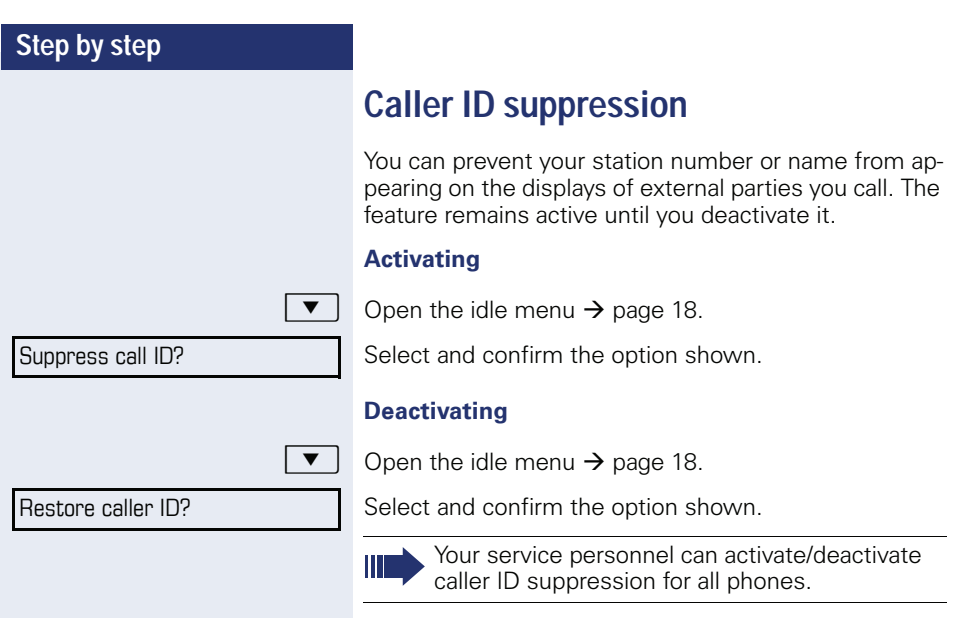

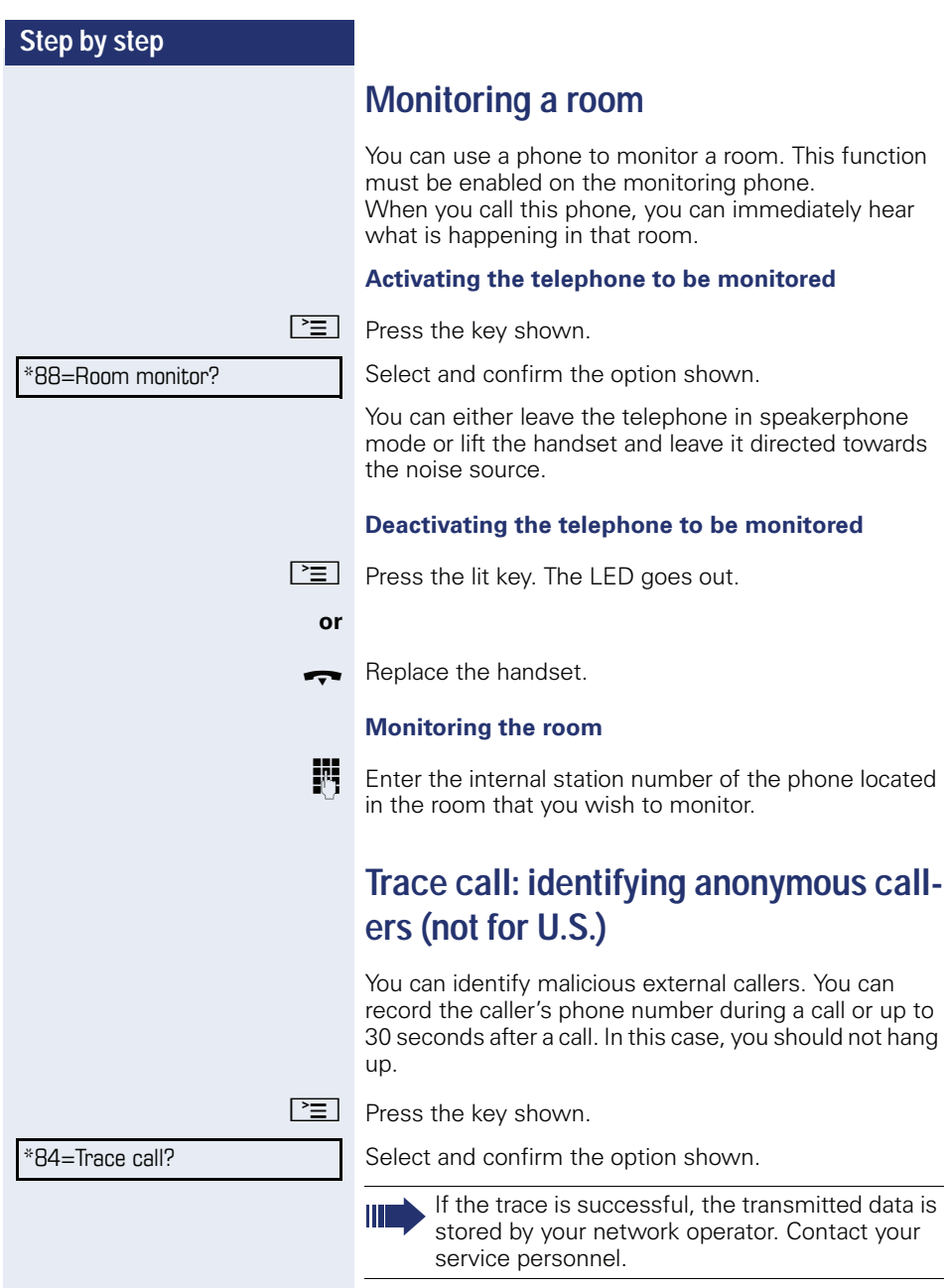
<span id="page-72-1"></span><span id="page-72-0"></span>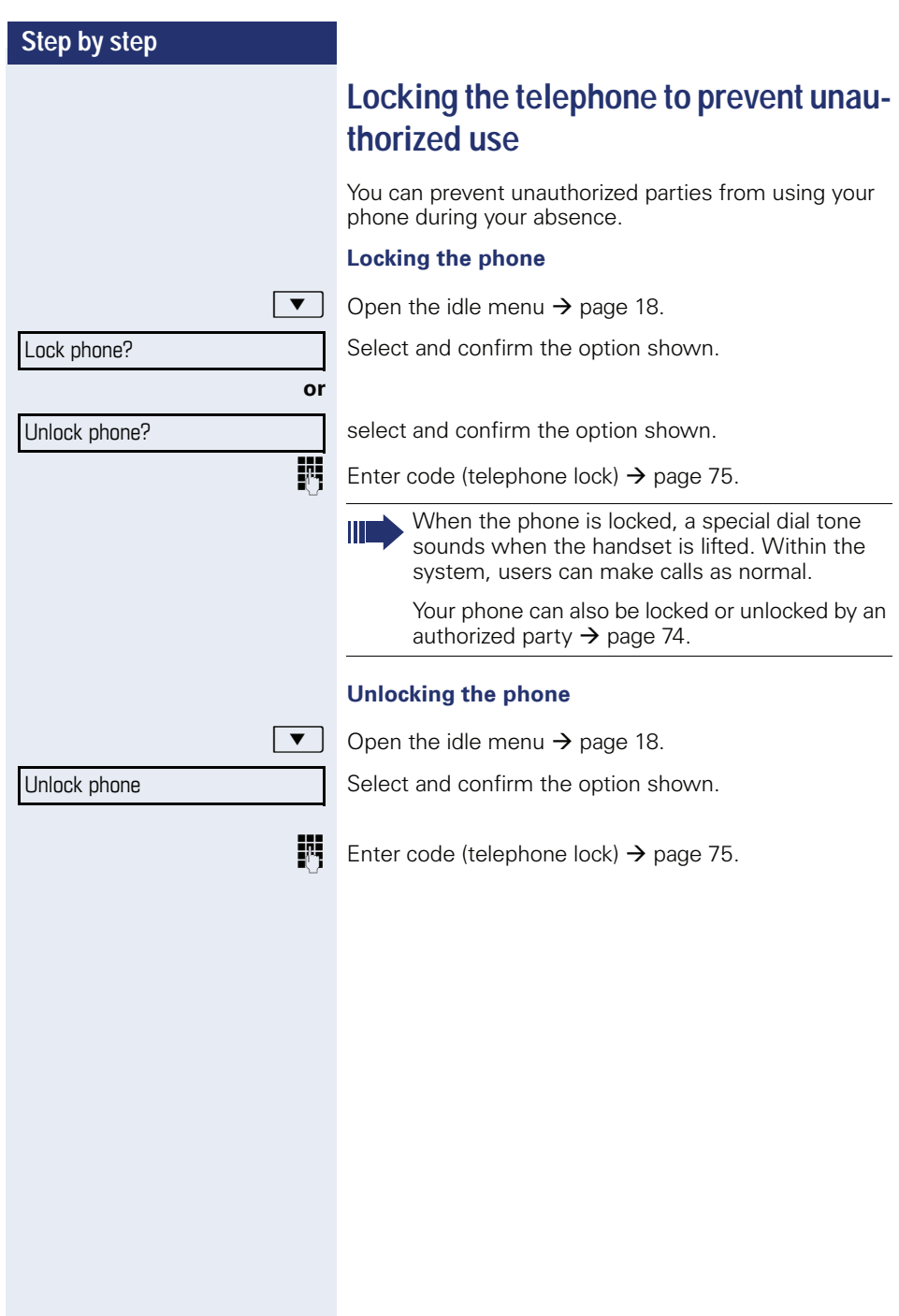

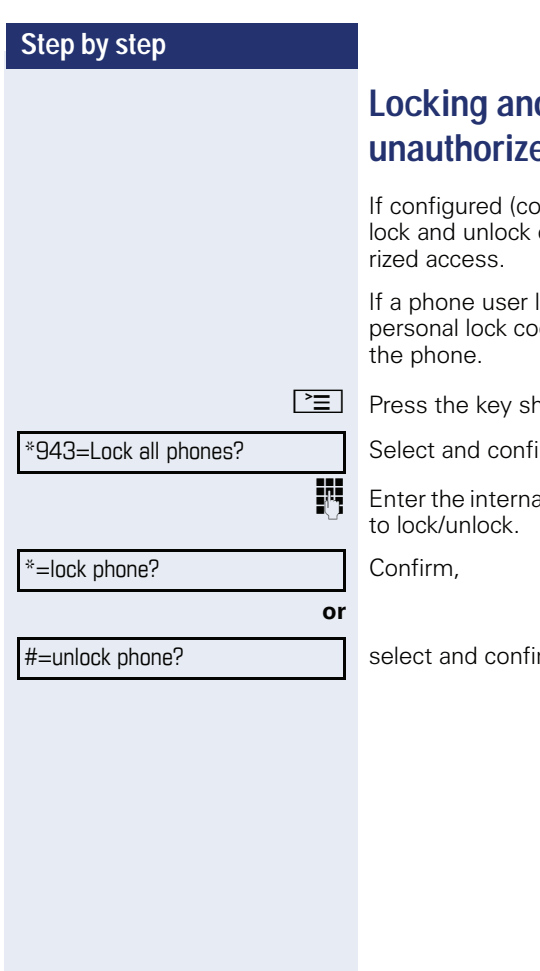

# <span id="page-73-0"></span>**Lother telephone to prevent under**

If an intact your service personnel), you can other telephones to prevent unautho-

locks his or her phone and forgets the de, you can use this function to unlock

n bwn.

irm the option shown.

al station number of the phone you wish

rm the option shown.

<span id="page-74-0"></span>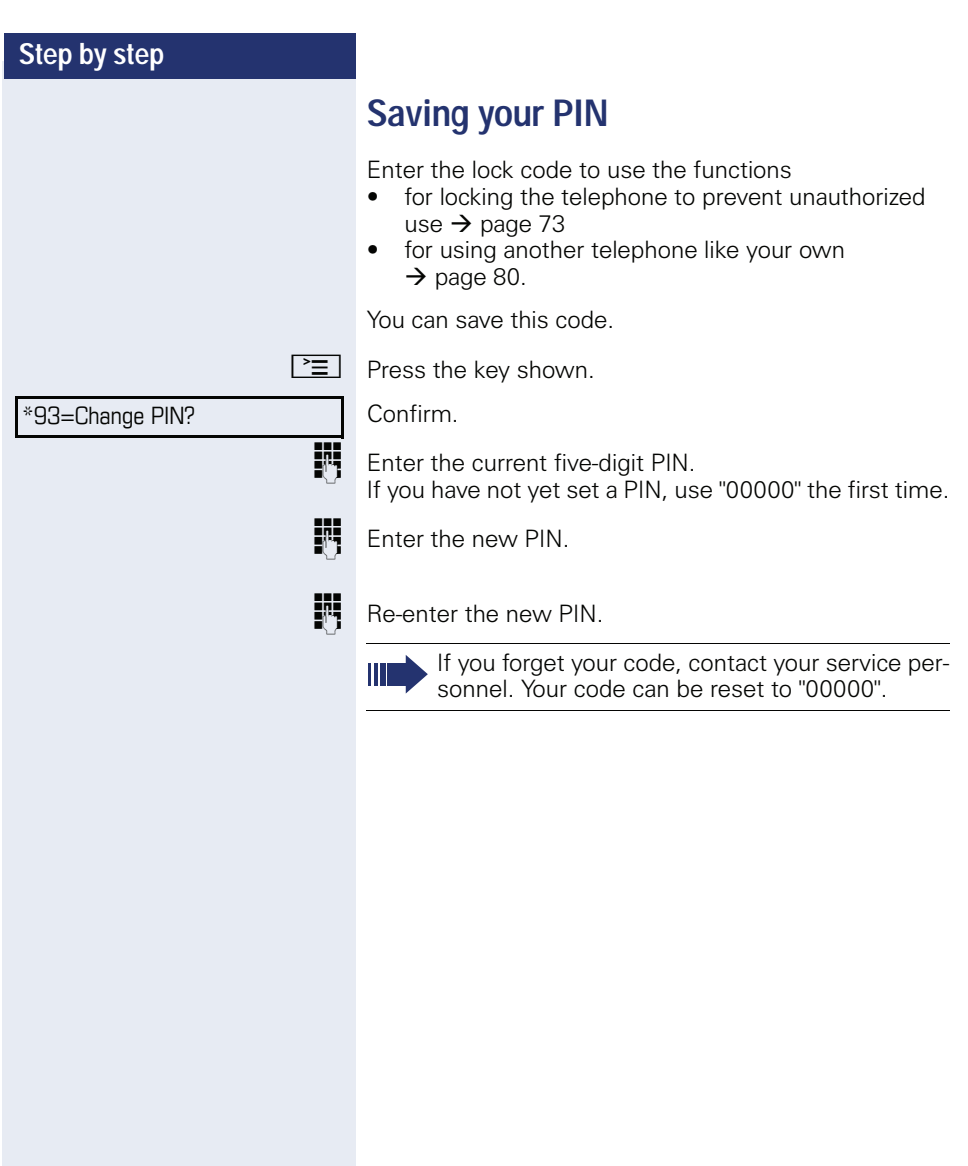

<span id="page-75-0"></span>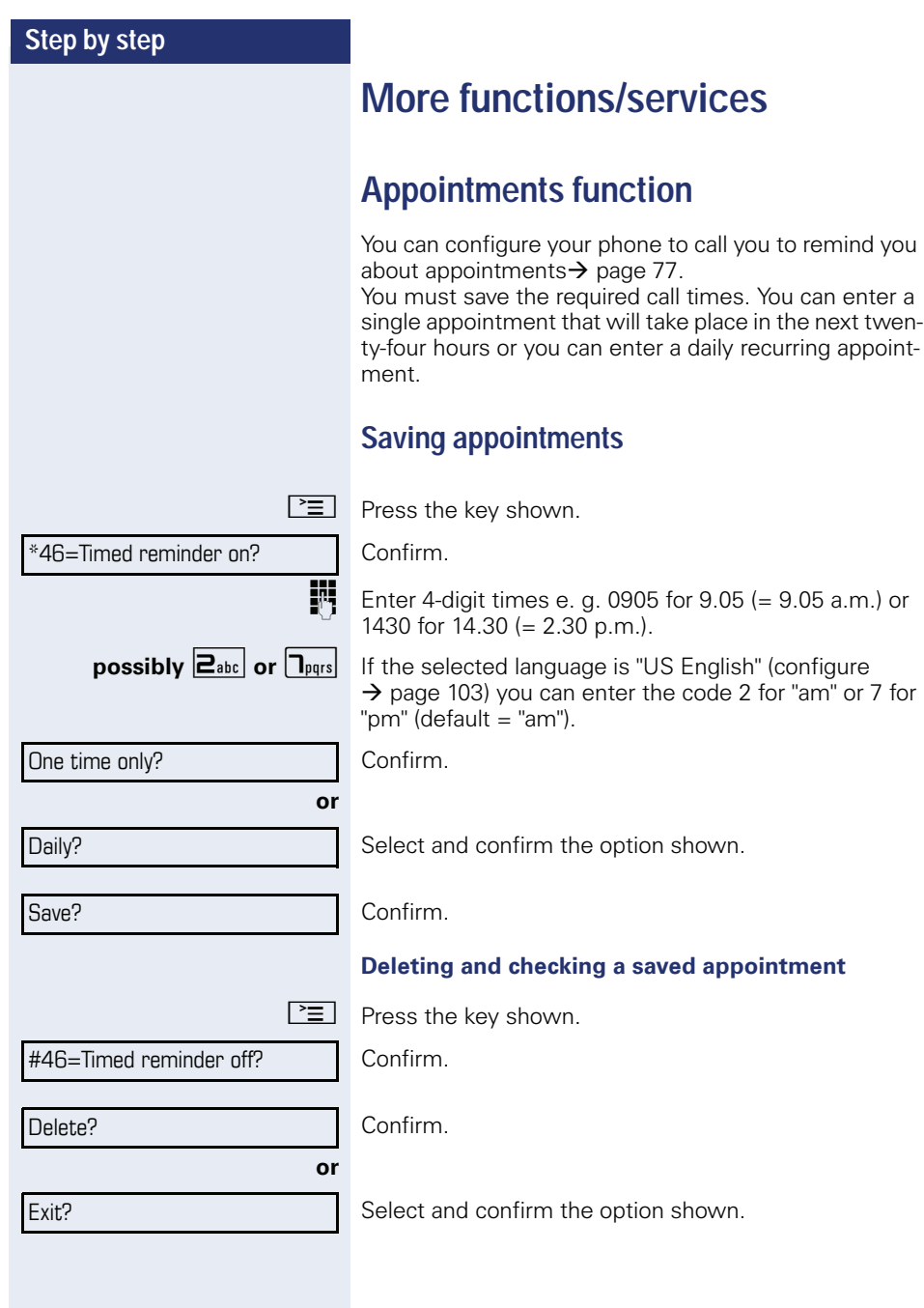

<span id="page-76-1"></span><span id="page-76-0"></span>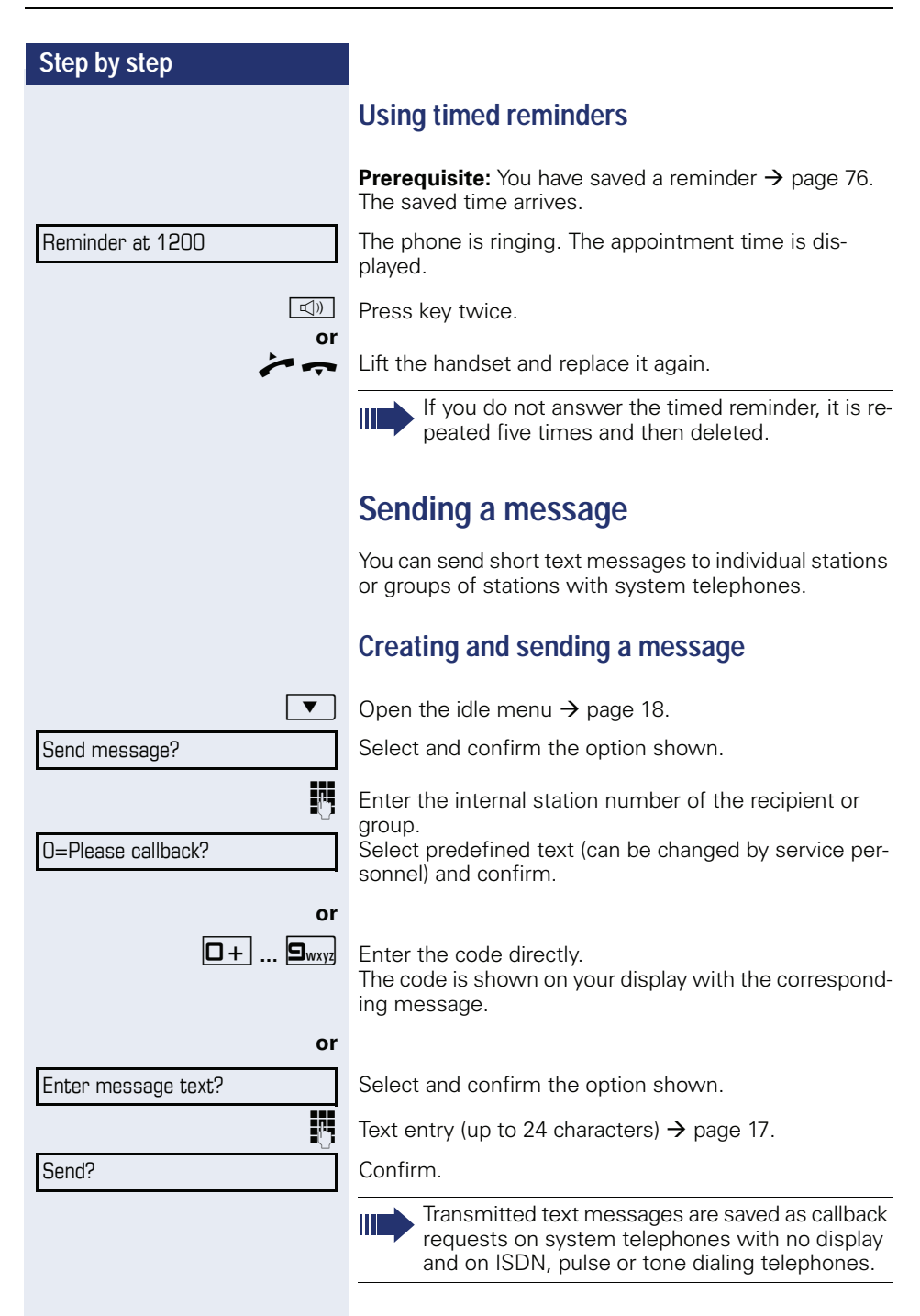

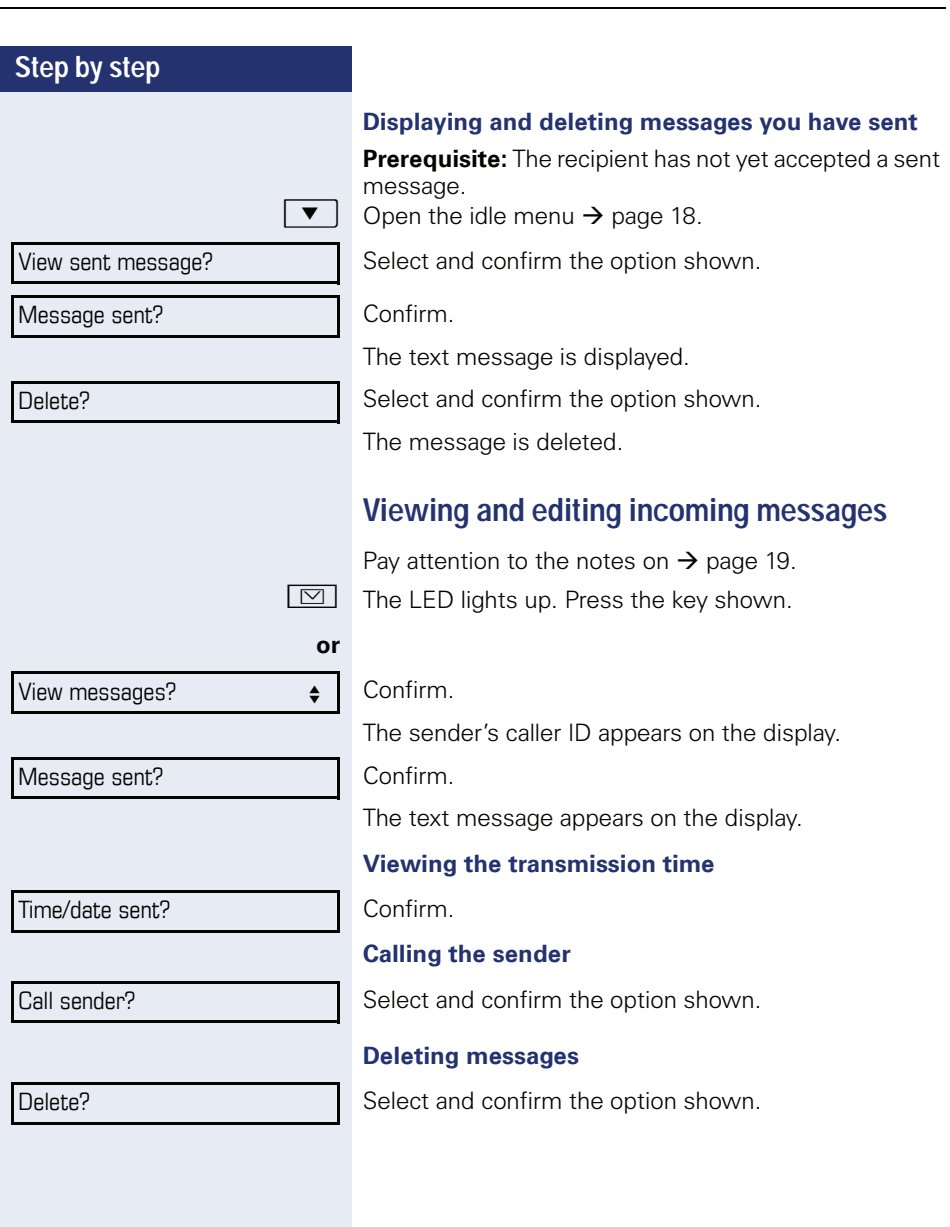

<span id="page-78-0"></span>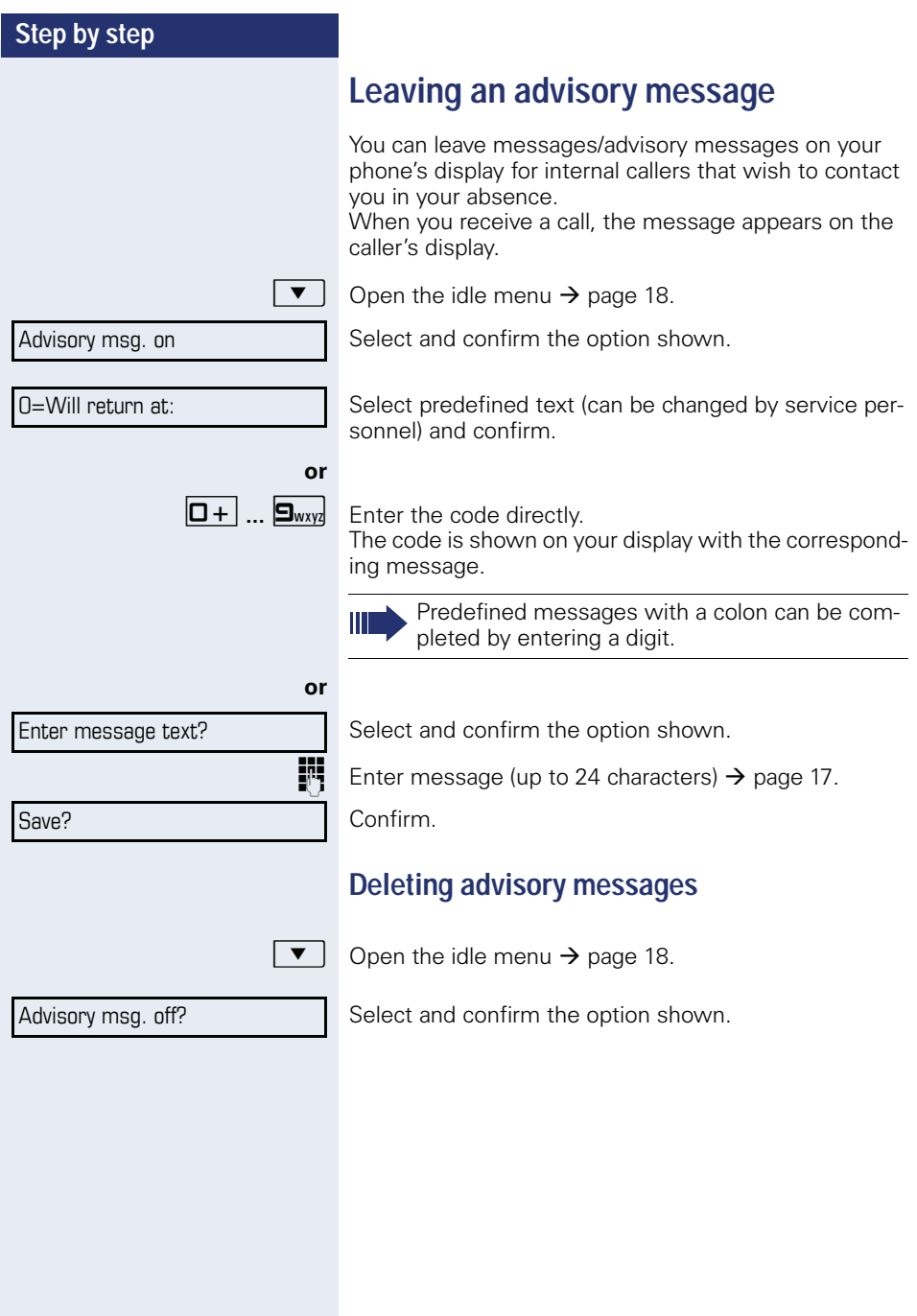

<span id="page-79-0"></span>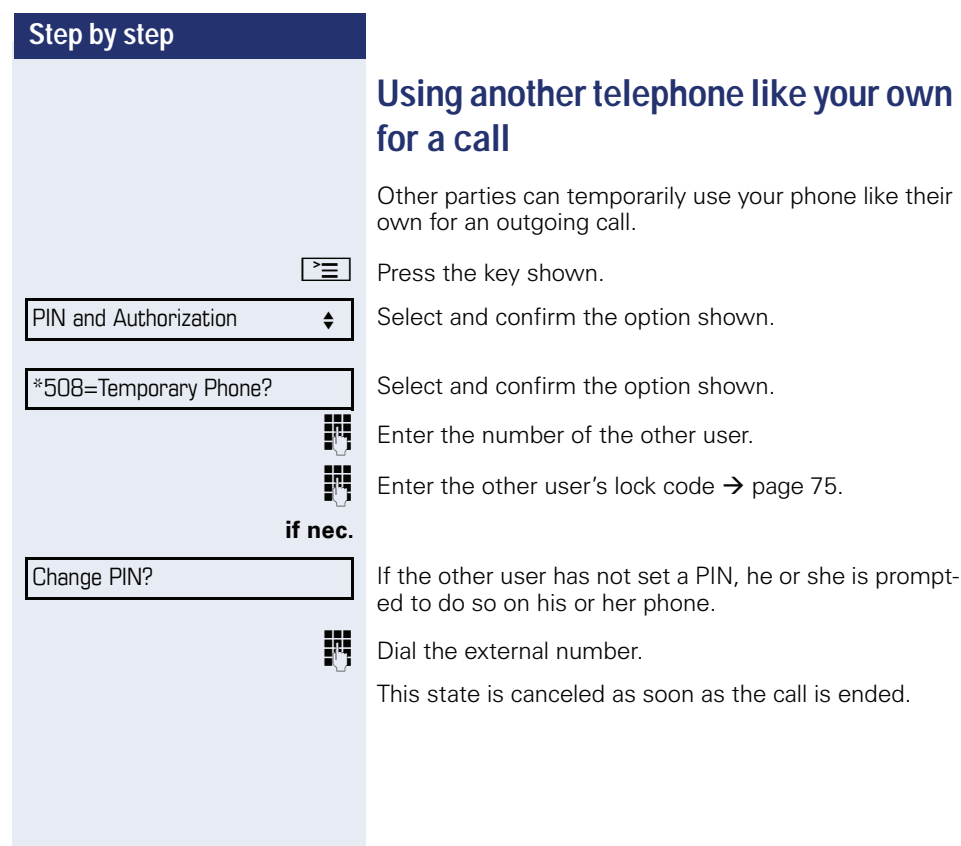

<span id="page-80-0"></span>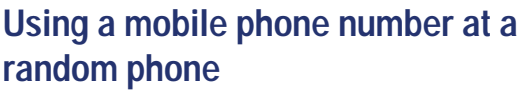

You can program a mobile phone number that was set up especially for you by your service personnel at a system-based OpenStage phone of your choice. The original "guest telephone" setting is deactivated. The mobile phone number remains available until you log off the "guest telephone".

## <span id="page-80-1"></span>**Logging on to the "guest telephone"**

Log on to the "guest telephone" with a mobile phone number.

**Prerequisite:** You received a mobile phone number and, where applicable, a password (consult your service personnel).

**Fig.** Enter the code for "Mobile Login (Log on)", see  $\rightarrow$  [page 113](#page-112-0)).

You see the prompt "New num".

**Fig.** Enter the mobile phone number.

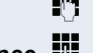

**or**

if nec.  $\mathbb{R}$  Enter your password.

 $\#$  Press the key shown.

Entry complete

Confirm

The logon procedure begins.

Your mobile phone number will appear on the left of the display when you are correctly logged on  $\rightarrow$  [page 18](#page-17-1).

#### **Moving the connection to the next telephone**

If you want to move your connection from the first "guest telephone" to a second "guest telephone", log onto the second "guest telephone" in the usual fashion (see  $\rightarrow$  [page 81](#page-80-1)).

The message "Log off successful" is output on the first "guest telephone". The "home telephone" remains locked. You can now use the second "guest telephone" in the same way as the first one.

## **Logging off the "guest telephone"**

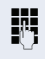

**FR** Enter the code for "Mobile Login (log off)", (see  $\rightarrow$  [page 113](#page-112-0)).

The logoff procedure begins.

The "guest telephone" is now available again with its original phone number, features and functions.

# <span id="page-82-0"></span>**Resetting services and functions (system-wide cancellation for a telephone)**

A general reset procedure is available for initiated functions. The following functions are deleted, if enabled:

- Forwarding on
- Advisory msg. on<br>• Binging group on
- Ringing group on
- Hunt group off
- Suppress call ID<br>• Call waiting tone
- Call waiting tone off
- Do not disturb on
- Ringer cutoff on
- Received messages:
- View callbacks

 $\boxed{\geq}$  Press the key shown.

 $#0 =$ Reset services? Select and confirm the option shown<sup>[1]</sup>.

# <span id="page-83-0"></span>**Activating functions for another telephone**

If configured (contact your service personnel), you can activate and deactivate the following functions for other phones (associated service):

- Do not disturb code:  $*97/\#97 \rightarrow$  [page 70](#page-69-0)
- Call forwarding, code  $*11$ ,  $*12$ ,  $*13/#1$   $\rightarrow$  [page 30](#page-29-0)
- Lock and unlock phone, code  $*66/\#66 \rightarrow$  [page 73](#page-72-0)
- Ringing group code  $*81/\#81 \rightarrow$  [page 91](#page-90-0)
- Leave an advisory message, code  $*69/\#69 \rightarrow$  [page 79](#page-78-0)
- Group call, code  $*85/\#85 \rightarrow$  [page 91](#page-90-0)
- Reset services and functions, code #0  $\rightarrow$  [page 83](#page-82-0)
- Control relays. code  $*90/\#90 \rightarrow$  [page 89](#page-88-0)
- Night answer, code  $*44/\#44 \rightarrow$  [page 58](#page-57-0)
- Timed reminders. code  $*46/\#46 \rightarrow$  [page 76](#page-75-0)

 $\boxed{\geq}$  Press the key shown.

#### Confirm.

**Fig.** Enter the internal station number of the phone where you wish to activate the function.

**Fig.** Enter code (for example,  $*97$  for "Do not disturb on").

For any additional input, follow the instructions on your display.

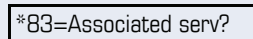

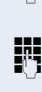

# **Using system functions from outside DISA (direct inward system access)**

If configured (contact your service personnel), you can use an external phone like an internal station to set up an outgoing external connection via the system. You can also activate or deactivate the following system functions:

- Reset services and functions. code #0  $\rightarrow$  [page 83](#page-82-0)
- Call forwarding, code  $*1/\#1$   $\rightarrow$  [page 30](#page-29-0)
- Lock and unlock phone, code  $*66/\#66 \rightarrow$  [page 73](#page-72-0)
- Save your PIN,  $code *93 \rightarrow page 75$  $code *93 \rightarrow page 75$
- Send a message. code  $*68/\#68 \rightarrow$  [page 77](#page-76-1)
- Leave an advisory message, code  $*69/\#69 \rightarrow$  [page 79](#page-78-0)
- Ringing group, code  $*81/\#81 \rightarrow$  [page 91](#page-90-0)
- Group call, code  $*85/#85 \rightarrow$  [page 91](#page-90-0)
- Caller ID suppression, code  $*86/\#86 \rightarrow$  [page 71](#page-70-0)
- Camp-on tone, code  $*87/\#87$   $\rightarrow$  [page 50](#page-49-0)
- Open door, code  $*61 \rightarrow$  page 38
- Release door opener, code  $*89/#89 \rightarrow$  [page 39](#page-38-0)<br>• Control relays code  $*90/#90 \rightarrow$  page 89
- Control relays, code  $*90/490 \rightarrow$  [page 89](#page-88-0)<br>• Do not disturb, code  $*97/497 \rightarrow$  page 70
- Do not disturb, code  $*97/\#97 \rightarrow$  [page 70](#page-69-0)
- Ringer cutoff, code  $*98/#98 \rightarrow$  [page 69](#page-68-0)<br>• Dial using speed dial, code  $*7 \rightarrow$  page 69
- Dial using speed dial, code  $*7 \rightarrow$  [page 45](#page-44-0)
- Associated service, code  $*83 \rightarrow$  [page 84](#page-83-0)

**Prerequisite:** Your phone supports tone dialing (DTMF) or you can switch your phone to tone dialing. The phone is not connected to the system.

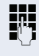

**Fig.** Establish a connection to the system. Enter the station number (contact your service personnel).

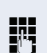

**Wait for the continuous tone (if necessary, switch** phone to tone dialing) and enter the internal number assigned to you and the corresponding PIN.

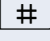

 $\#$  | Enter the code (only required if programmed in the system).

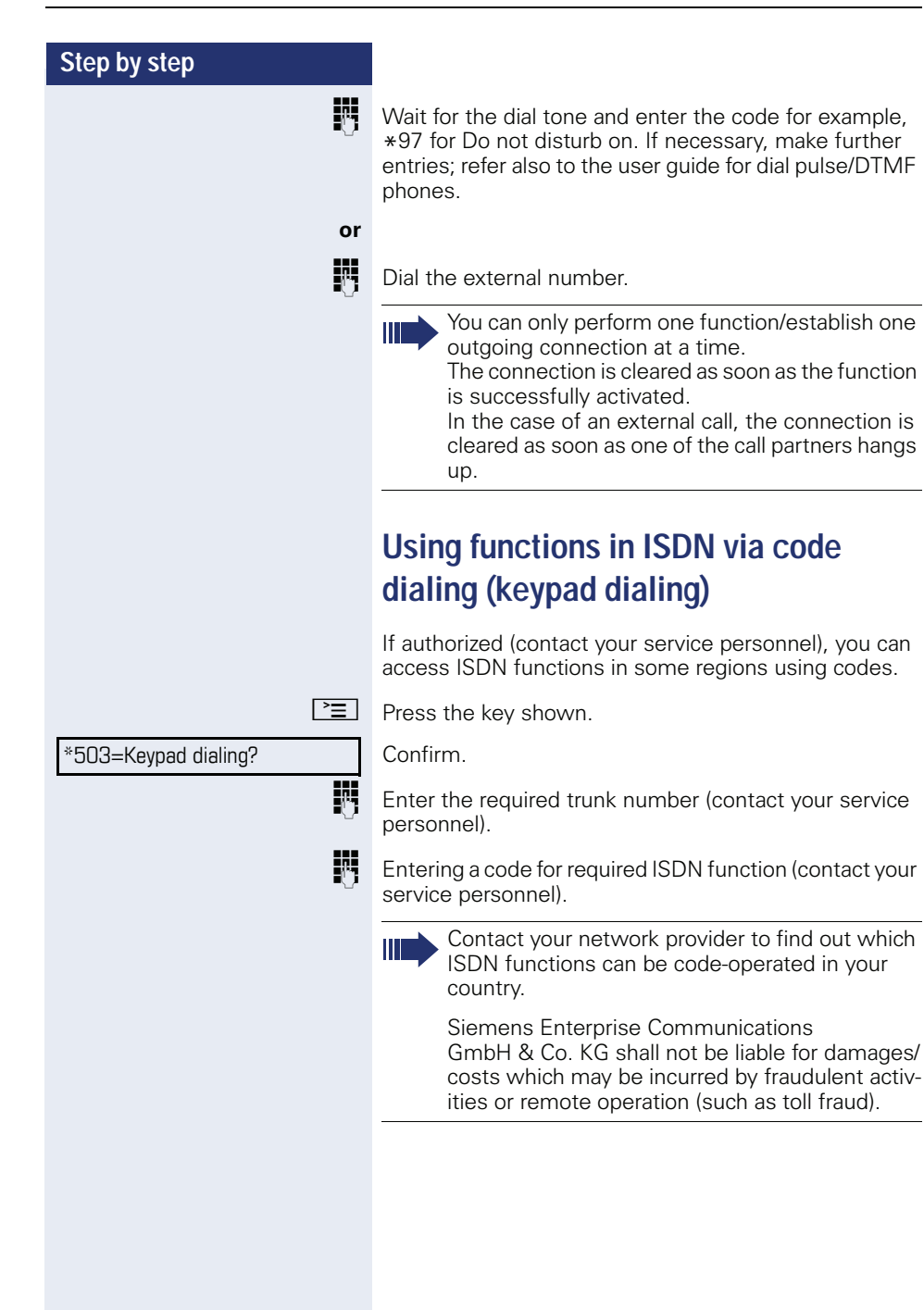

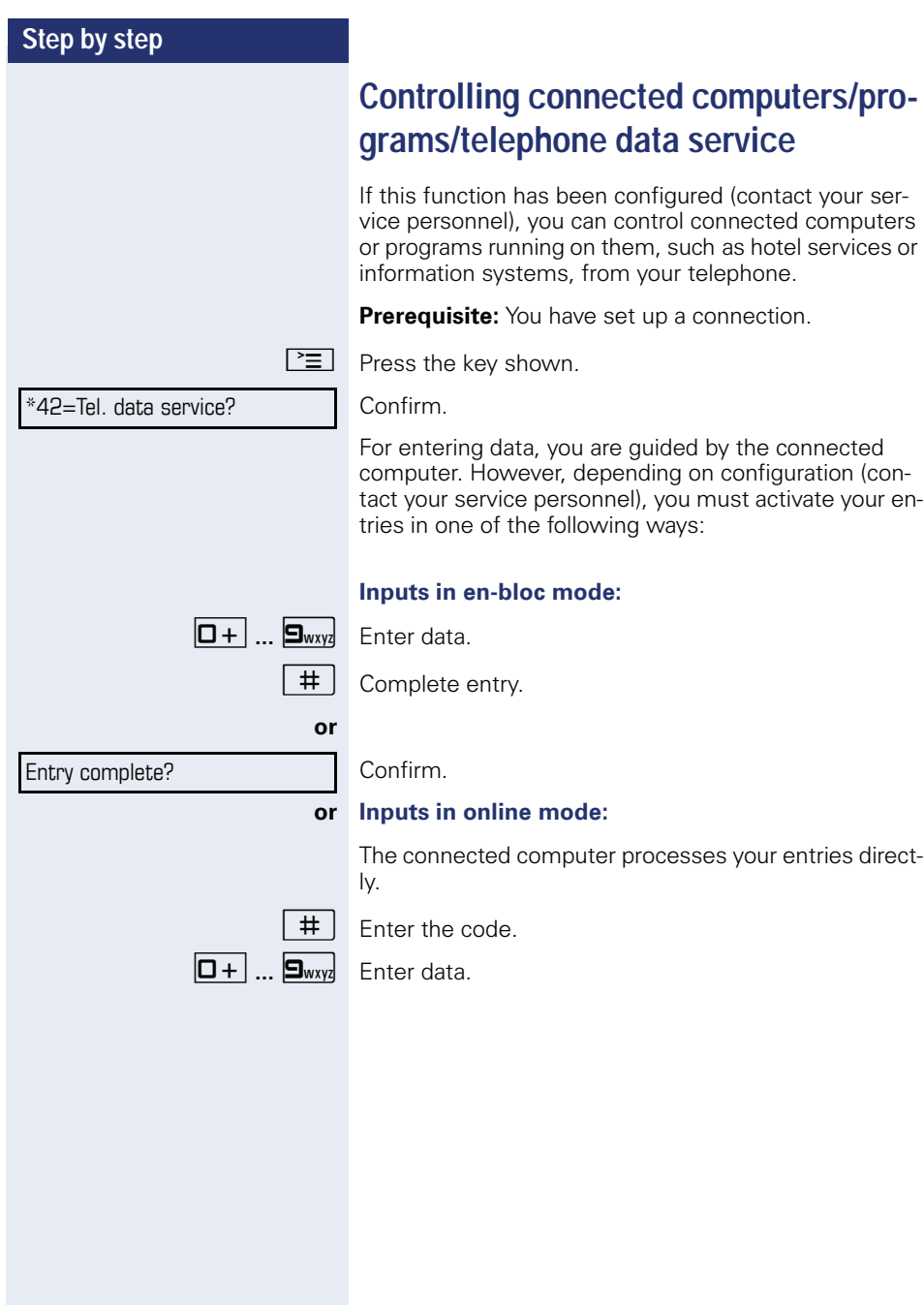

# **Communicating with PC applications over a CSTA interface**

If configured (contact your service personnel), you can use your phone to communicate with PC applications (CSTA = **C**omputer **S**upported **T**elecommunications **A**pplications). You send information to the application and receive information from the application, for example, via your phone display.

 $\overline{H}$   $\overline{H}_{\text{phi}}$   $\overline{H}_{\text{wxy}}$   $\overline{H}_{\text{phi}}$  Enter the code.

**FULLET Enter the three-digit ID for the application you wish to** control.

 $\boxed{+}$  $\boxed{-}$   $\boxed{0+}$   $\boxed{...}$   $\boxed{\bullet_{\text{wxy}}$   $\boxed{\bullet}}$  Use the relevant keys to communicate with the application.

#### **Ending communication with the application**

Select and confirm the relevant CSTA message.

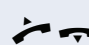

**or**

 $\bullet$  Lift the handset and replace it again.

<span id="page-88-0"></span>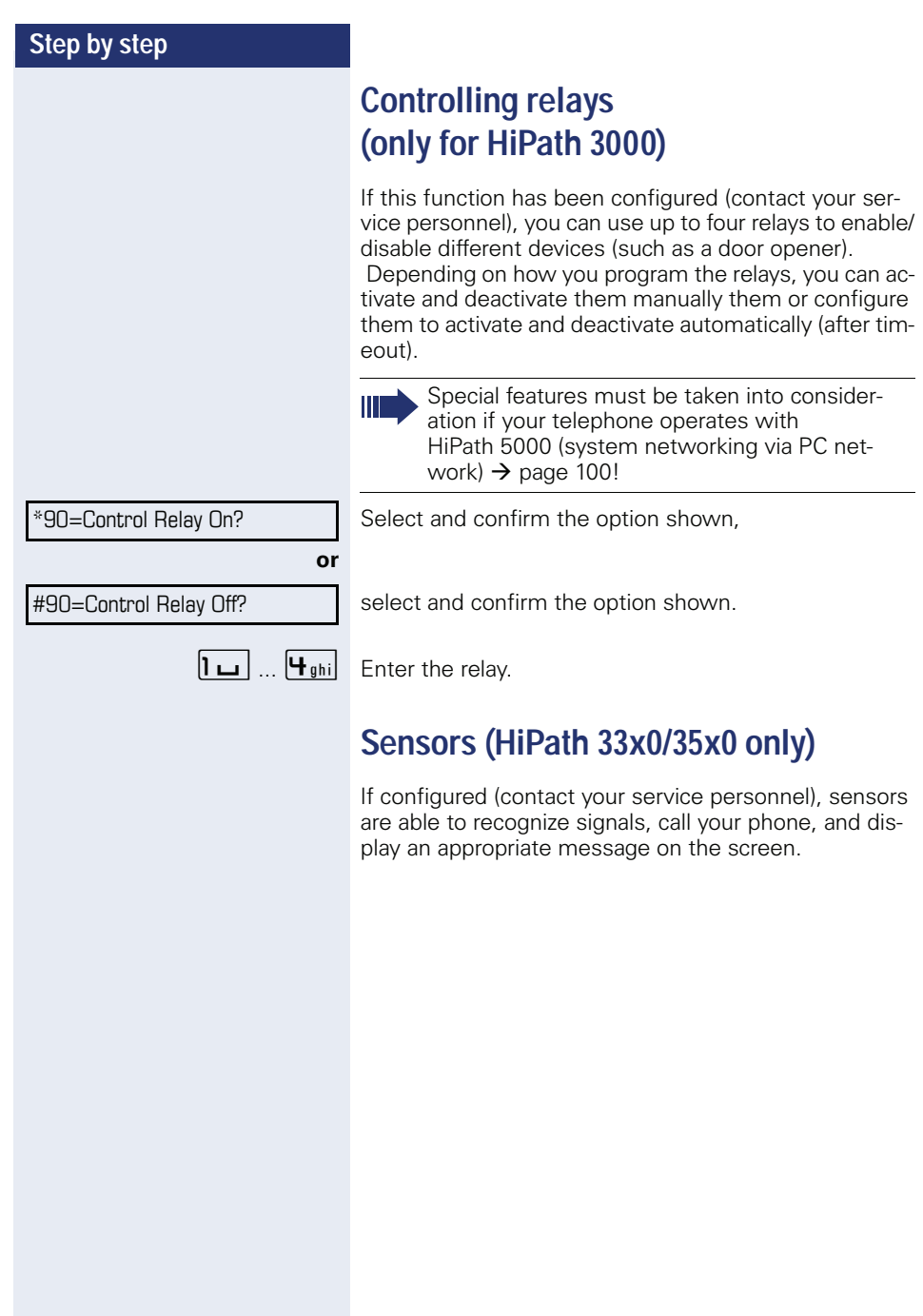

# **Radio paging (not for U.S.)**

If radio paging equipment (PSE) is connected to your system (contact your service personnel), you can locate people via their pocket receivers.

Pocket receivers signal a call request to the person you want to page. This person can then answer the page at the nearest phone.

#### **Paging persons**

To ensure that you can be found, you must have enabled a ringing group  $\rightarrow$  [page 93,](#page-92-0) call forwarding  $\rightarrow$  [page 30](#page-29-0) or call forwarding-no answer (service technician) to the internal station number of your PSE. A call request is signaled automatically.

#### **Answering the page from the nearest telephone**

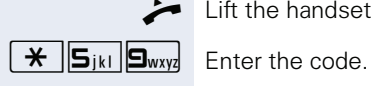

Lift the handset.

Enter own station number.

# **Using team functions**

If configured (consult your service personnel), your telephone is part of a team. The team consists of internal phones that are able to use certain functions.

# <span id="page-90-0"></span>**Activating/deactivating a group call**

Special features must be taken into consideration if your telephone operates with HiPath 5000 (system networking via PC network)  $\rightarrow$  [page 96!](#page-95-0)

If configured (consult your service personnel), you belong to one or more groups of stations, which can be reached via hunt group or group call station numbers. Incoming calls are signaled one after the other  $(=$  hunt group) or simultaneously (= group call) on all phones in the group, until a group member answers the call.

Each station in the group can still be reached via their personal station number.

You can activate and deactivate the audible signal for a hunt group, group call or individual trunks in a group.

#### **You are part of a hunt group or call group**

 $\overline{\bullet}$  Open the idle menu  $\rightarrow$  [page 18](#page-17-0).

**or**

**or**

Select and confirm the option shown<sup>[1]</sup>,

Join group?

Leave group?

select and confirm the option shown.

#### **You belong to multiple groups**

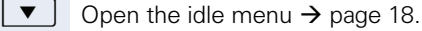

Select and confirm the option shown<sup>[\[1](#page-90-1)]</sup>,

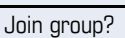

Leave group?

301 X Group name

select and confirm the option shown.

If an "X" appears between group/trunk number (such as 301) and group name, the audible tone is active for this group or trunk.

<span id="page-90-1"></span>[1] ["Differing display view in a HiPath 4000 environment"](#page-104-0) 

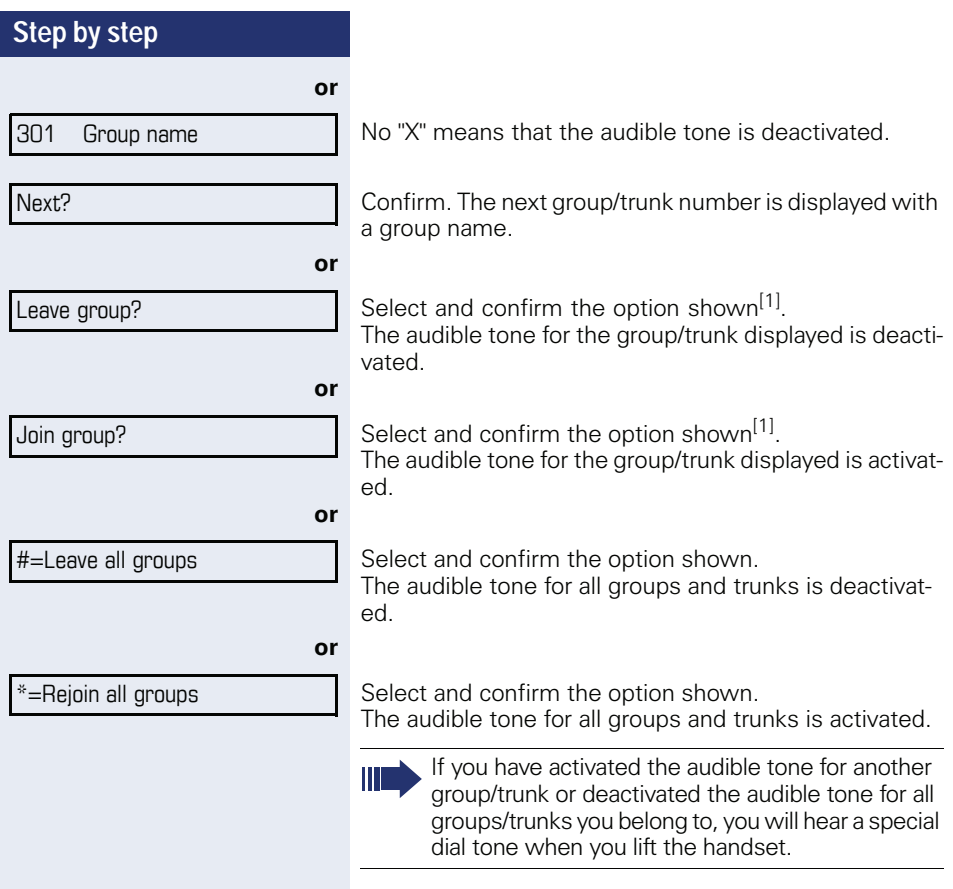

Pickup - group?

# **Accepting a call for another member of your team**

You can use your own telephone to accept calls for other telephones in your team, even while on a call (call pickup groups; contact your service personnel).

**Prerequisite:** Your telephone rings briefly. "Call for:" appears on the upper display line with the station number or name of the originator; the station number or name of the caller appears on the lower line.

Confirm.

# <span id="page-92-0"></span>**Ringing group**

You can have calls for your telephone signaled audibly at up to five other internal phones. The phone that answers the call first receives the call.

Special features must be taken into consideration if your telephone operates with HiPath 5000 (system networking via PC network)  $\rightarrow$  [page 99!](#page-98-0)

#### **Saving, displaying, and deleting telephones for the ringing group**

 $\boxed{\geq}$  Press the key shown.

Select and confirm the option shown.

Follow the display prompts (enter the internal station number).

If your phone belongs to a ringing group, your display will show the station number or the name of the originator on the upper line and that of the caller on the lower line.

#### **Removing all telephones in a call ringing group**

Ringing group off?

\*81=Ringing group on?

Select and confirm the option shown.

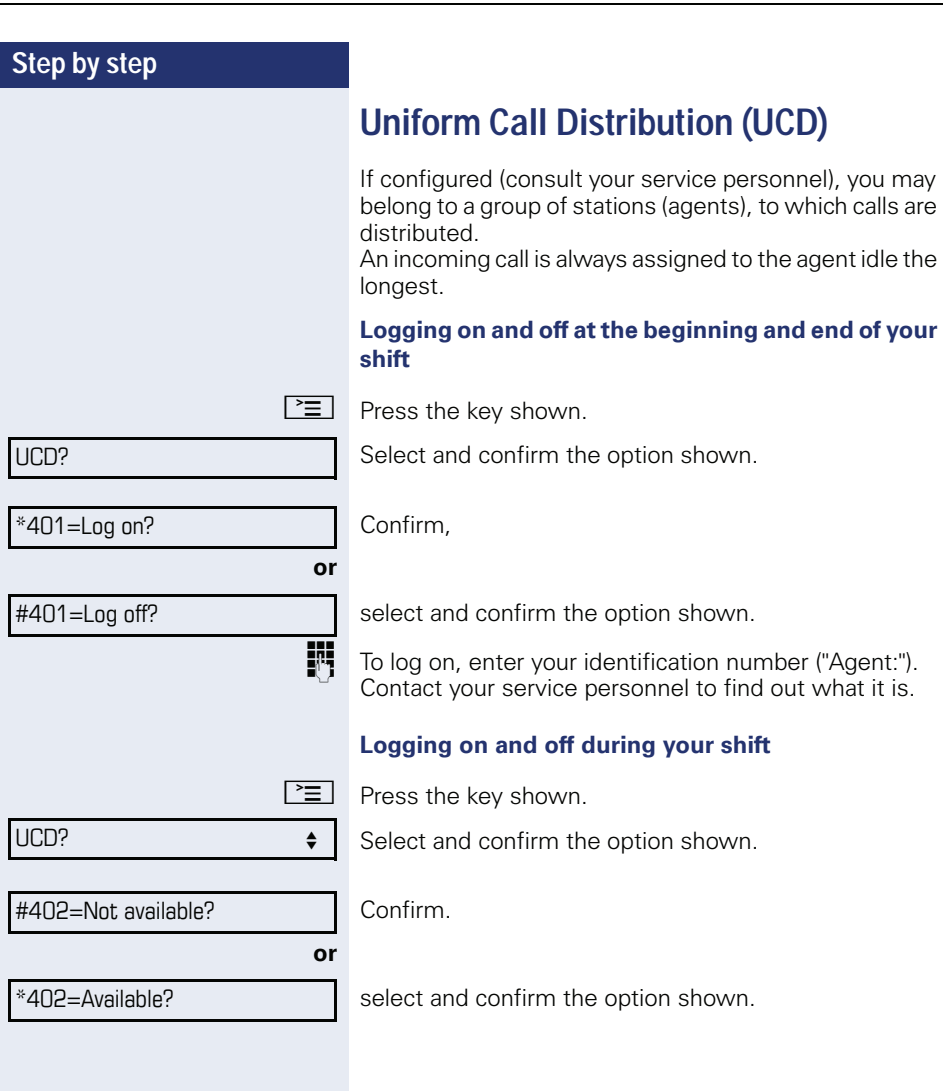

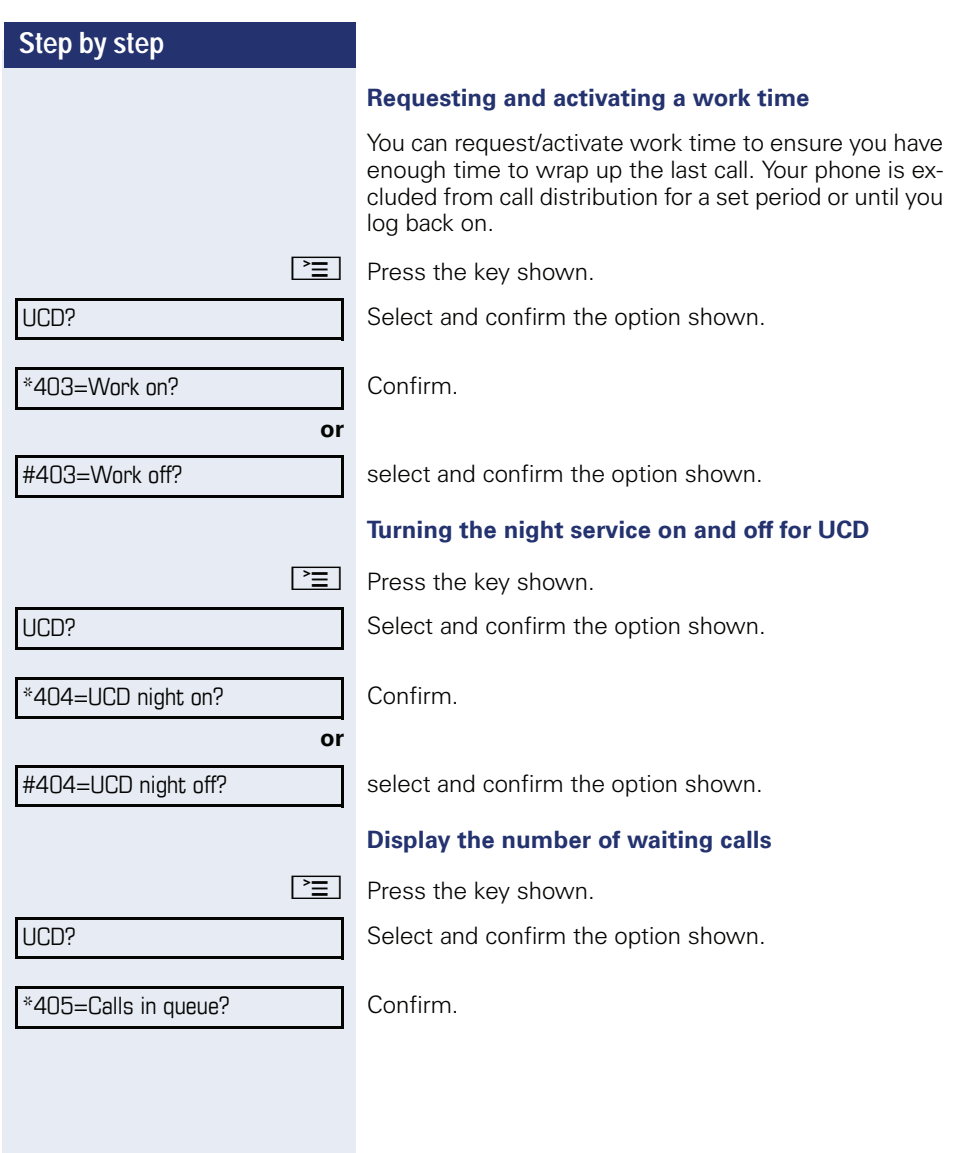

# **Special functions in the LAN**

If your telephone is operating in a HiPath 5000 environment, multiple /HiPath 2000/

HiPath 3000HiPath OpenOffice EE systems are interconnected via a LAN (**L**ocal **A**rea **N**etwork, such as a proprietary PC network). You are conducting a call via the LAN (PC network).

In this instance, you must note certain particularities for some functions. These are described in this section.

HiPath OpenOffice can not be operated in a HiPath 5000 environment.

# <span id="page-95-0"></span>**Leaving hunt group/group call**

**Prerequisite:** You are part of a hunt group/group call  $\rightarrow$  [page 91](#page-90-0) in another HiPath 2000/HiPath 3000/ HiPath OpenOffice EE:

 $\overline{\bullet}$  Open the idle menu  $\rightarrow$  [page 18](#page-17-0).

Select and confirm the option shown.

**Fig.** Enter the (DISA) number of the other HiPath 2000/ HiPath 3000/HiPath OpenOffice EE.

 $\overline{\text{or}}$   $\overline{\text{tr}}$   $\overline{\text{cm}}$  Confirm your entry.

Ш

Enter the (DISA) station number of your phone.

 $\overline{\text{ok}}$  **or**  $\overline{\text{H}}$  **Confirm your entry.** 

Select and confirm the option shown,

select and confirm the option shown.

#### **You belong to multiple groups associated with another HiPath 2000/HiPath 3000/HiPath OpenOffice EE**

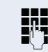

**FR** Enter group number for "directed joining/leaving".

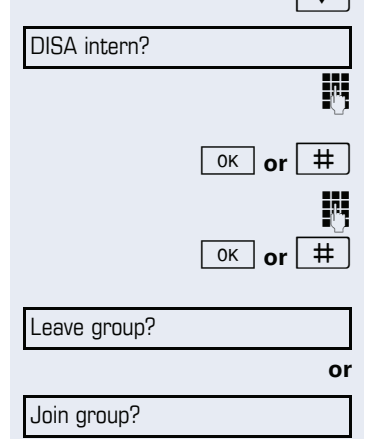

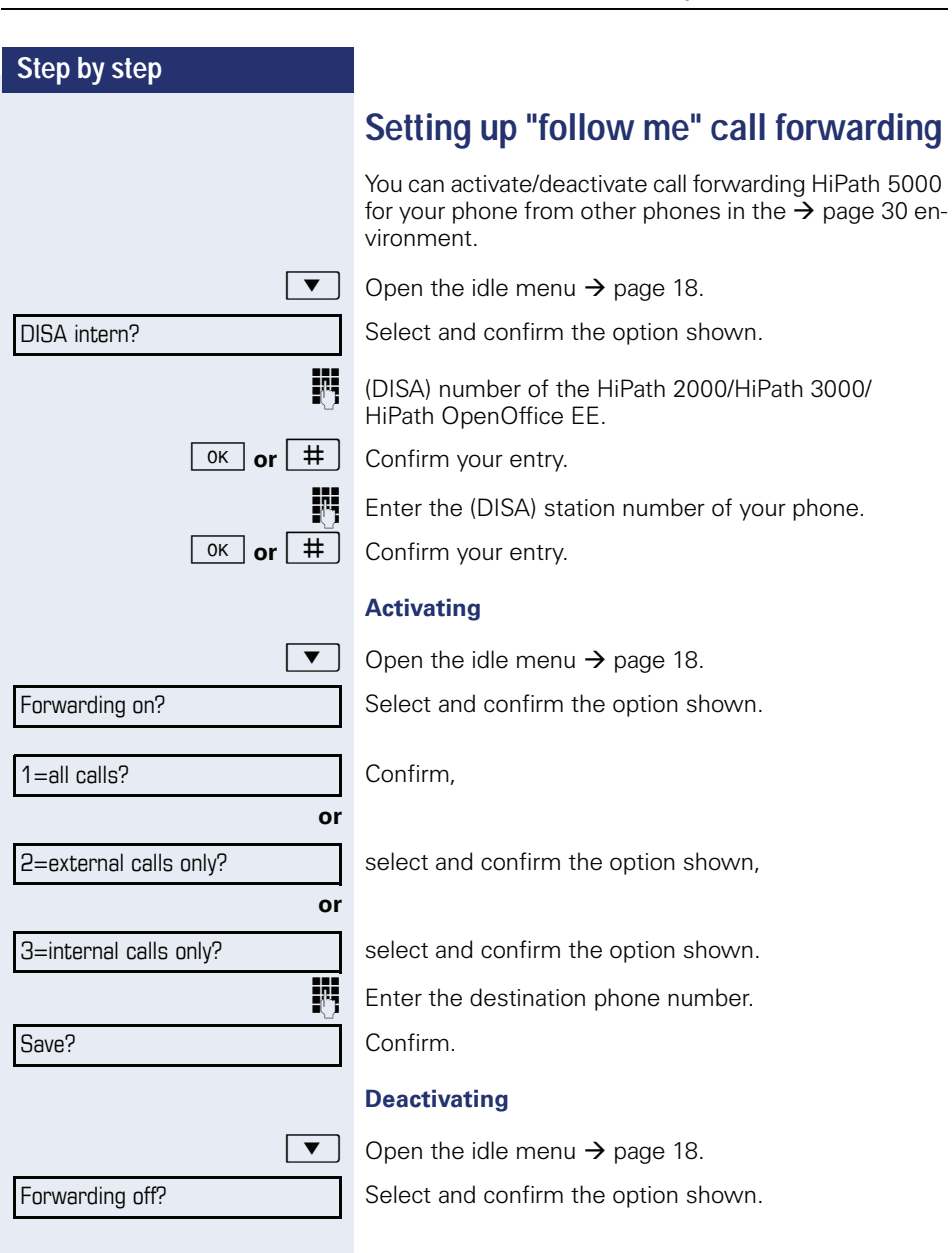

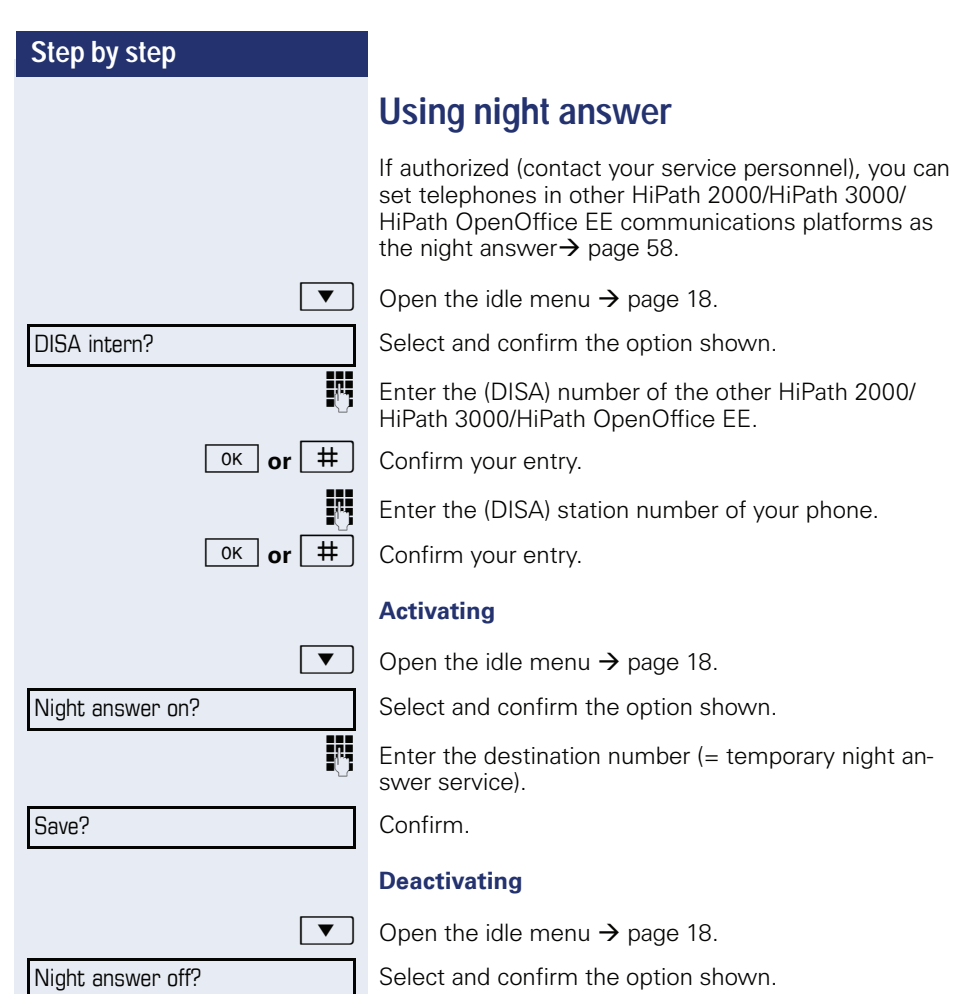

<span id="page-98-0"></span>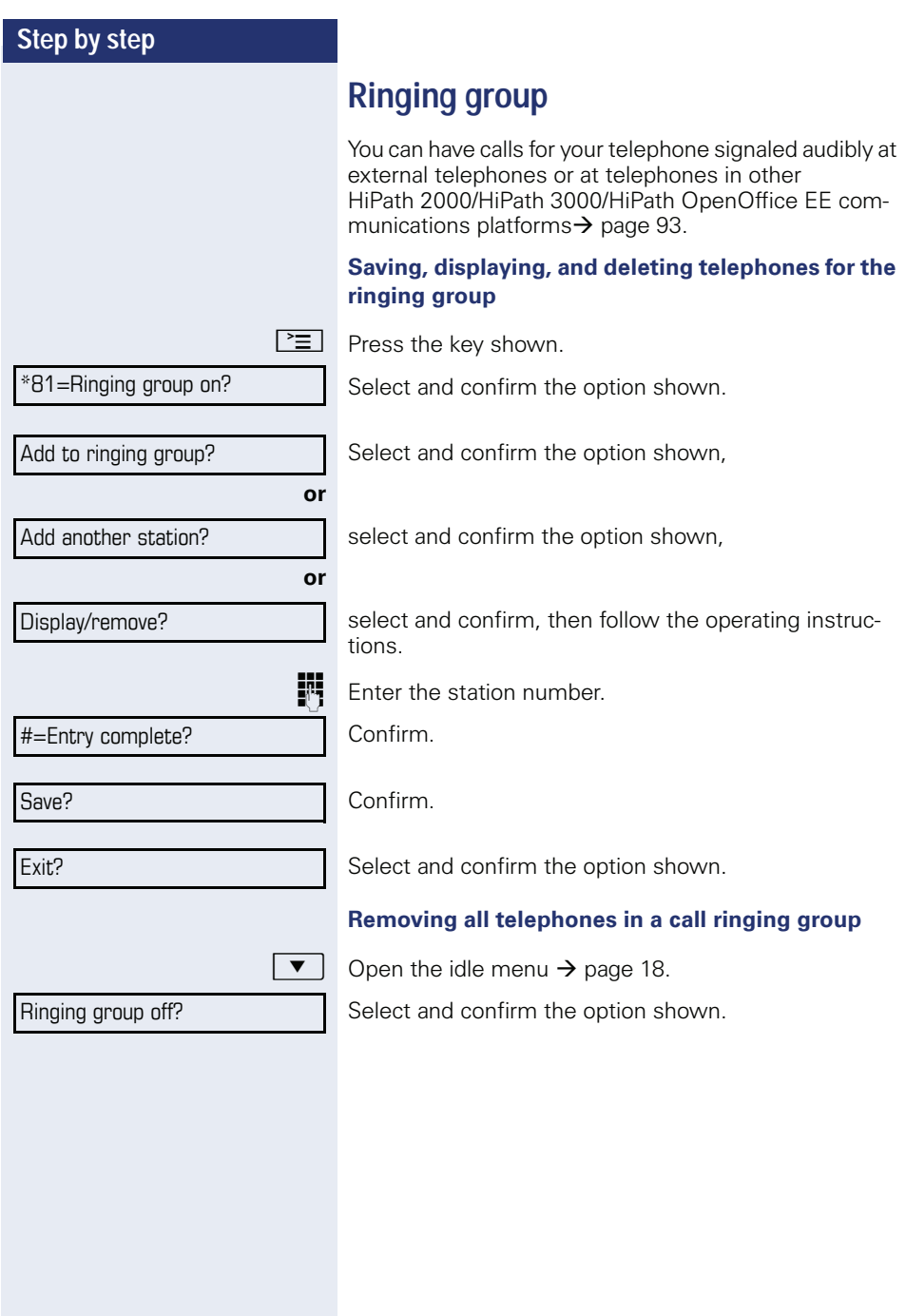

<span id="page-99-0"></span>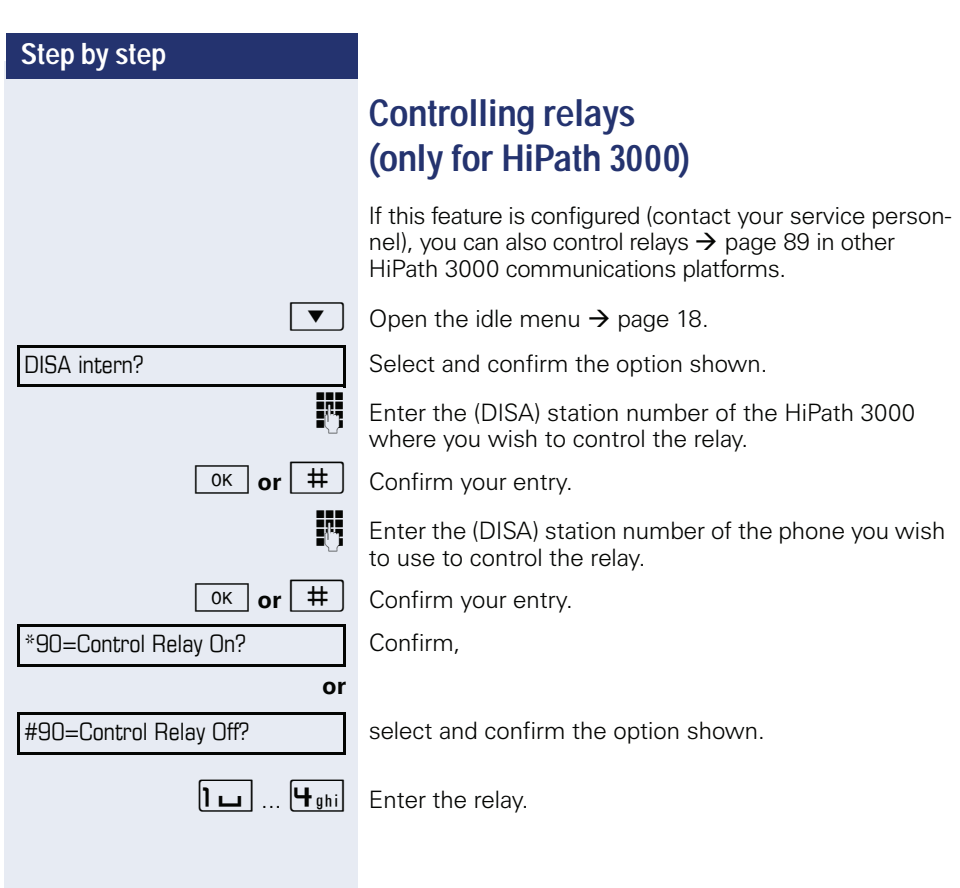

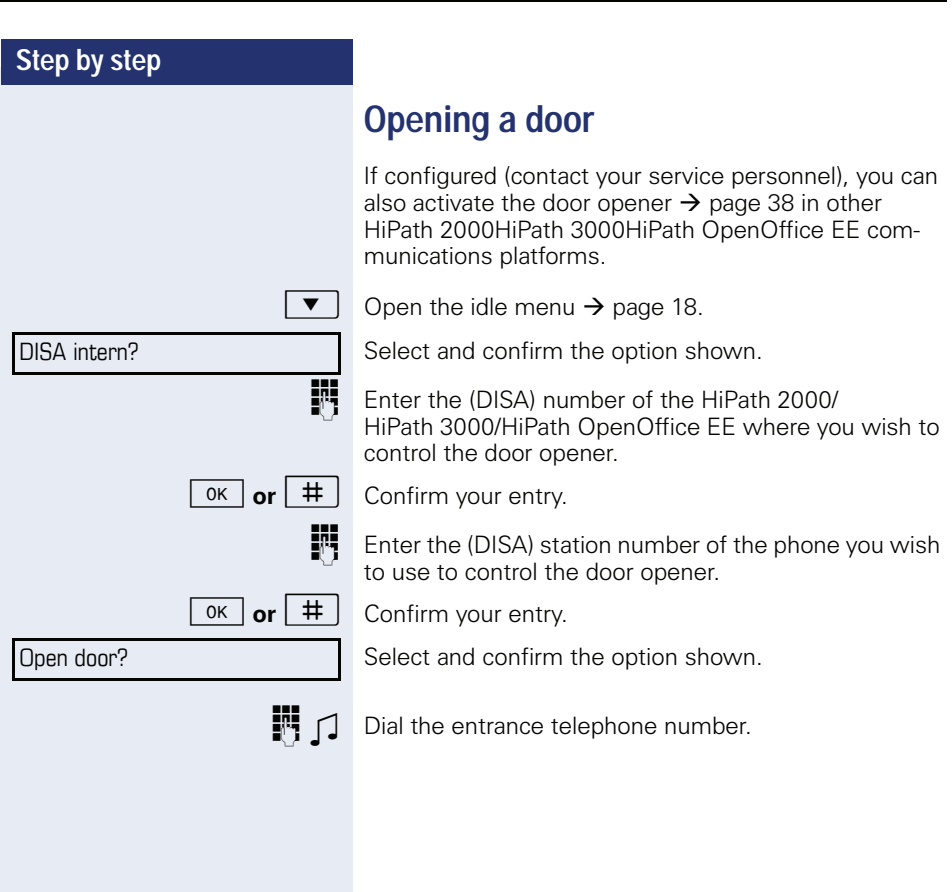

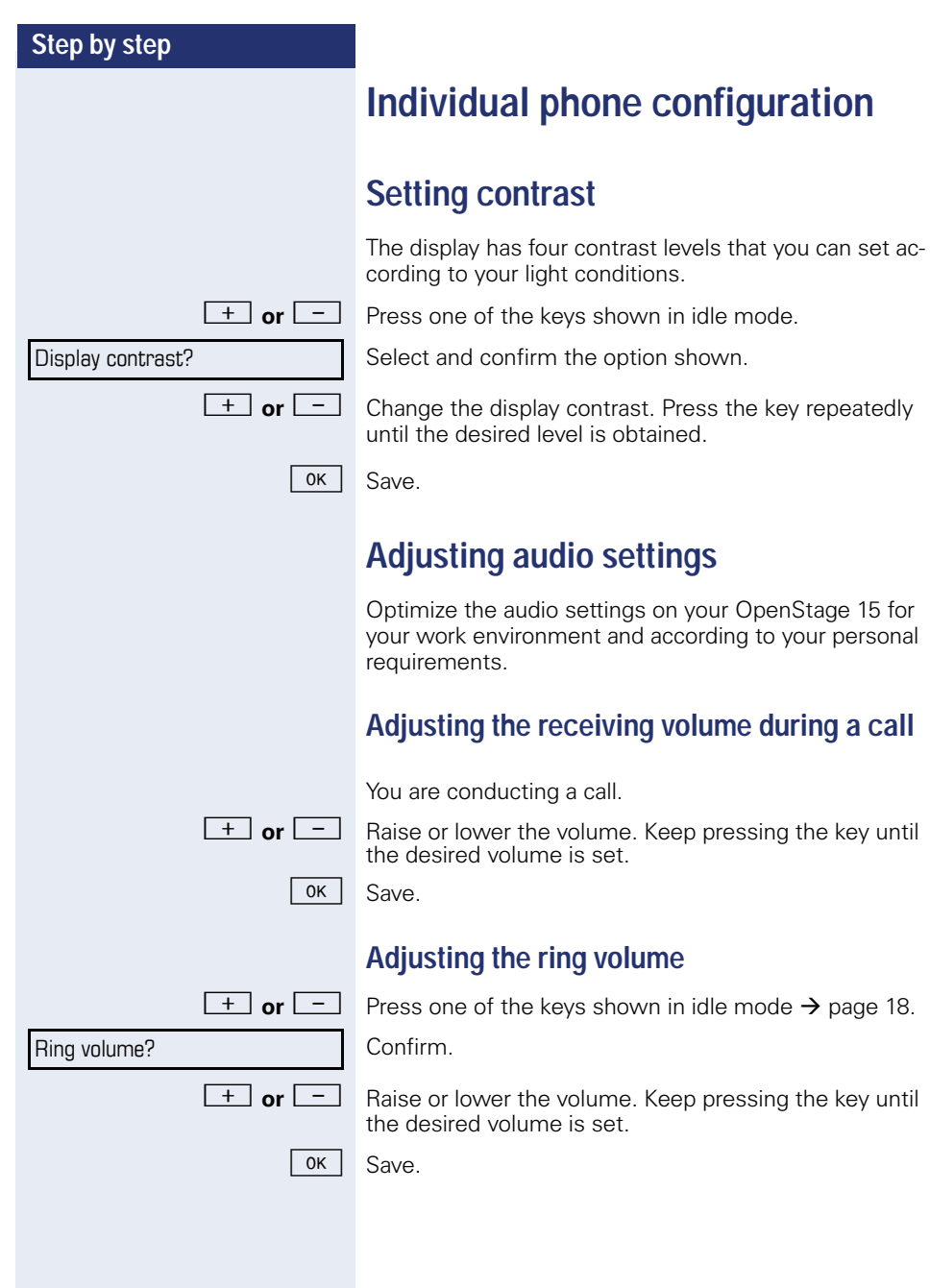

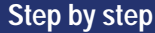

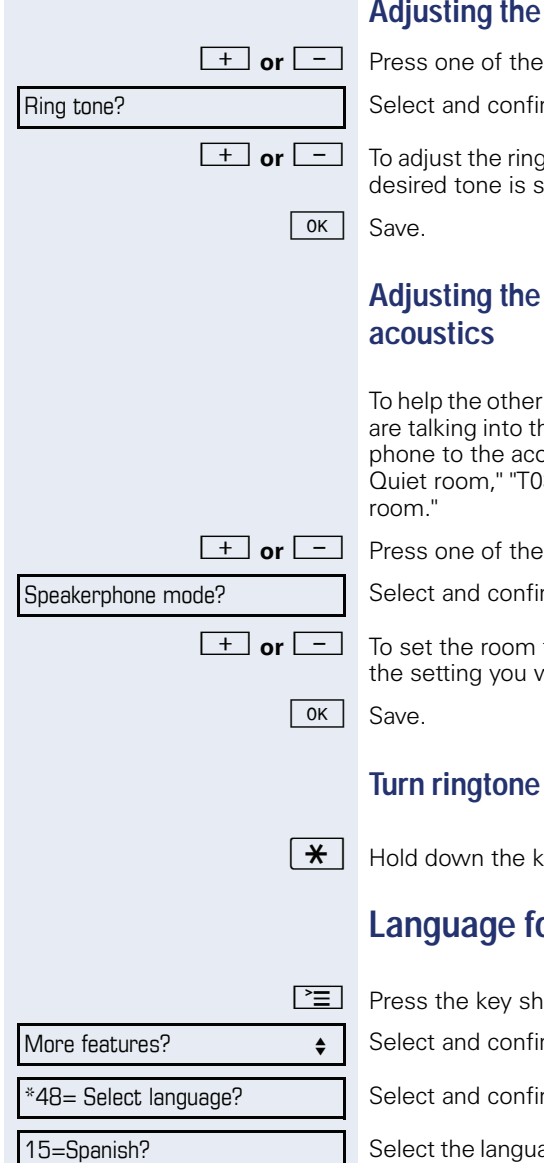

## **ring tone**

 $keys$  shown in idle mode  $\rightarrow$  [page 18](#page-17-2).

m the option shown.

tone: Keep pressing the keys until the iet.

# **Adjusting the speakerphone to the room**

party understand you clearly while you ne microphone, you can adjust the telepustics in your environment: "T0343 344 Normal room" and "T0345 Noisy

 $keys$  shown in idle mode  $\rightarrow$  [page 18](#page-17-2).

m the option shown.

type: Keep pressing these keys until vant appears on the screen.

## on/off

ey shown.

# <span id="page-102-0"></span>**Language for system functions**

l own.

m the option shown.

m the option shown.

age you wish to use (such as "Spanish") and press the "OK" dialog key to confirm.

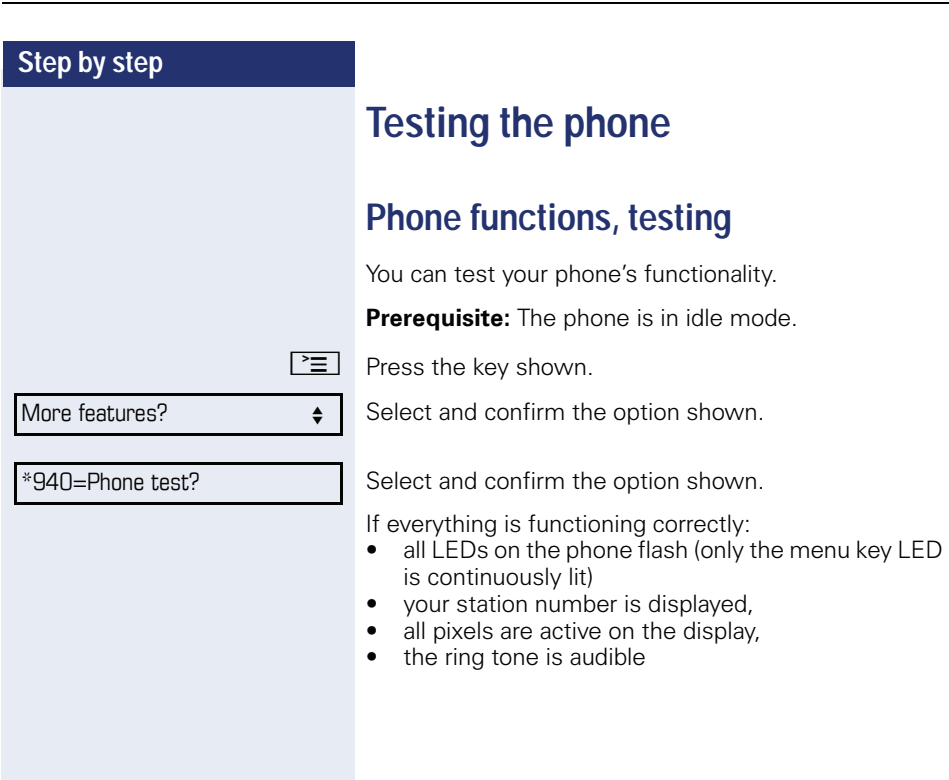

# <span id="page-104-0"></span>**Differing display view in a HiPath 4000 environment**

Depending on the system configuration, some functions may not always be offered in the display as described in this document.

In addition, display texts may differ from those described in this document according to the system configuration.

The following table provides an overview:

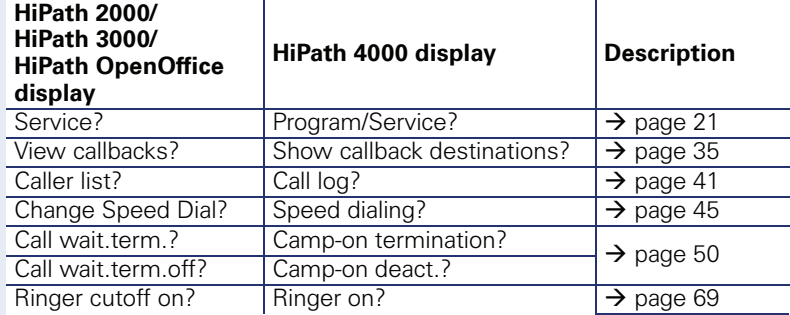

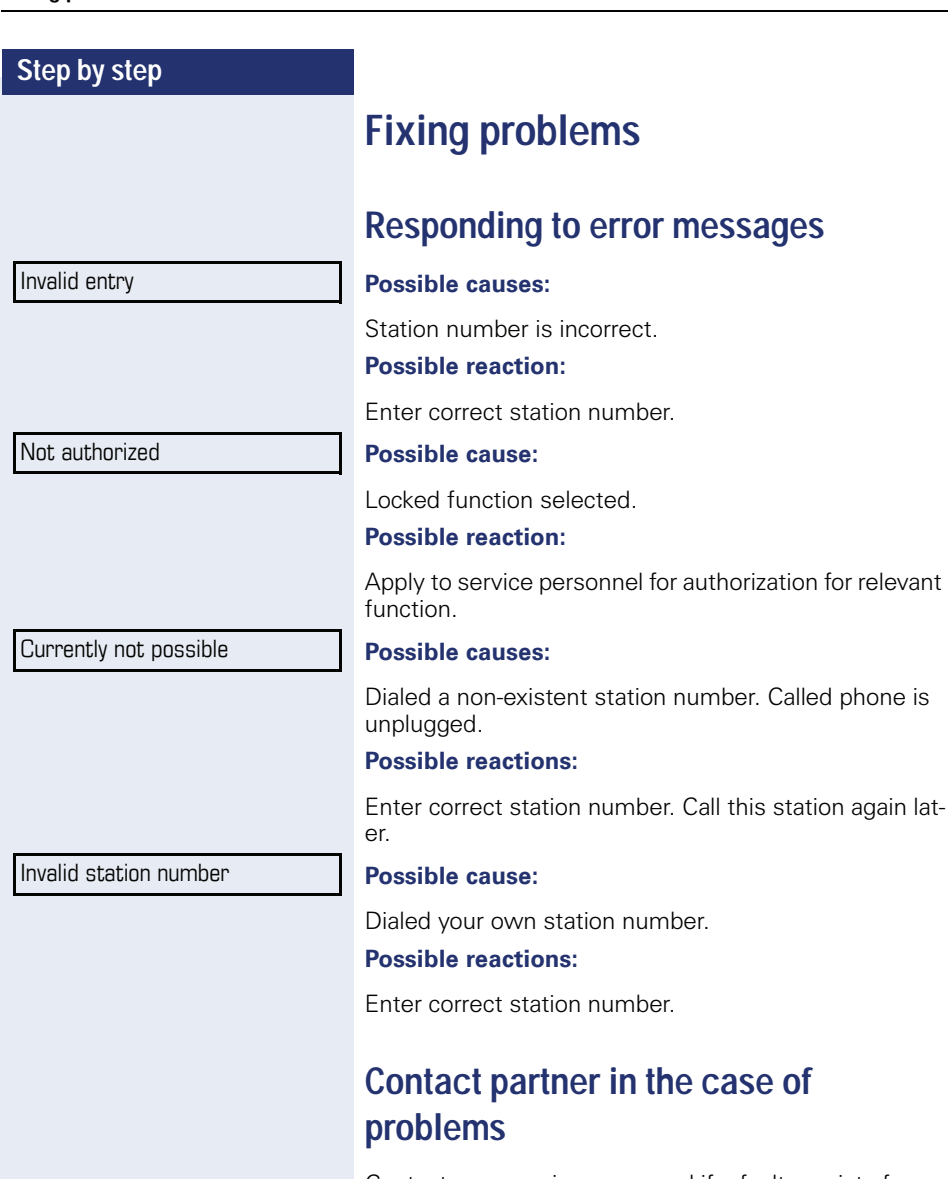

Contact your service personnel if a fault persists for more than five minutes, for example.

# **Troubleshooting**

#### **Pressed key does not respond:**

Check if the key is stuck.

#### **Telephone does not ring:**

Check whether the "Do not disturb" function is activated on your telephone  $(\rightarrow)$  [page 70\)](#page-69-1). If so, deactivate it.

#### **You cannot dial an external number:**

Check whether your telephone is locked. If the phone is locked, enter your PIN to unlock it  $\rightarrow$  [page 73.](#page-72-1)

#### **To correct any other problems:**

First contact the relevant service personnel. If the service personnel are unable to correct the problem, they must contact Customer Service.

## **Caring for your telephone**

- Never allow the telephone to come into contact with coloring, oily or aggressive agents.
- Always use a damp or antistatic cloth to clean the telephone. Never use a dry cloth.
- If the telephone is very dirty, clean it with a diluted neutral cleaner containing surfactants, such as a dish detergent. Afterwards remove all traces of the cleaner with a damp cloth (using water only).
- Never use aggressive or alcohol-based cleansers on plastic parts. The use of scouring agents is also forbidden.

# **Labeling keys**

The following options are available for labeling keys of the OpenStage 15 and/or OpenStage Key Module 15 with the functions assigned to them or the saved numbers on them:

Labeling

• By hand:

Labeling strips are supplied with your OpenStage 15 and OpenStage Key Module 15. Note the function or name in the white field on the strip and insert the strip on your OpenStage 15 or OpenStage Key Module 15.

- With a computer via the Internet: You can find the "online labeling tool" together with the user interface at [http://wiki.siemens-enterprise.com/index.php/Key\\_Labelling\\_Tool](http://wiki.siemens-enterprise.com/index.php/Key_Labelling_Tool) .
- Select the appropriate key labeling tool in your language. You can use the tool online via the browser or you can download it for local use.
## **Index**

## $\overline{\mathsf{A}}$

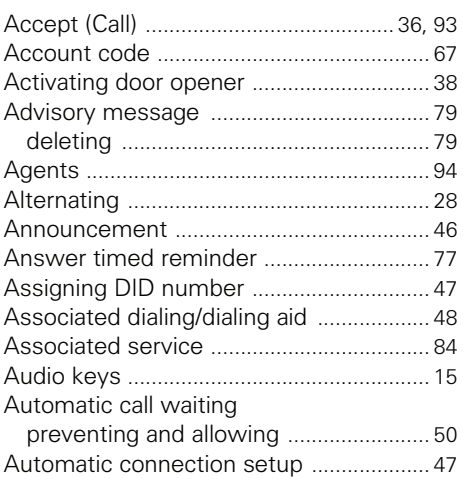

### $\overline{B}$

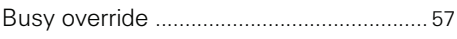

# $\frac{C}{C}$

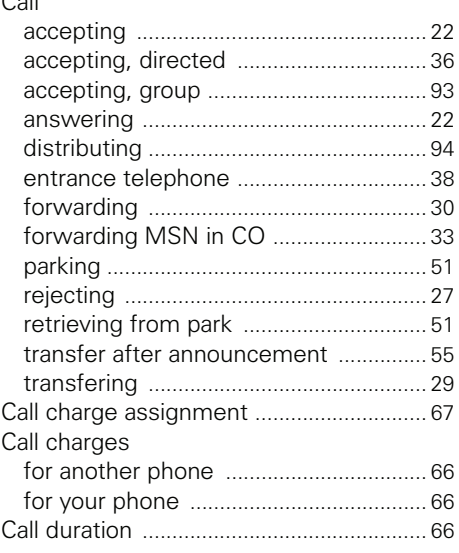

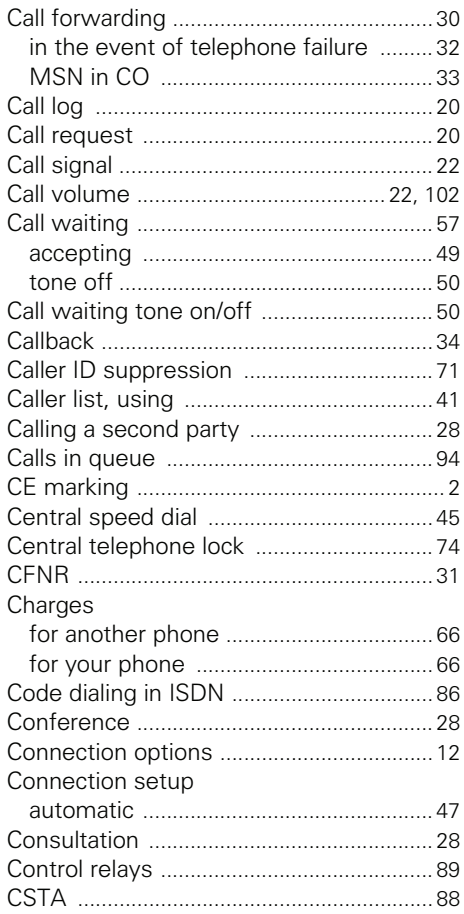

#### $\overline{D}$

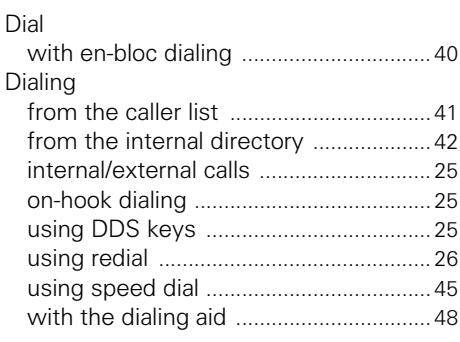

Dialing aid

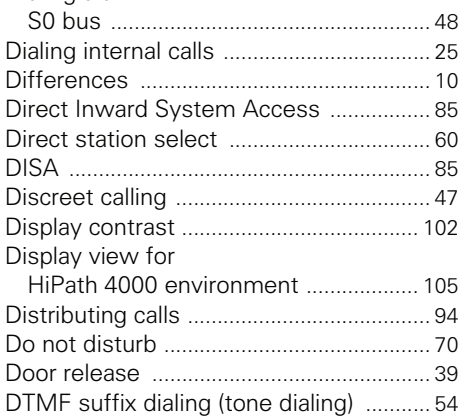

## **E**

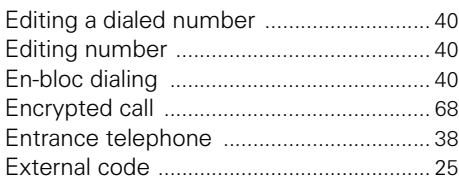

#### **F**

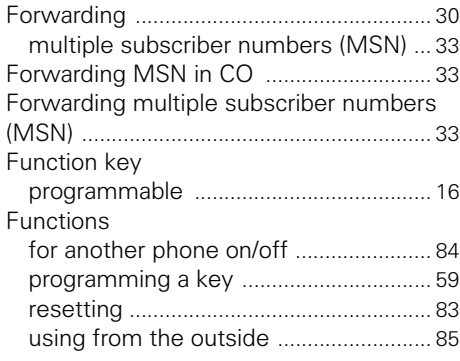

## **G**

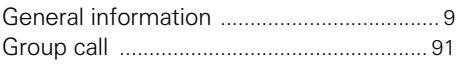

#### **H**

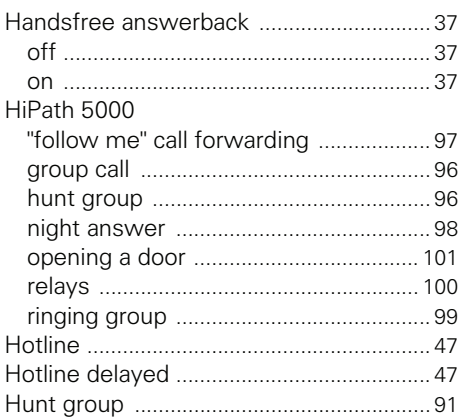

#### **I**

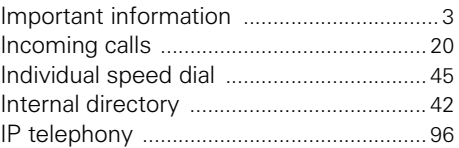

### **K**

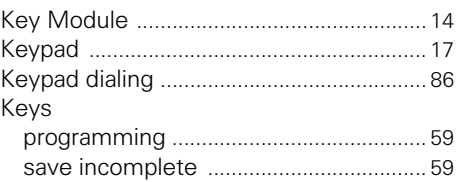

#### **L**

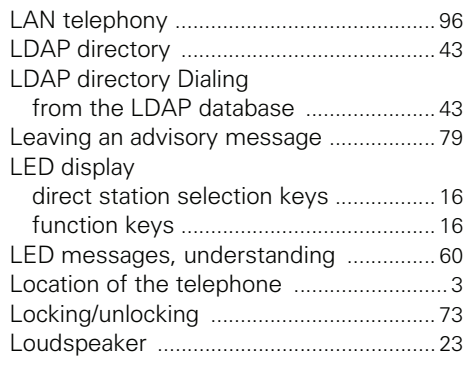

### **M**

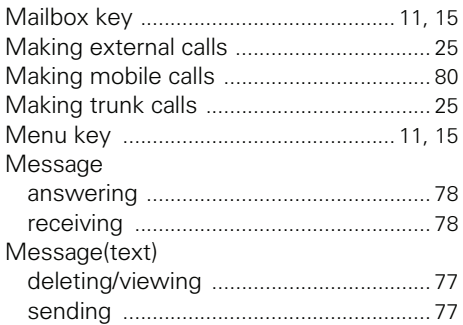

#### **N**

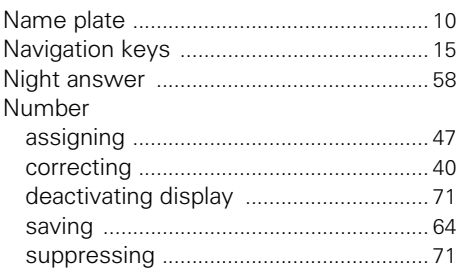

## **O**

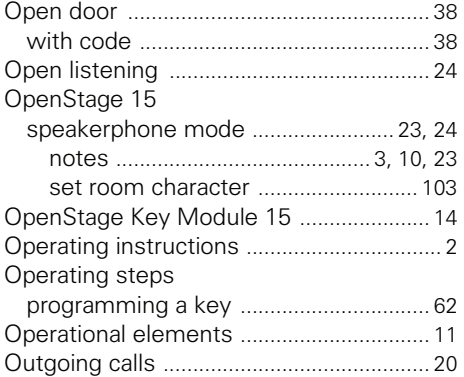

#### **P**

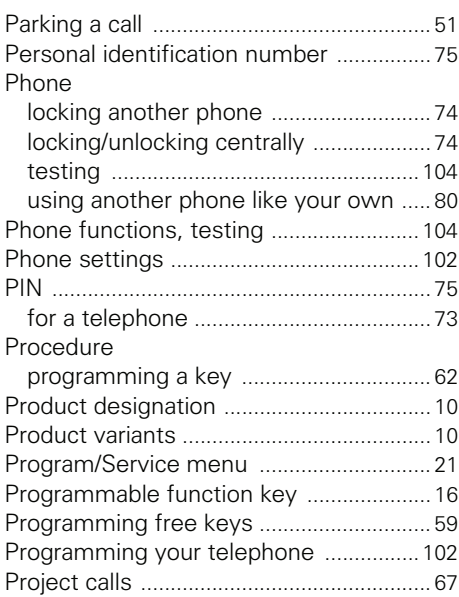

#### **R**

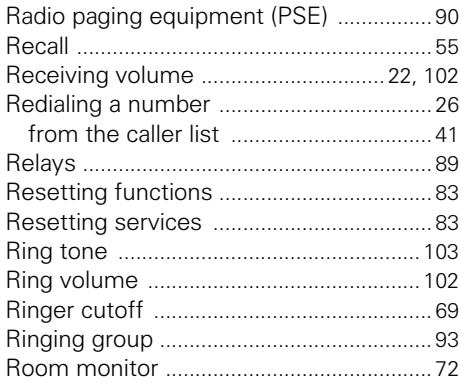

#### S

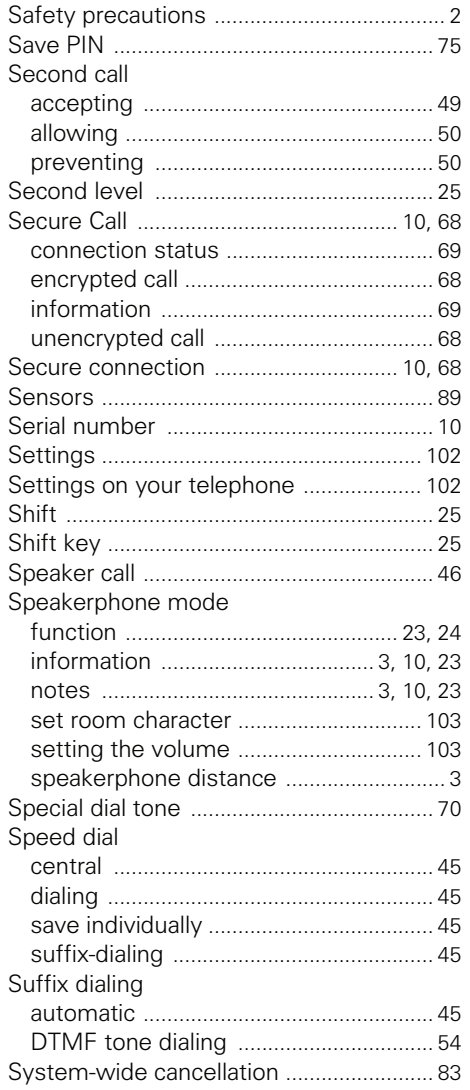

## Ť

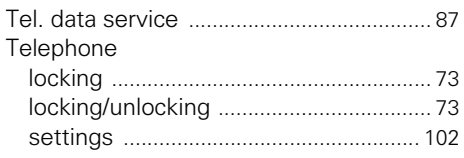

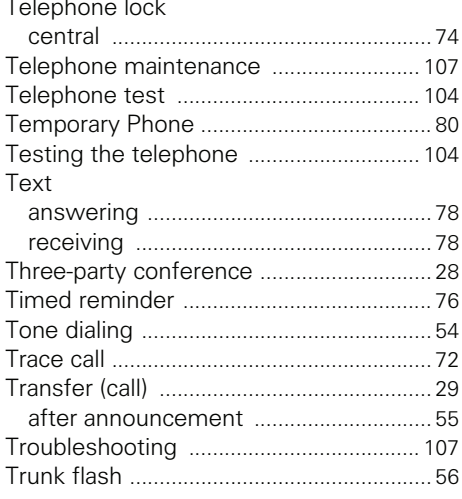

#### $\overline{U}$

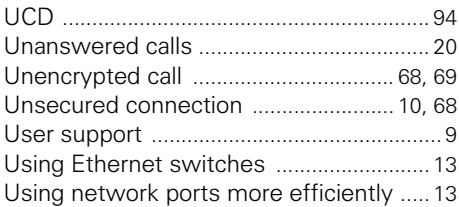

#### $\overline{V}$

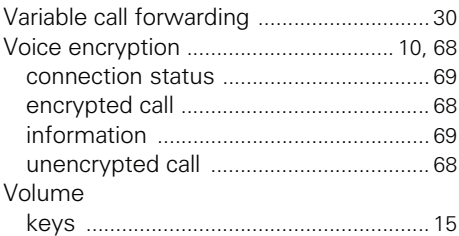

#### W

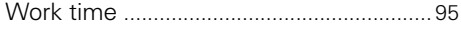

## **Overview of functions and codes**

The following table lists all available functions, as shown on the display. If configured (contact your service personnel), functions can be activated interactively (select and confirm) via the Program/Service menu (select and confirm or enter a code).

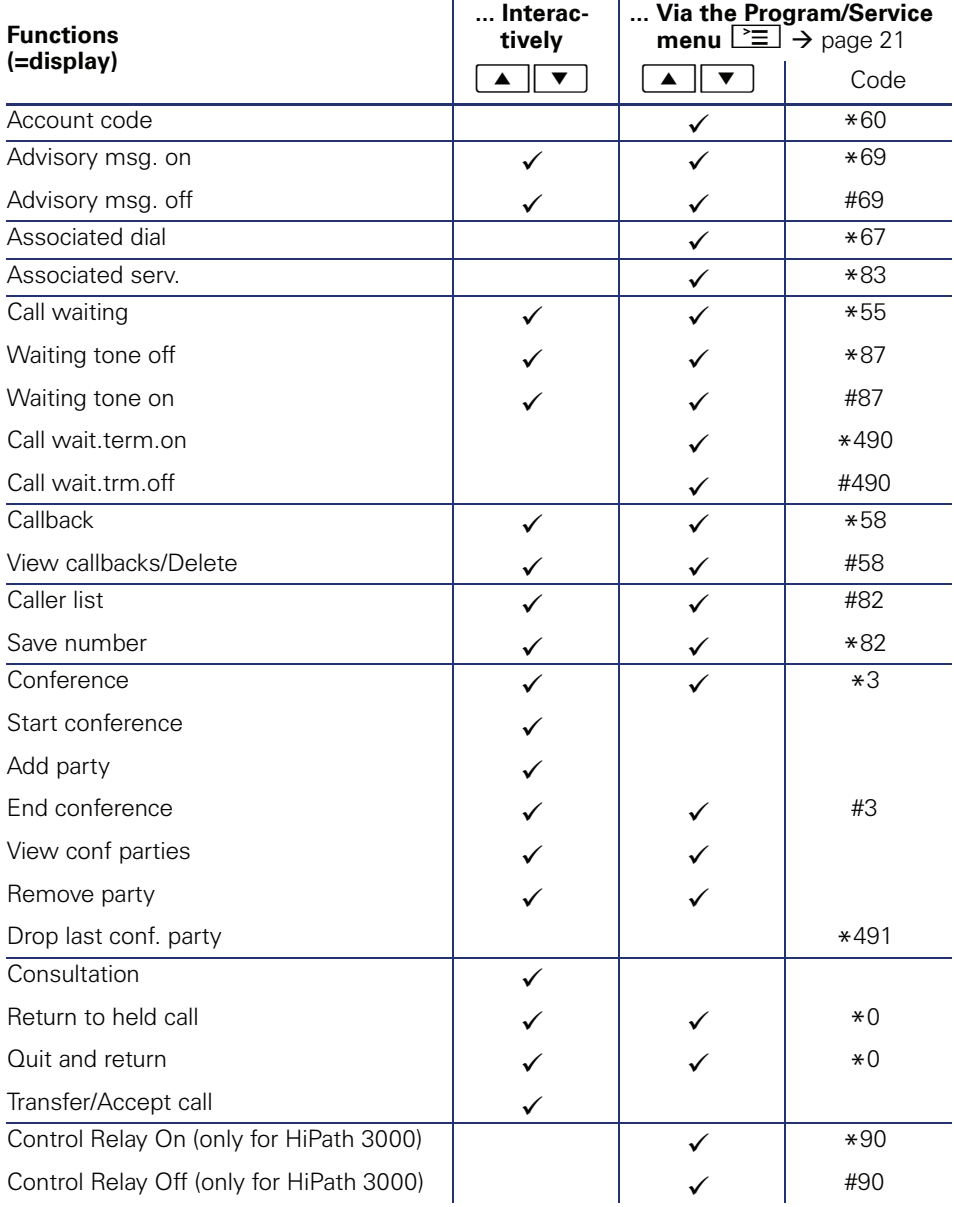

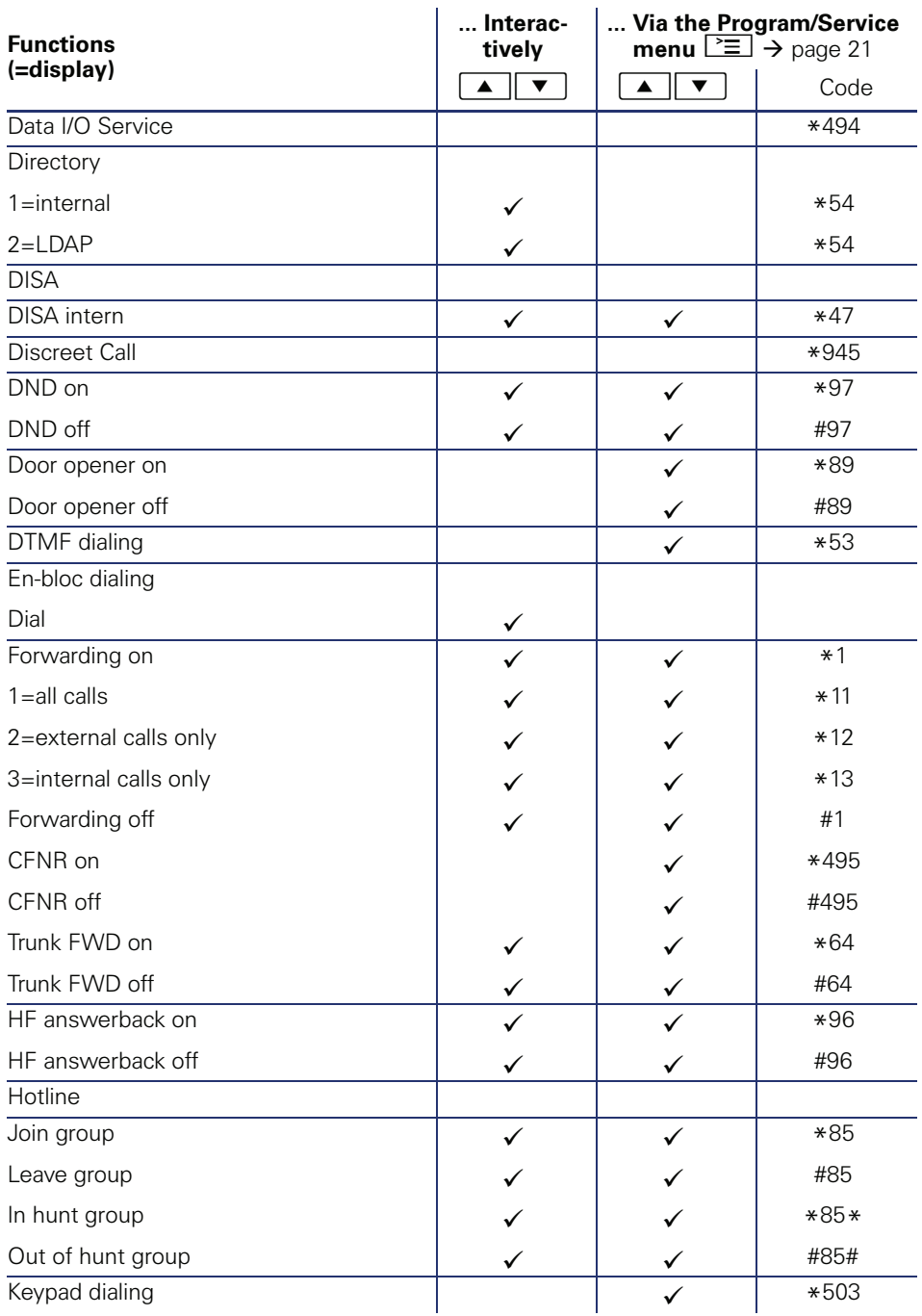

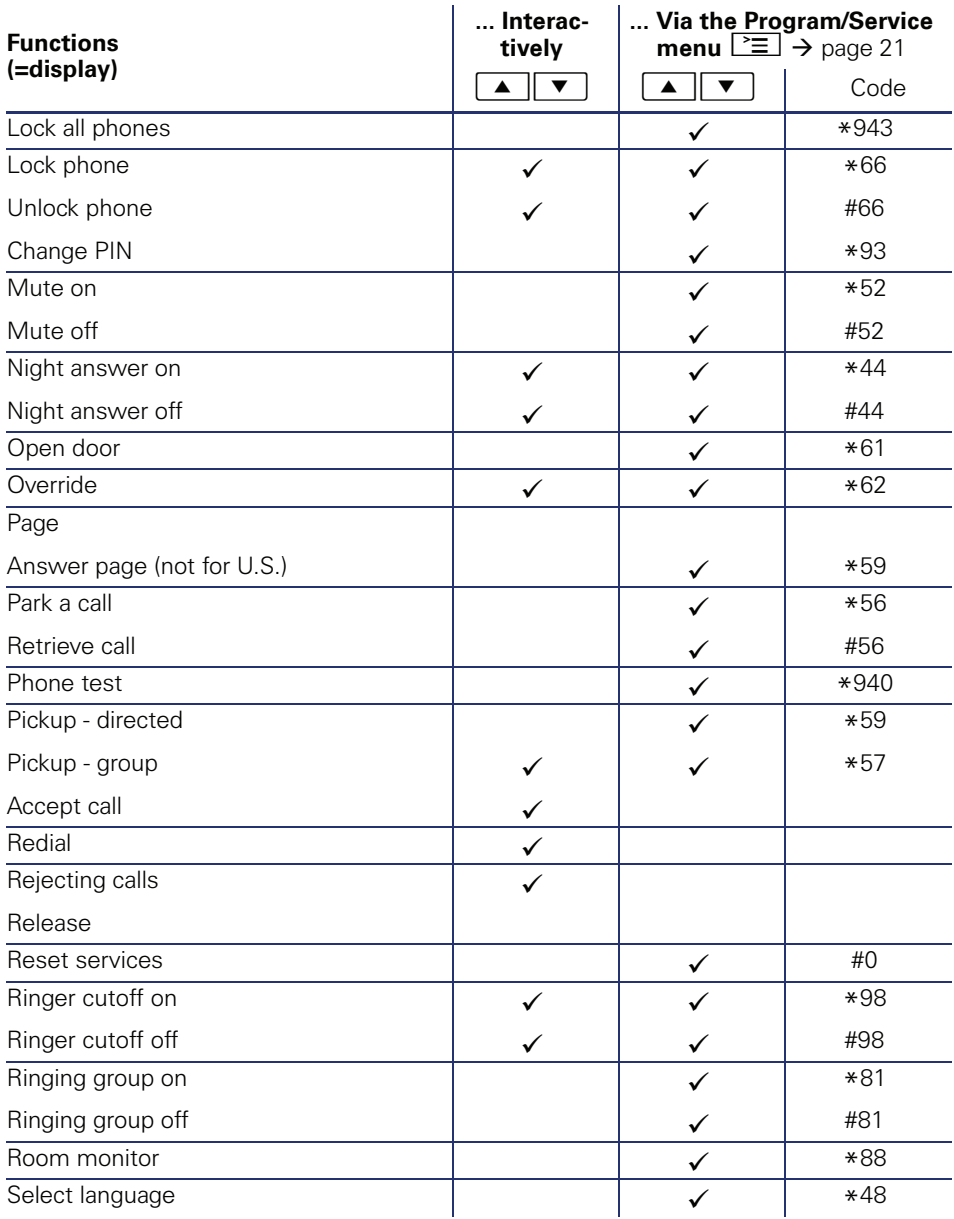

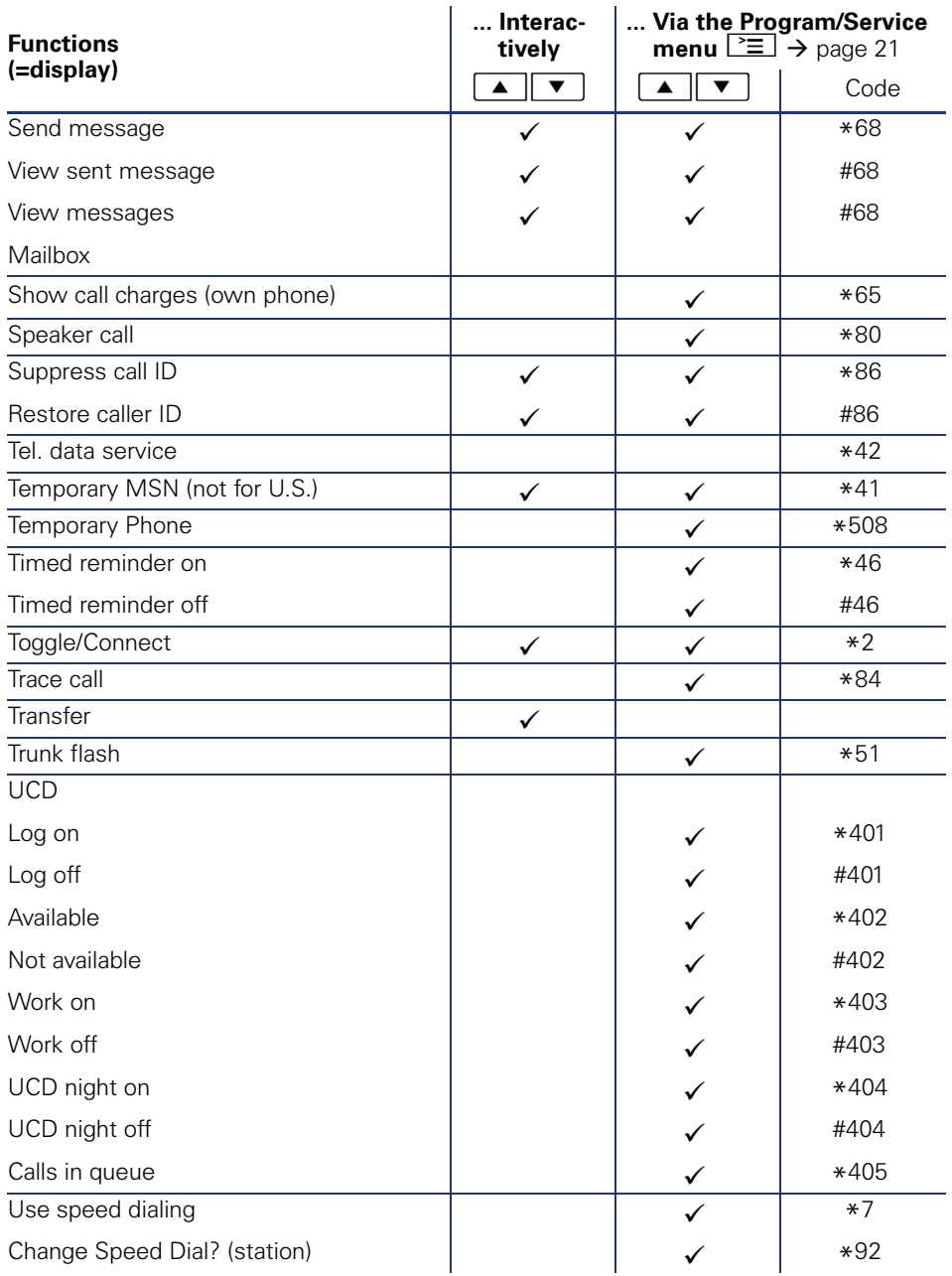

Copyright © Siemens Enterprise Communications GmbH & Co. KG Hofmannstr. 51 80200 München Deutschland

Siemens Enterprise Communications GmbH & Co. KG is a Trademark Licensee of Siemens AG

Reference No: A31003-S2000-U134-1-7619

The information provided in this document contains merely general descriptions or characteristics of performance which in case of actual use do not always apply as described or which may change as a result of further development of the products. An obligation to provide the respective characteristics shall only exist if expressly agreed in the terms of contract. Availability and technical specifications are subject to change without notice. OpenScape, OpenStage and HiPath are registered trademarks of Siemens Enterprise Communications GmbH & Co. KG. All other company, brand, product and service names are trademarks or registered trademarks of their respective holders.

#### **Communication for the open minded**

**Siemens Enterprise Communications www.siemens.com/open**